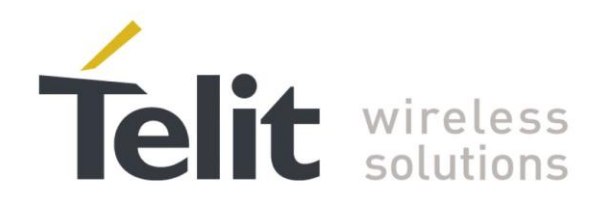

# **HE910V2 SW User Guide**

1VV0301071 Rev.1 - 2013-11-27

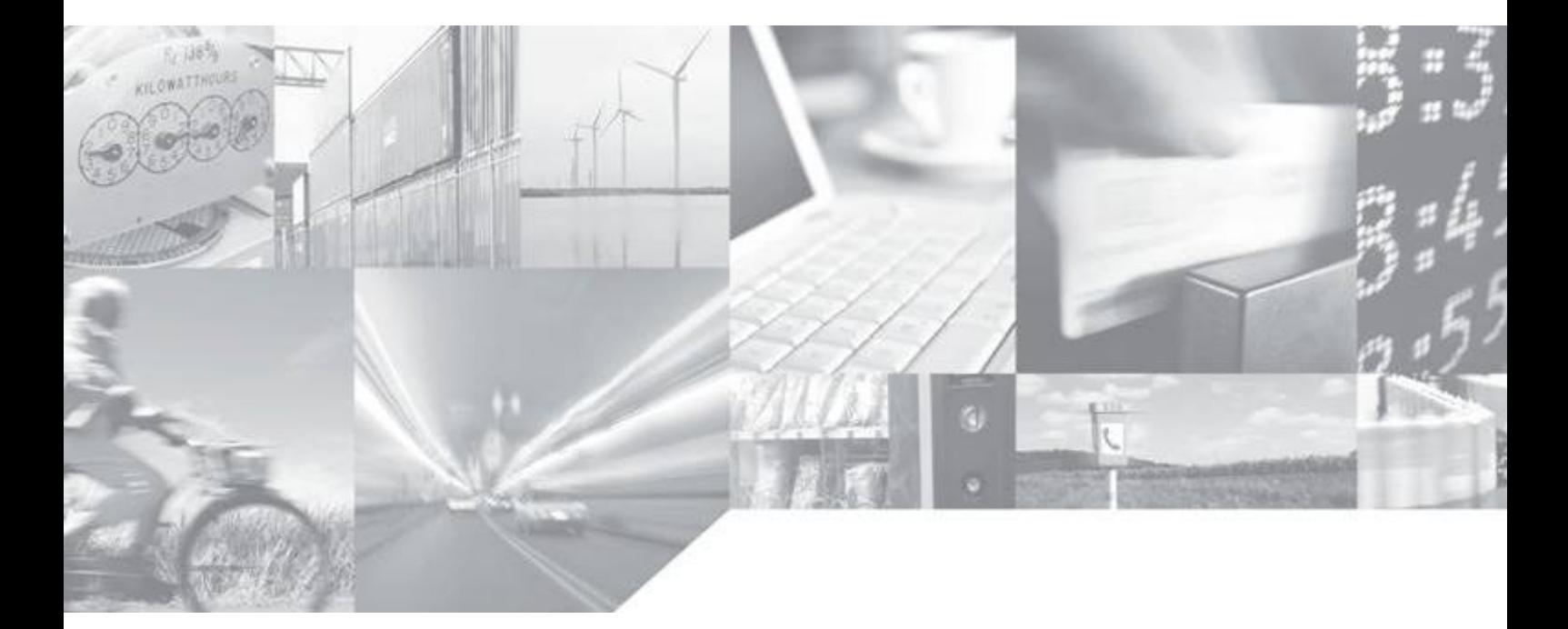

Making machines talk.

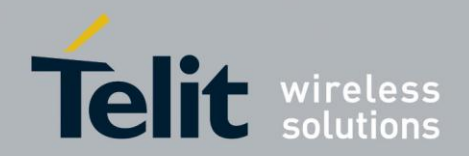

# **APPLICABILITY TABLE**

PRODUCT

**HE910-EUG V2** 

**HE910-EUV2** 

**HE910-NAG V2 HE910-NAV2** 

**SW Version** 

14.20.XX1

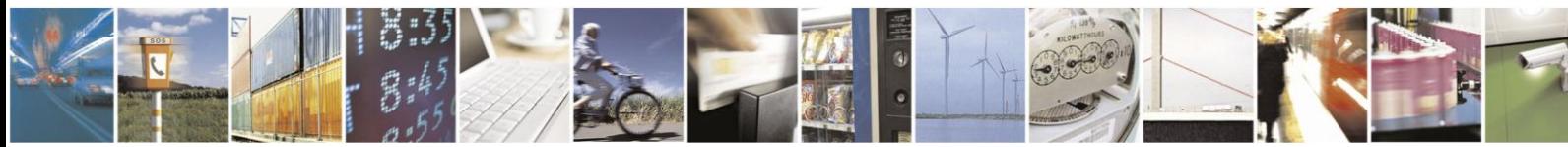

Reproduction forbidden without written authorization from Telit Communications S.p.A.- All Rights Reserved.

Page 2 of 120

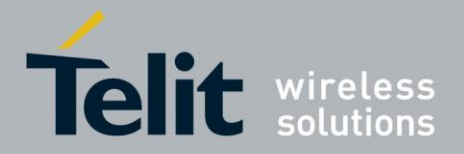

### *SPECIFICATIONS SUBJECT TO CHANGE WITHOUT NOTICE*

### **Notice**

While reasonable efforts have been made to assure the accuracy of this document, Telit assumes no liability resulting from any inaccuracies or omissions in this document, or from use of the information obtained herein. The information in this document has been carefully checked and is believed to be entirely reliable. However, no responsibility is assumed for inaccuracies or omissions. Telit reserves the right to make changes to any products described herein and reserves the right to revise this document and to make changes from time to time in content hereof with no obligation to notify any person of revisions or changes. Telit does not assume any liability arising out of the application or use of any product, software, or circuit described herein; neither does it convey license under its patent rights or the rights of others.

It is possible that this publication may contain references to, or information about Telit products (machines and programs), programming, or services that are not announced in your country. Such references or information must not be construed to mean that Telit intends to announce such Telit products, programming, or services in your country.

### **Copyrights**

This instruction manual and the Telit products described in this instruction manual may be, include or describe copyrighted Telit material, such as computer programs stored in semiconductor memories or other media. Laws in the Italy and other countries preserve for Telit and its licensors certain exclusive rights for copyrighted material, including the exclusive right to copy, reproduce in any form, distribute and make derivative works of the copyrighted material. Accordingly, any copyrighted material of Telit and its licensors contained herein or in the Telit products described in this instruction manual may not be copied, reproduced, distributed, merged or modified in any manner without the express written permission of Telit. Furthermore, the purchase of Telit products shall not be deemed to grant either directly or by implication, estoppel, or otherwise, any license under the copyrights, patents or patent applications of Telit, as arises by operation of law in the sale of a product.

### **Computer Software Copyrights**

The Telit and 3rd Party supplied Software (SW) products described in this instruction manual may include copyrighted Telit and other 3rd Party supplied computer programs stored in semiconductor memories or other media. Laws in the Italy and other countries preserve for Telit and other 3rd Party supplied SW certain exclusive rights for copyrighted computer programs, including the exclusive right to copy or reproduce in any form the copyrighted computer program. Accordingly, any copyrighted Telit or other 3rd Party supplied SW computer programs contained in the Telit products described in this instruction manual may not be copied (reverse engineered) or reproduced in any manner without the express written permission of Telit or the 3rd Party SW supplier. Furthermore, the purchase of Telit products shall not be deemed to grant either directly or by implication, estoppel, or otherwise, any license under the copyrights, patents or patent applications of Telit or other 3rd Party supplied SW, except for the normal non-exclusive, royalty free license to use that arises by operation of law in the sale of a product.

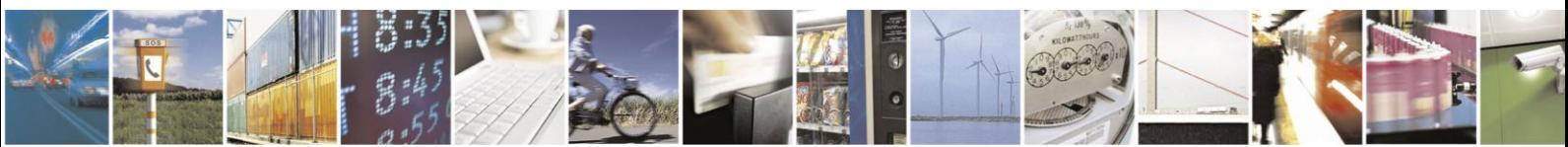

Reproduction forbidden without written authorization from Telit Communications S.p.A.- All Rights Reserved.

Page 3 of 120

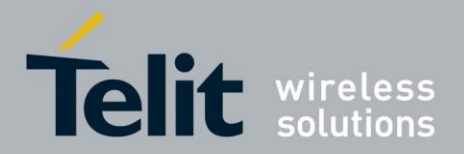

### **Usage and Disclosure Restrictions**

### **License Agreements**

The software described in this document is the property of Telit and its licensors. It is furnished by express license agreement only and may be used only in accordance with the terms of such an agreement.

# **Copyrighted Materials**

Software and documentation are copyrighted materials. Making unauthorized copies is prohibited by law. No part of the software or documentation may be reproduced, transmitted, transcribed, stored in a retrieval system, or translated into any language or computer language, in any form or by any means, without prior written permission of Telit

### **High Risk Materials**

Components, units, or third-party products used in the product described herein are NOT fault-tolerant and are NOT designed, manufactured, or intended for use as on-line control equipment in the following hazardous environments requiring fail-safe controls: the operation of Nuclear Facilities, Aircraft Navigation or Aircraft Communication Systems, Air Traffic Control, Life Support, or Weapons Systems (High Risk Activities"). Telit and its supplier(s) specifically disclaim any expressed or implied warranty of fitness for such High Risk Activities.

### **Trademarks**

TELIT and the Stylized T Logo are registered in Trademark Office. All other product or service names are the property of their respective owners.

Copyright © Telit Communications S.p.A.

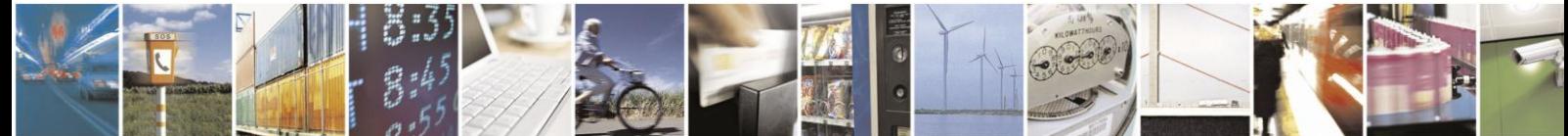

Reproduction forbidden without written authorization from Telit Communications S.p.A.- All Rights Reserved.

Page 4 of 120

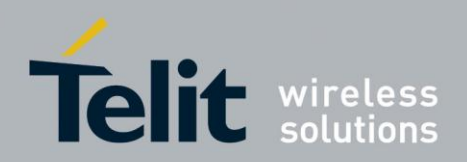

# Contents

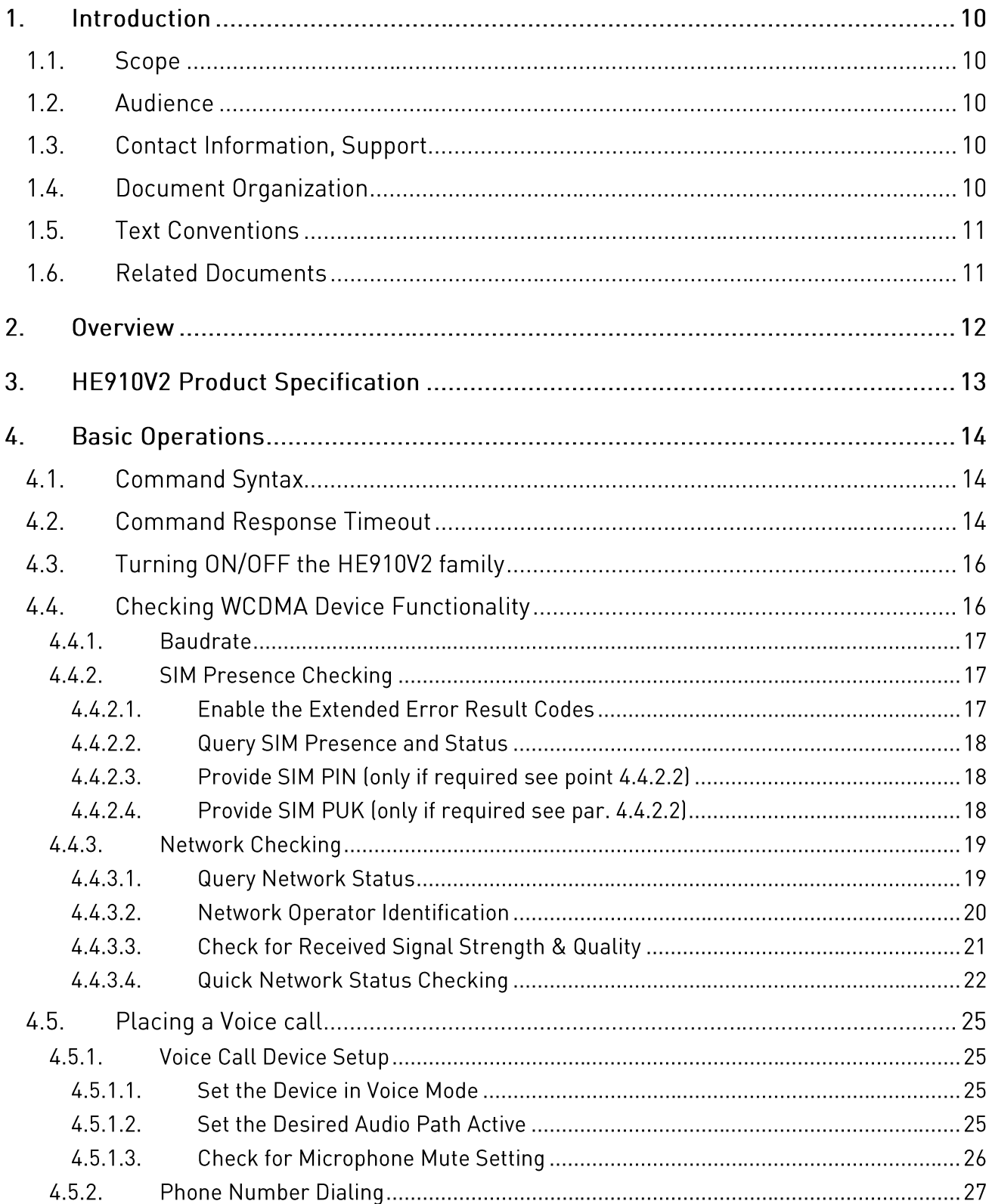

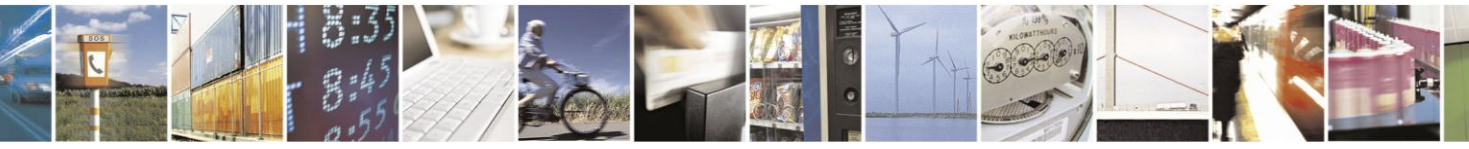

Reproduction forbidden without written authorization from Telit Communications S.p.A.- All Rights Reserved.

Page 5 of 120

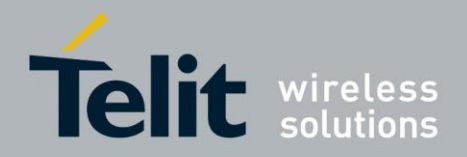

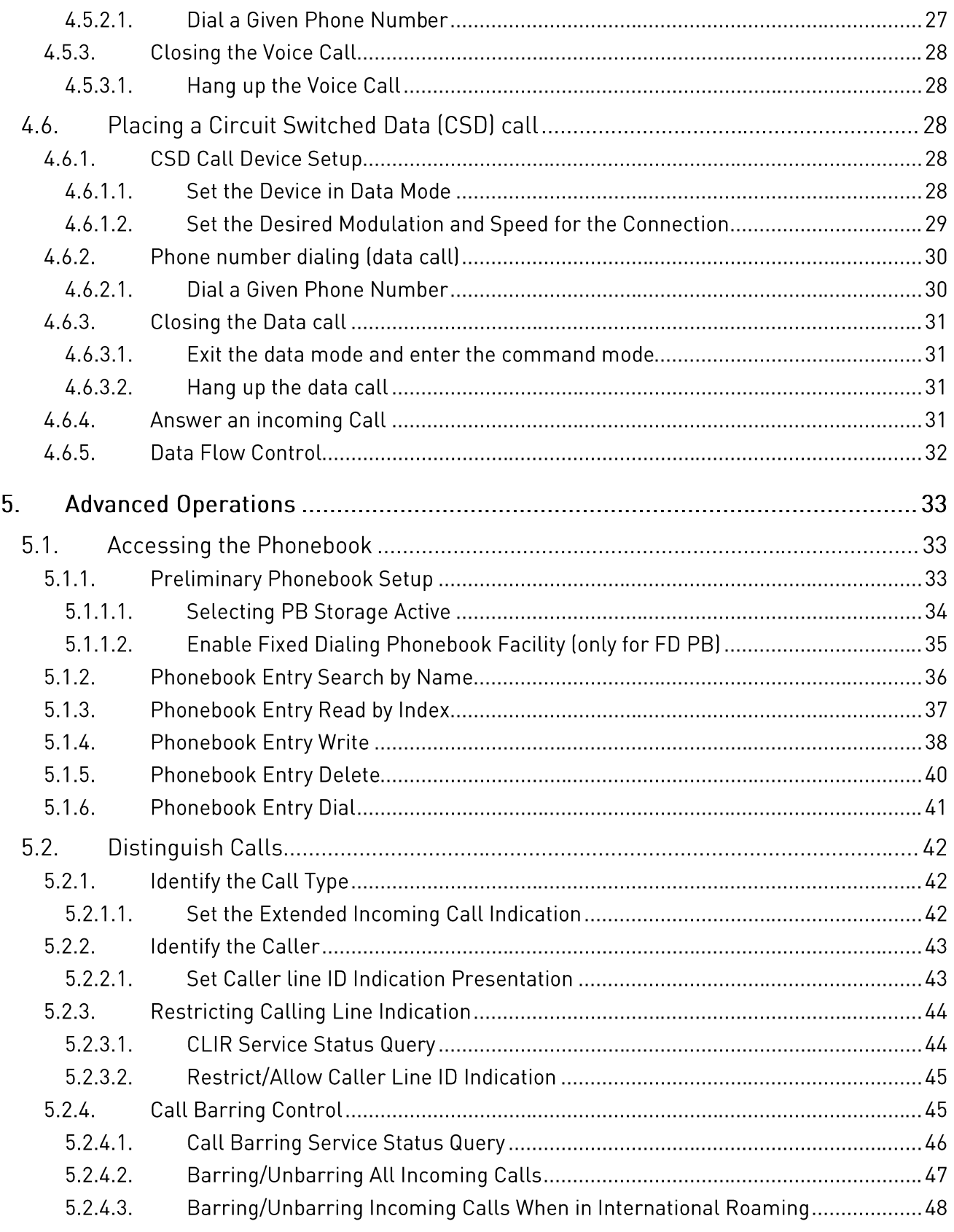

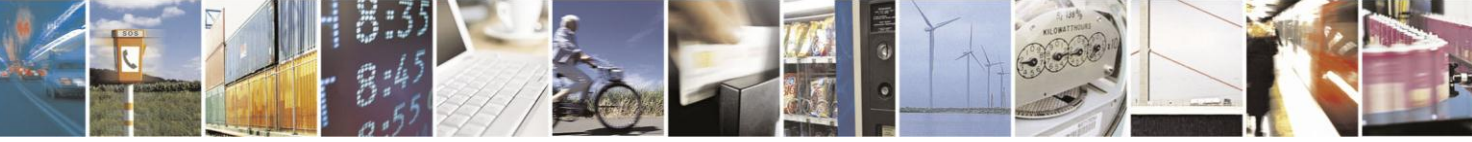

Reproduction forbidden without written authorization from Telit Communications S.p.A.- All Rights Reserved.

Page 6 of 120

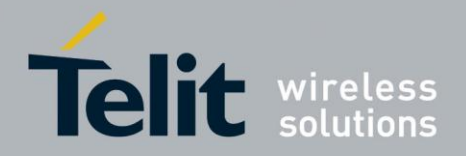

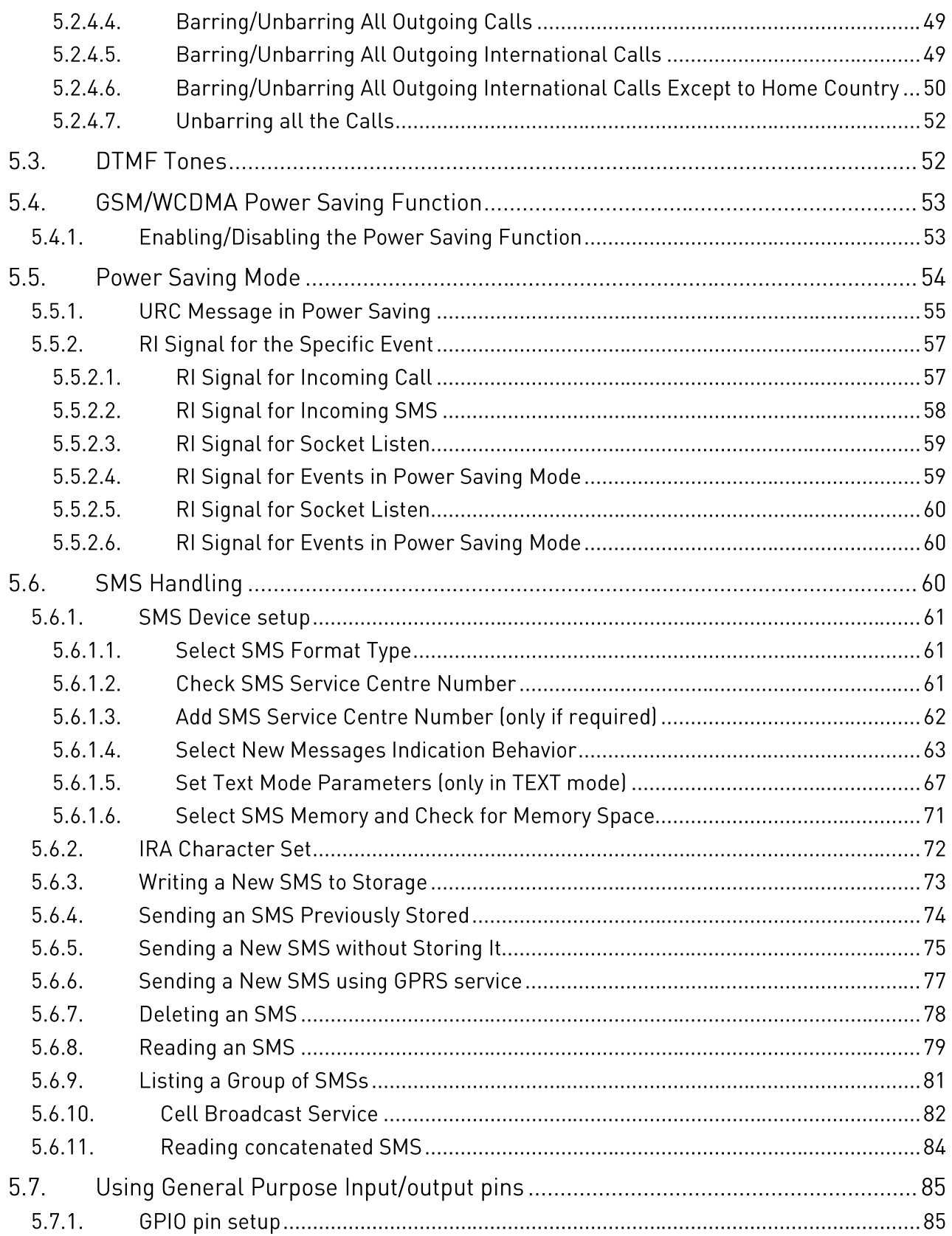

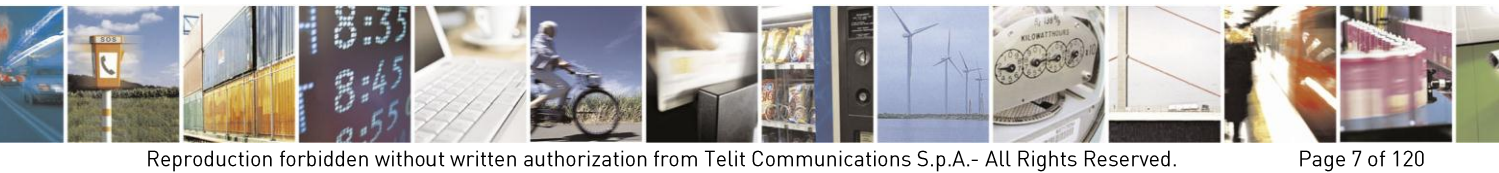

Reproduction forbidden without written authorization from Telit Communications S.p.A.- All Rights Reserved.

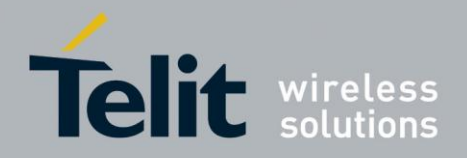

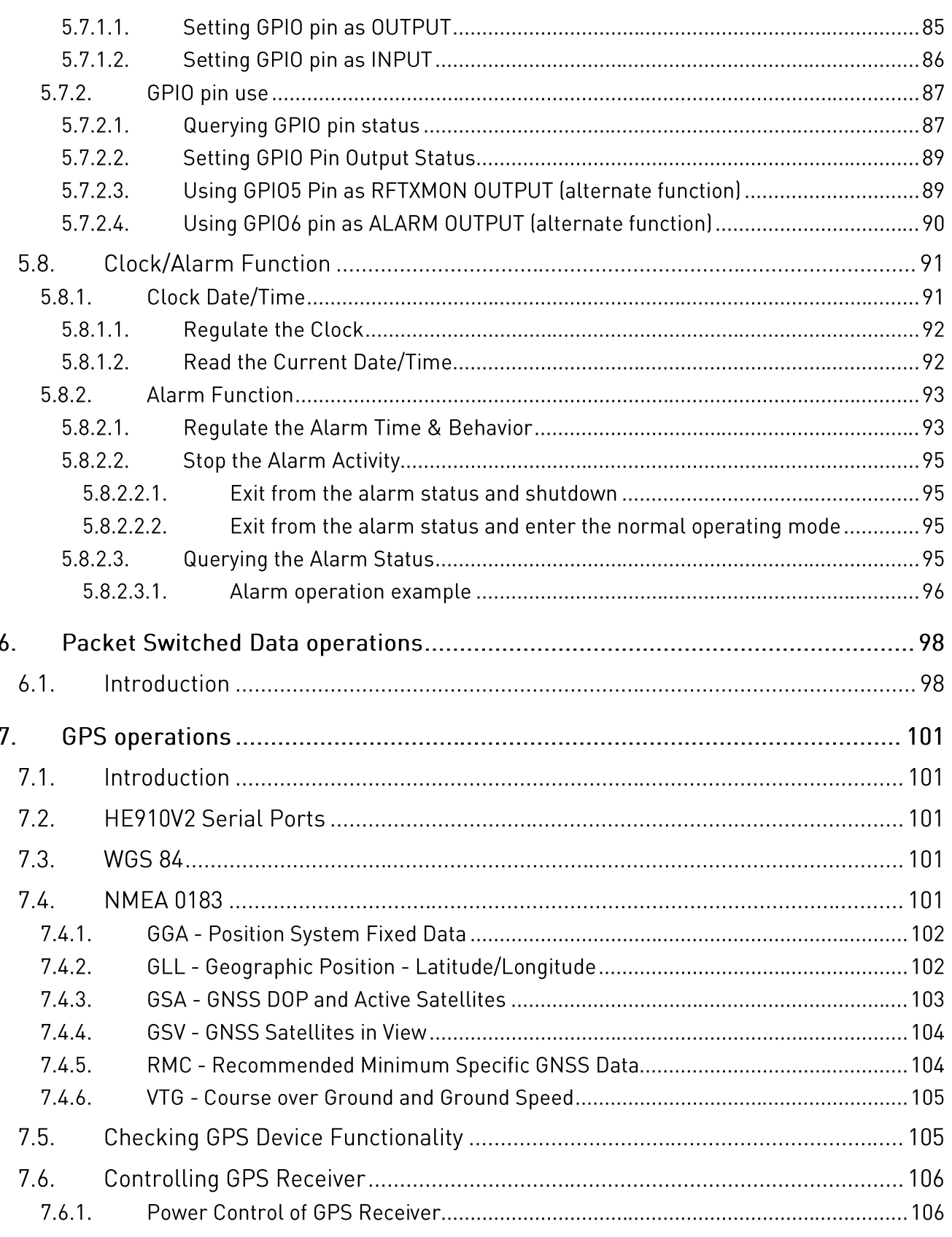

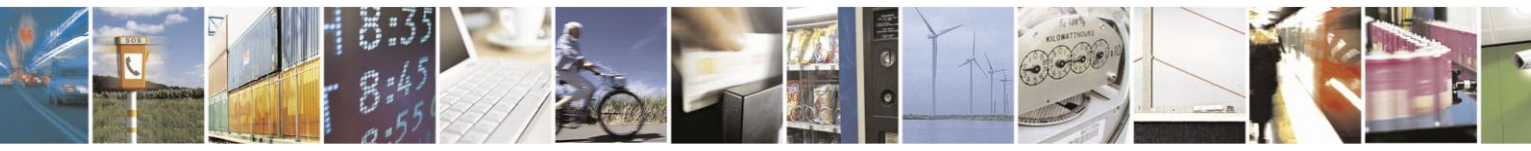

Reproduction forbidden without written authorization from Telit Communications S.p.A.- All Rights Reserved.

Page 8 of 120

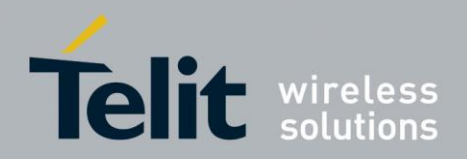

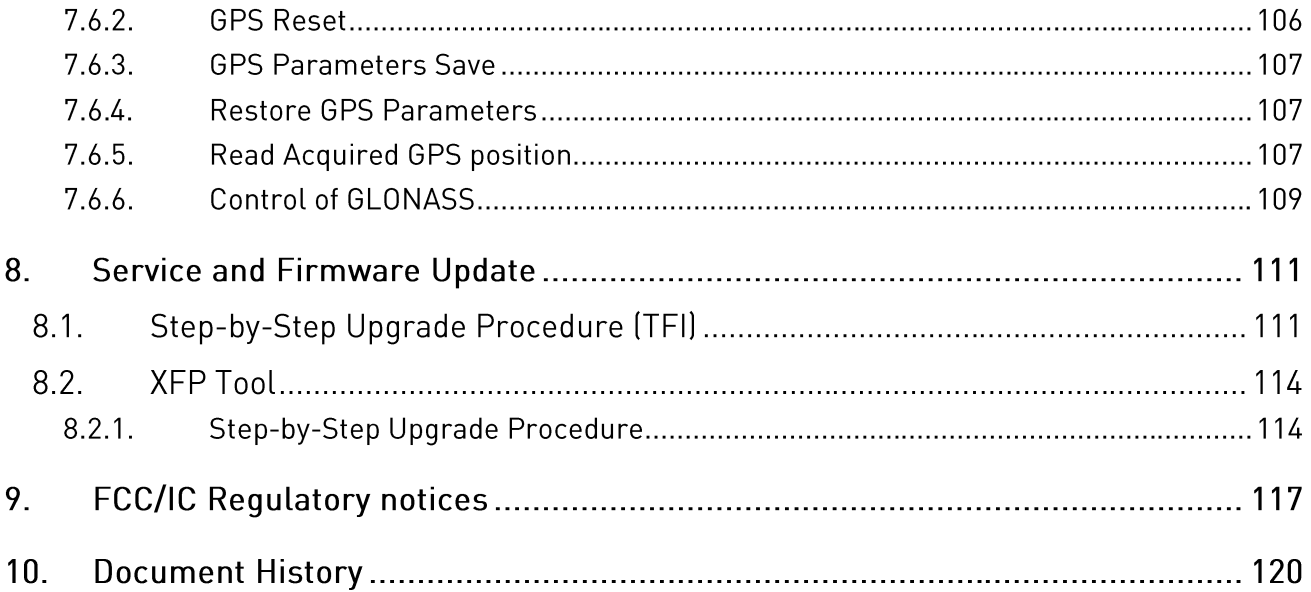

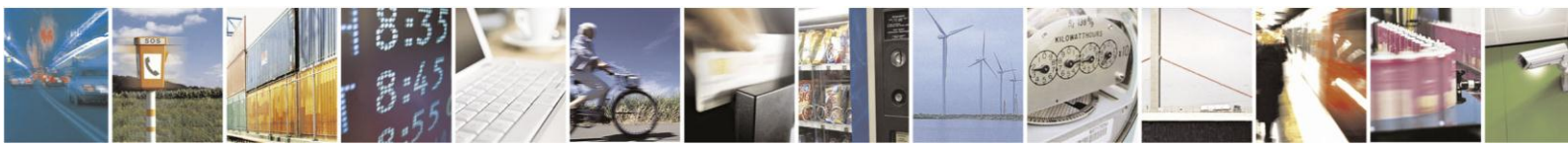

Reproduction forbidden without written authorization from Telit Communications S.p.A.- All Rights Reserved.

Page 9 of 120

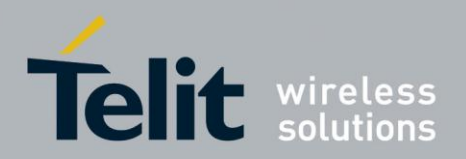

### $1<sup>1</sup>$ Introduction

### $1.1<sub>1</sub>$ Scope

The scope of this document is to provide a software description of the Telit HE910V2.

### $1.2<sub>1</sub>$ Audience

This document is intended for customers integrating HE910V2 modules in their project.

### $1.3.$ **Contact Information, Support**

For general contact, technical support, to report documentation errors and to order manuals, contact Telit Technical Support Center (TTSC) at:

[TS-EMEA@telit.com](mailto:TS-EMEA@telit.com) [TS-NORTHAMERICA@telit.com](mailto:TS-NORTHAMERICA@telit.com) [TS-LATINAMERICA@telit.com](mailto:TS-LATINAMERICA@telit.com) [TS-APAC@telit.com](mailto:TS-APAC@telit.com)

Alternatively, use:

<http://www.telit.com/en/products/technical-support-center/contact.php>

For detailed information about where you can buy the Telit modules or for recommendations on accessories and components visit:

[http://www.telit.com](http://www.telit.com/)

To register for product news and announcements or for product questions contact Telit Technical Support Center (TTSC).

Our aim is to make this guide as helpful as possible. Keep us informed of your comments and suggestions for improvements.

Telit appreciates feedback from the users of our information.

### $1.4.$ **Document Organization**

This document contains the following chapters:

"Chapter 1: "Introduction" provides a scope for this document, target audience, contact and support information, and text conventions.

"Chapter 2: "Overview" gives an overview of the features described in the document.

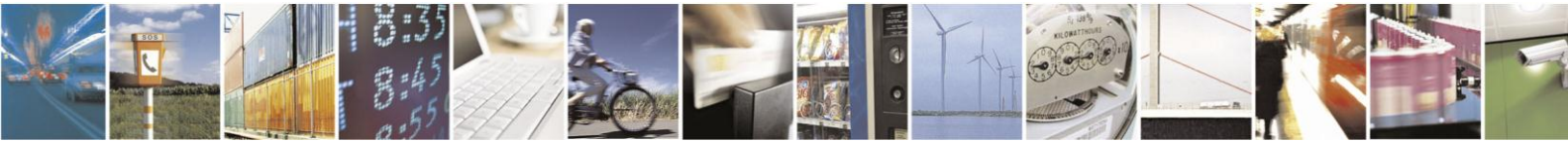

Reproduction forbidden without written authorization from Telit Communications S.p.A.- All Rights Reserved.

Page 10 of 120

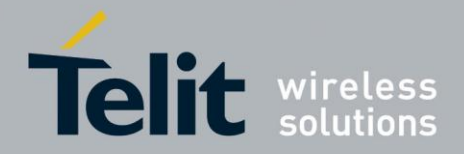

"Chapter 3: "HE910V2 Family Products Specification" describes in details the characteristics of the product, providing information such as power supply requirements, mechanical dimensions and interfaces specifics.

"Chapter 4: "Basic operations": gives an overview on the basic operations using AT command: switch on/off, formatting, response, placing a voice call, etc.

"Chapter 5: "Advanced operations": gives an overview on the advanced operations: access to phonebook, call handling, messages, GPIO setting, alarms, power consumption management etc.

"Chapter 6: "Packet switched data operations": deals on the GPRS data management. It describes Enhanced Easy GPRS features.

"Chapter 7: "GPS operations": describes GPS handling for HE910-EUG V2 and HE910-NAG V2. It provides an overview on NMES sentences, message formatting, GPS power management and serial ports for communications.

"Chapter 8: "Service and firmware update" describers the procedure and software tools used to update the firmware of HE910V2.

"Chapter 9: "Document History" describers document history for HE910V2.

#### $1\overline{5}$ **Text Conventions**

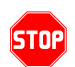

*Danger – This information MUST be followed or catastrophic equipment failure or bodily injury may occur.*

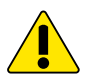

*Caution or Warning – Alerts the user to important points about integrating the module, if these points are not followed, the module and end user equipment may fail or malfunction.*

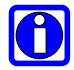

**Tip or Information – Provides advice and suggestions that may be useful when integrating the module.**

All dates are in ISO 8601 format, i.e. YYYY-MM-DD.

### $1.6.$ **Related Documents**

- HE910V2 Hardware user guide 1vvxxx
- HE910V2 AT commands reference guide 80418ST10126A

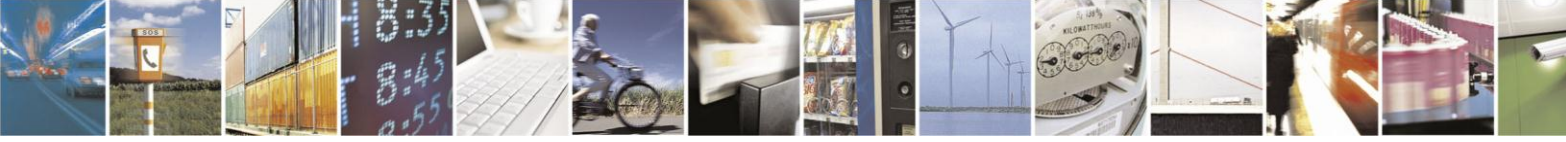

Reproduction forbidden without written authorization from Telit Communications S.p.A.- All Rights Reserved.

Page 11 of 120

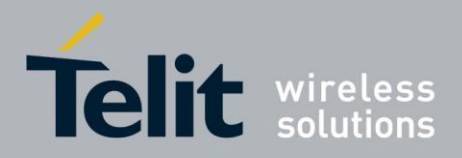

Page 12 of 120

### $2<sub>1</sub>$ Overview

The purpose of this document is the description of some common AT command procedures that may be used with the Telit HE910V2 family module. In this document, all the basic functions of a mobile phone are taken into account and for each one of them; a proper command sequence will be suggested. In the Advanced operation section the more useful services and features of the GSM and WCDMA network supported by the Telit HE910V2 family module is taken into account and some command sequence and usage are provided for each one of them. This document and its suggested command sequences must not be considered mandatory; instead, the information given must be used as a guide for properly using the Telit module. For further commands and features that may not be explained in this document refer to the HE910V2 family Product Description document where all the supported AT commands are reported.

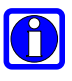

### NOTE:

The integration of the HE910V2 module within user application shall be done according to the design rules described in this manual

The information presented in this document is believed to be accurate and reliable. However, Telit Communications S.p.A. assumes no responsibility for its use, nor any infringement of patents or other rights of third parties, which may result from its use. No license is granted by implication or otherwise under any patent rights of Telit Communications S.p.A. other than for circuitry embodied in Telit products. This document is subject to change without notice.

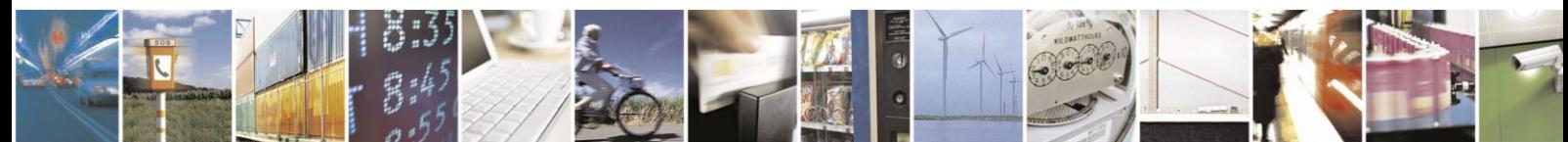

Reproduction forbidden without written authorization from Telit Communications S.p.A.- All Rights Reserved.

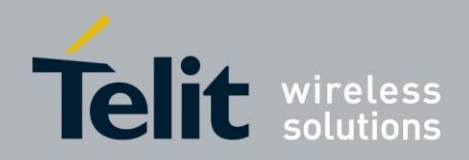

### $3<sub>1</sub>$ **HE910V2 Product Specification**

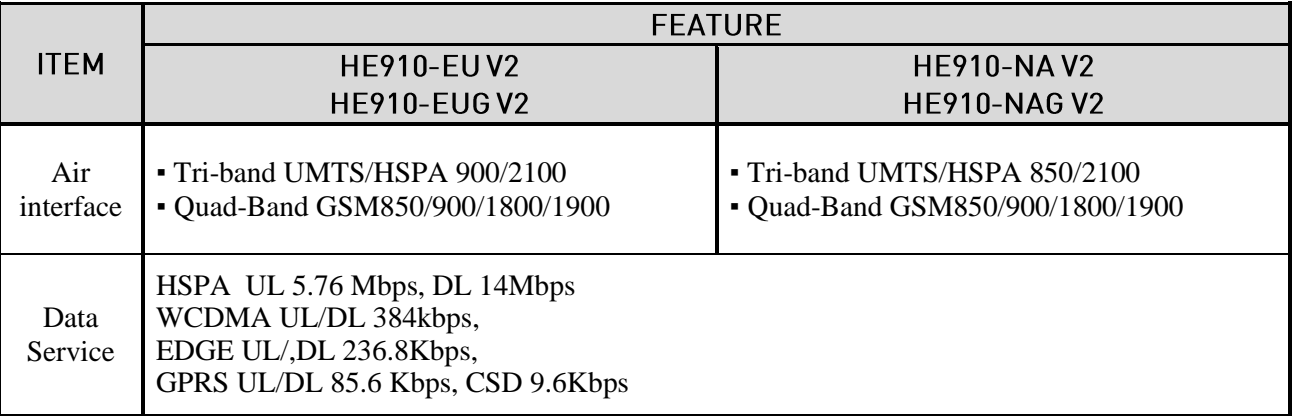

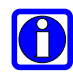

# NOTE:

In the following sections, HE910V2 family refers to all HE910V2 products mentioned in the table above. Whenever a command and/or feature is referred to a specific model, it is clearly highlighted

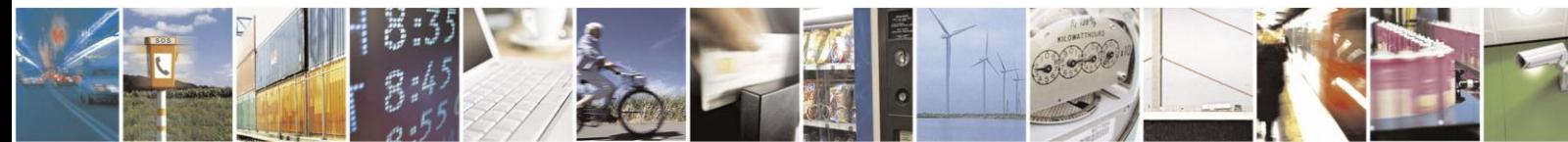

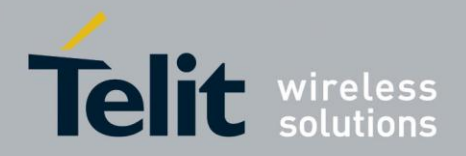

### $\mathbf{L}$ **Basic Operations**

### $4.1.$ **Command Syntax**

In the next paragraphs the following notations are used:

 $\langle cr \rangle$  represents the Carriage Return Character (13)

 $\langle$ lf> represents the Line Feed Character (10)

 $\langle x \rangle$  represents a parameter with changing name is in place of the double x. ( $\langle x \rangle$  and  $\langle x \rangle$ characters are only for limiting the parameter and must not be issued to the terminal). [<xx>] represents an optional parameter whatever name is in place of the xx. [and ] characters are only for limiting the optional parameter and must not be issued to the terminal).

### $4.2<sub>1</sub>$ **Command Response Timeout**

Every command issued to the Telit modules returns a result response if response codes are enabled (default). The time needed to process the given command and return the response varies, depending on the command type. Commands that do not interact with the SIM or the network, and involve only internal set up settings or readings, have an immediate response, depending on SIM configuration(e.g., number of contacts stored in the phonebook, number of stored SMS), or on the network the command may interact with.

In the table below are listed only the commands whose interaction with the SIM or the network could lead to long response timings. When not otherwise specified, timing is referred to set command. For phonebook and SMS writing and reading related commands, timing is referred to commands issued after phonebook sorting is completed. For DTMF sending and dialing commands timing is referred to module registered on network ("AT+CREG?" answer is "+CREG: 0,1" or "+CREG: 0,5").

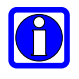

# NOTE:

In case no response is received after the timeout time has been elapsed, then try repeating the last command and if still no response is received until the timeout time, an Unconditional Shutdown MUST be issued and the device must be powered ON again.

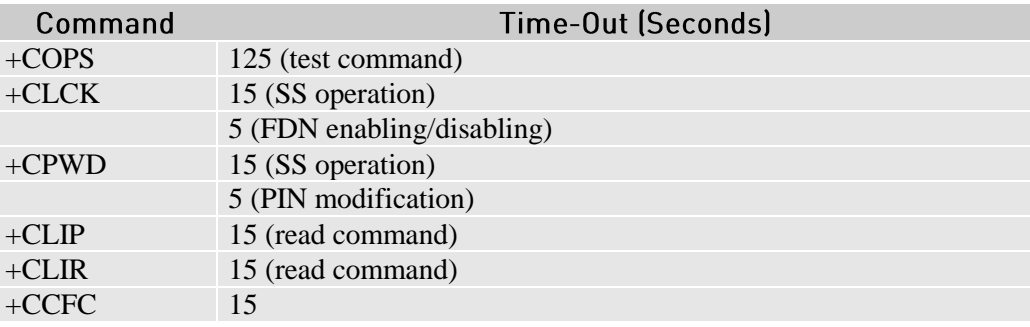

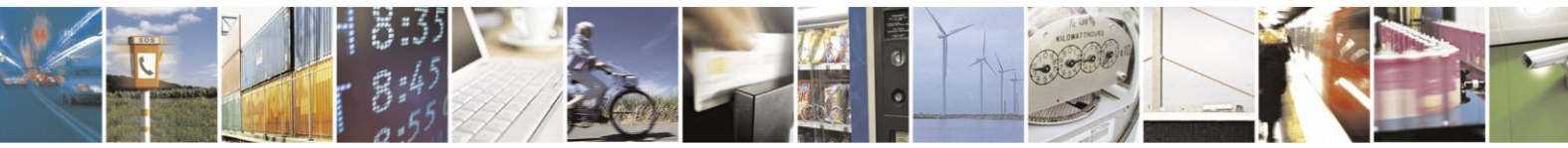

Reproduction forbidden without written authorization from Telit Communications S.p.A.- All Rights Reserved.

Page 14 of 120

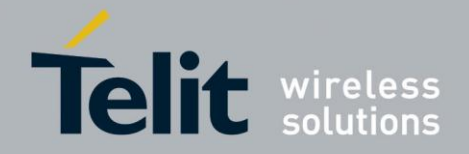

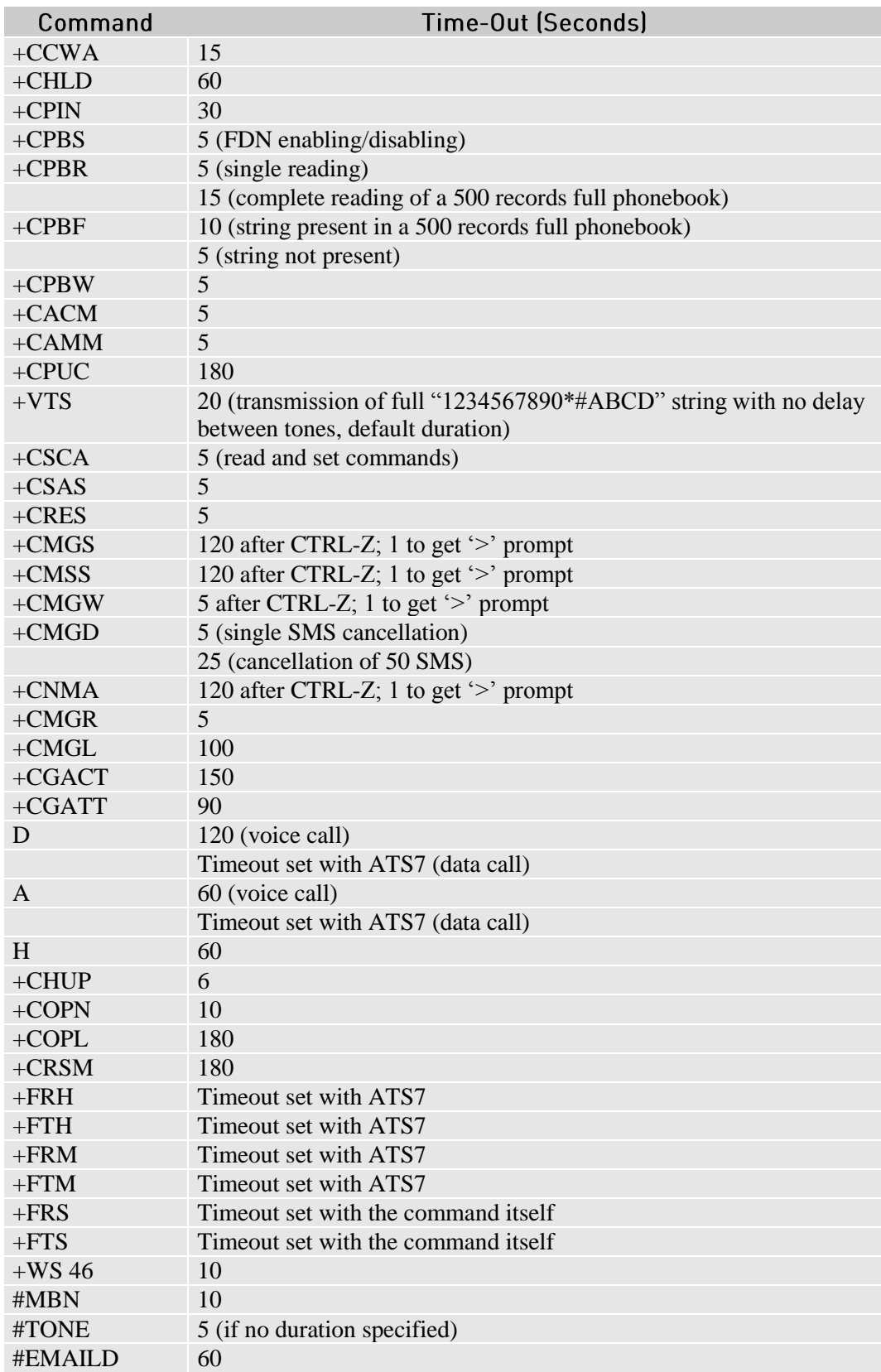

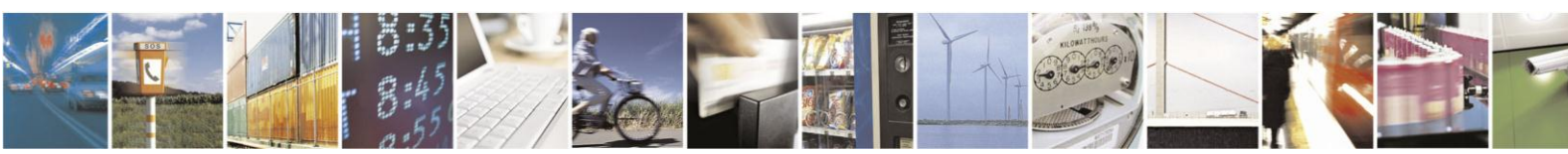

Reproduction forbidden without written authorization from Telit Communications S.p.A.- All Rights Reserved.

Page 15 of 120

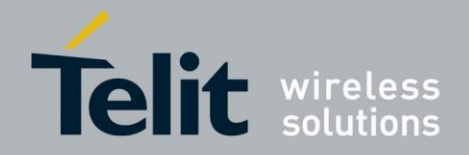

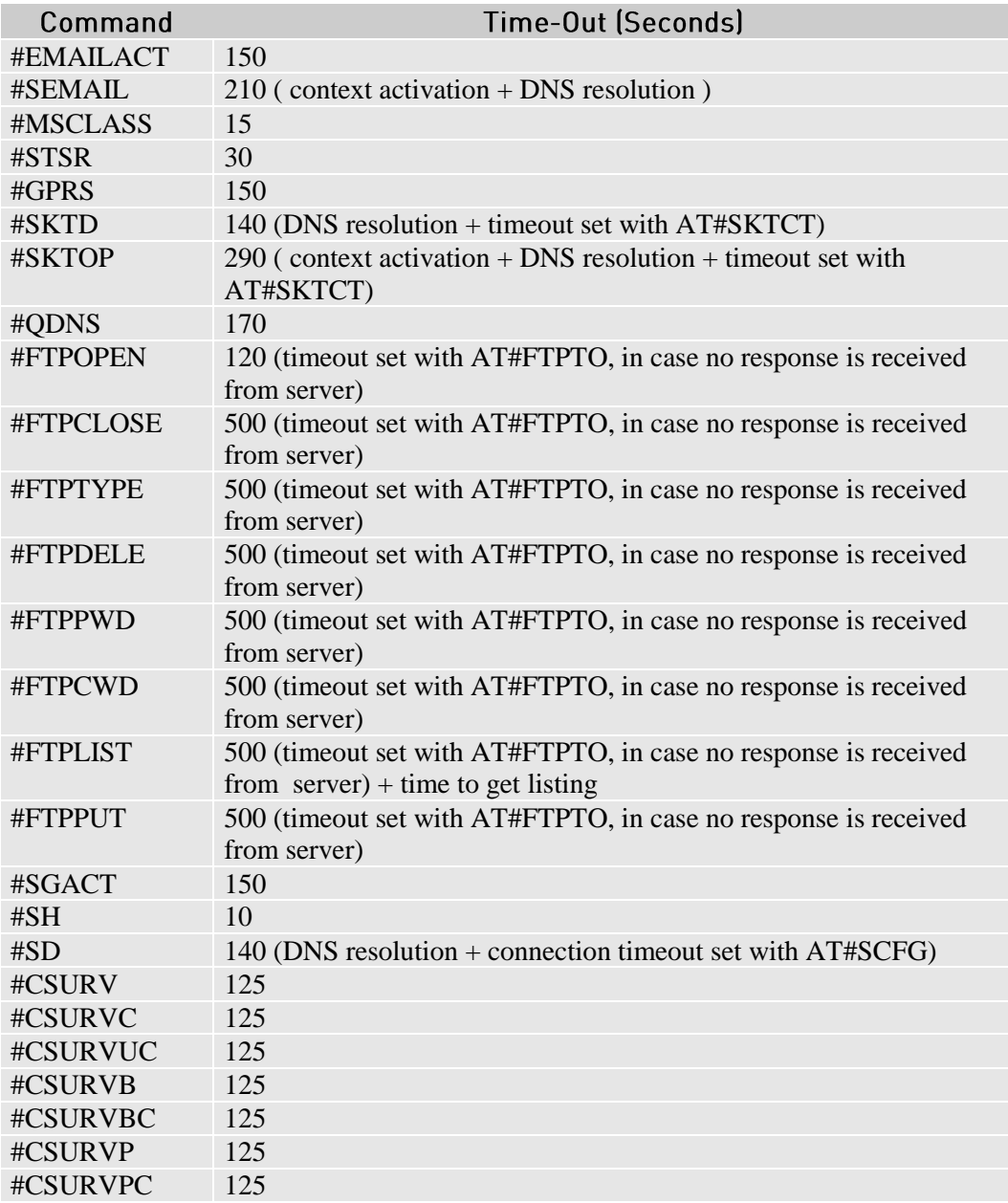

### $4.3.$ Turning ON/OFF the HE910V2 family

Please refer to HE910V2 Hardware User Guide

### $4.4.$ **Checking WCDMA Device Functionality**

After a proper power on, the device is ready to receive AT commands on the USB or serial port.

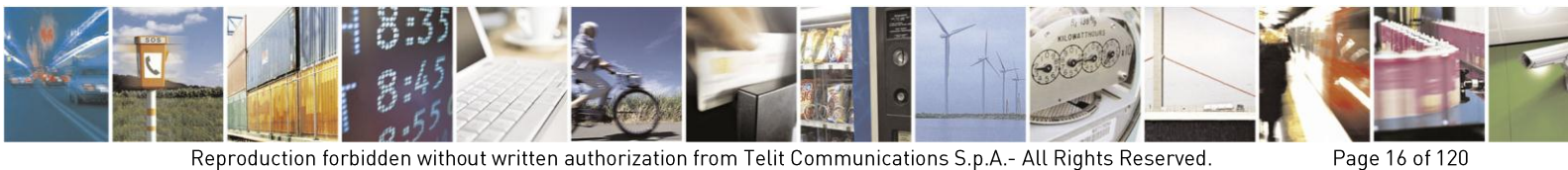

Reproduction forbidden without written authorization from Telit Communications S.p.A.- All Rights Reserved.

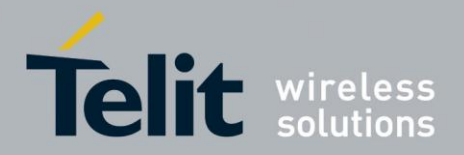

Several things must be checked in order to be sure that the device is ready to send and receive calls and SMS.

### $4.4.1$ **Baudrate**

HE910V2 family does not support autobauding. Users have to set the right speed for serial communication before device initialization. If HE910V2 family set the right speed, the device responds with OK. The default baudrate is 115200.

- send command AT+IPR=<rate><cr>
- wait for OK response

where rate is the port speed and can be 300,600,1200,2400,4800,9600,19200,38400,57600,115200,230400,460800,3200000,4000000 bps.

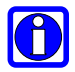

# NOTE:

The USB or serial port suggested setting is: port speed 115200, character format 8N1 (8 bit per char, No parity bit, and 1 stop bit)

### $4.4.2.$ **SIM Presence Checking**

The first thing to check is the SIM presence and PIN code insertion. This can be done with the following commands:

#### <span id="page-16-0"></span>**Enable the Extended Error Result Codes**  $4.4.2.1.$

- send command **AT+CMEE=1<cr>**
- wait for **OK** response
- or if you prefer the verbose format instead of the numerical format then: send command **AT+CMEE=2<cr>**
- wait for **OK** response

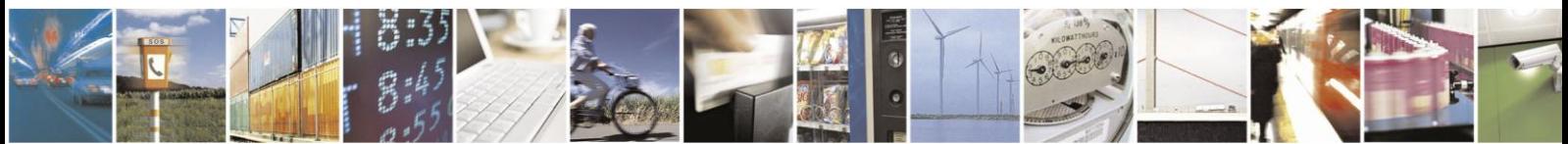

Reproduction forbidden without written authorization from Telit Communications S.p.A.- All Rights Reserved.

Page 17 of 120

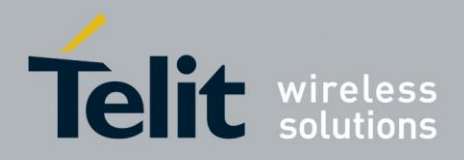

#### <span id="page-17-2"></span><span id="page-17-1"></span> $4.4.2.2.$ **Query SIM Presence and Status**

- send command **AT+CPIN?<cr>**
- wait for response:

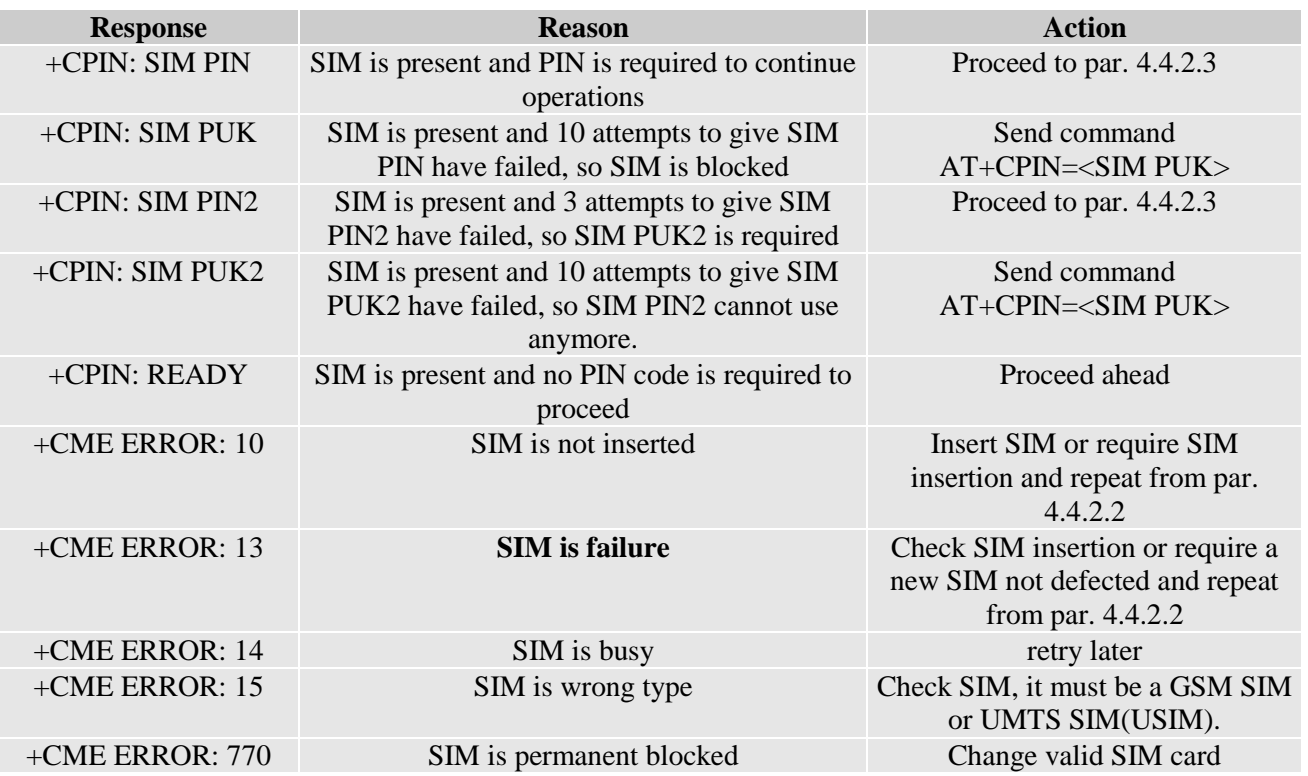

#### <span id="page-17-0"></span> $4.4.2.3.$ Provide SIM PIN (only if required see point 4.4.2.2)

- send command **AT+CPIN=\*\*\*\*<cr>** where **\*\*\*\*** stands for the SIM PIN code (e.g. 1234)
- wait for response:

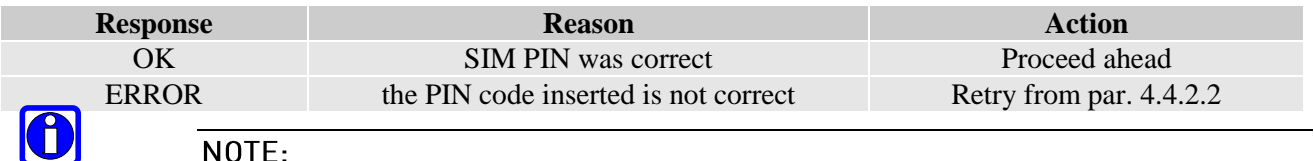

### NOTE:

When receiving the ERROR message, repeat Query SIM presence and status since after 3 failed attempts SIM PIN is not requested anymore, but SIM PUK is requested instead. You may need to go through procedure [0](#page-17-2)

- $4.4.2.4.$ Provide SIM PUK (only if required see par. 4.4.2.2)
	- send command **AT+CPIN=\*\*\*\*\*\*\*,<newpin><cr>** where **\*\*\*\*\*\*\*** stands for the SIM PUK code (e.g. 12345678) and **<newpin>** (e.g. 1234) will replace the old pin in the SIM.

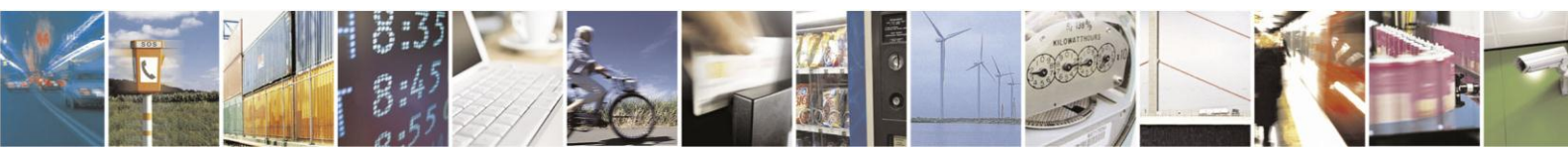

Reproduction forbidden without written authorization from Telit Communications S.p.A.- All Rights Reserved.

Page 18 of 120

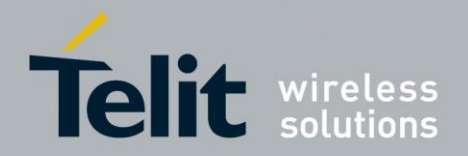

wait for response:

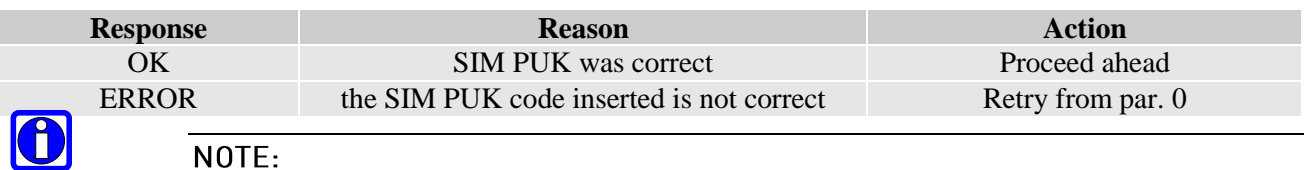

# NOTE:

When receiving the ERROR message, be careful to check if the SIM PUK is correct before trying again. After 10 failed attempts to provide the SIM PUK the SIM Card will lock and will not be usable anymore.

### $4.4.3.$ **Network Checking**

#### <span id="page-18-0"></span> $4.4.3.1.$ **Query Network Status**

- send command **AT+CREG?<cr>**
- wait for response:

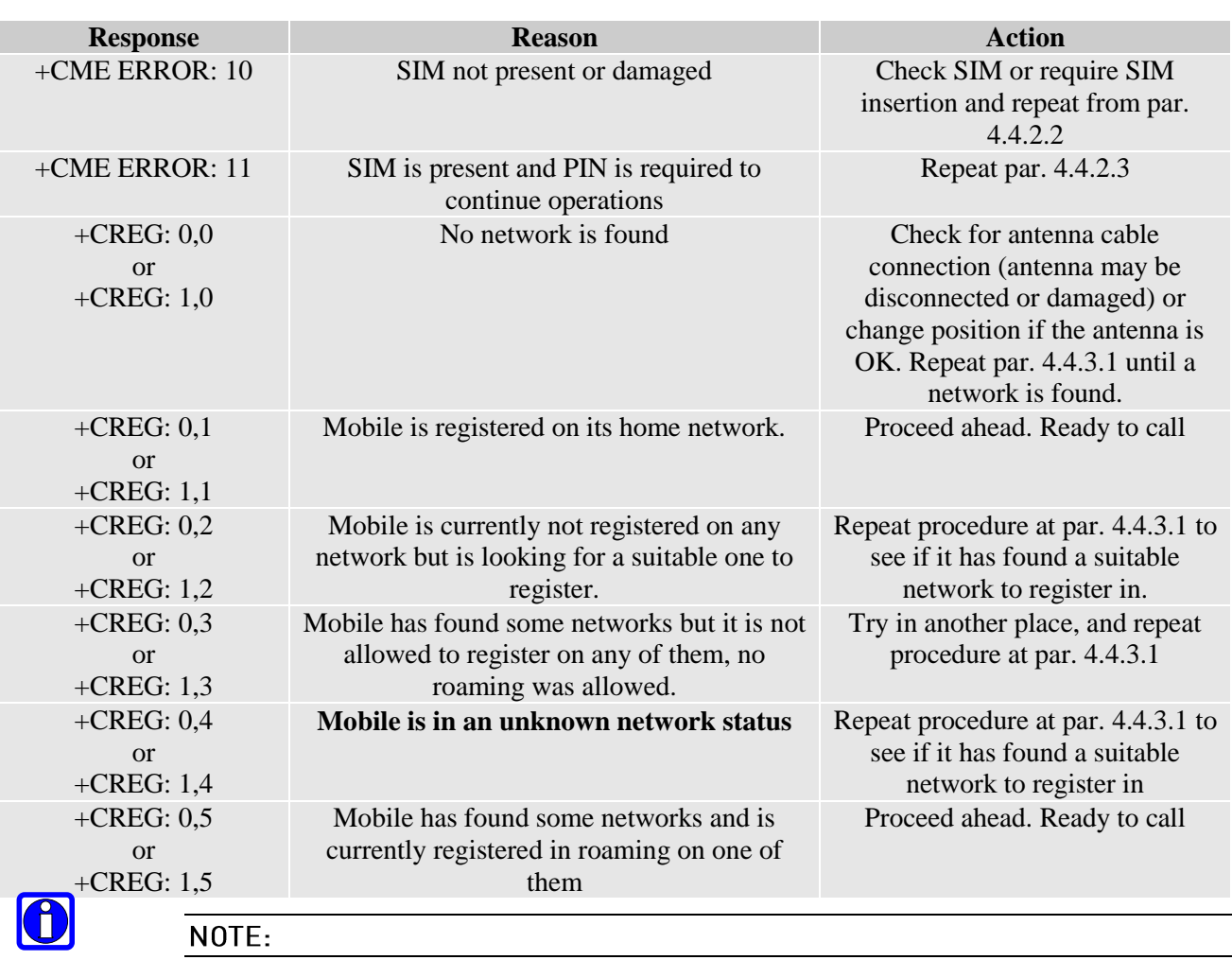

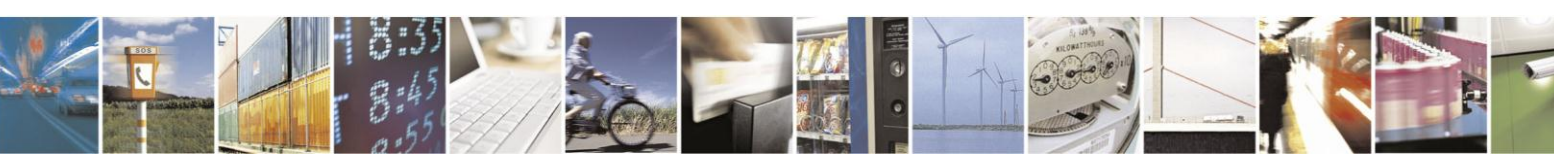

Reproduction forbidden without written authorization from Telit Communications S.p.A.- All Rights Reserved.

Page 19 of 120

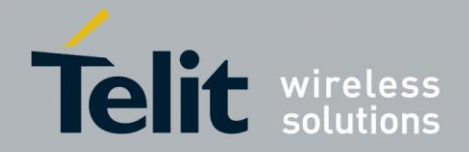

When a response **+CREG: x,1** or **+CREG: x,5** is received, then the device is ready to place and receive a call or SMS. It is possible to jump directly to call setup procedures or SMS sending procedures.

#### $4.4.3.2.$ **Network Operator Identification**

Once the mobile has registered on some network (or even if it has returned  $+CREG:x,3)$ , it is possible to query the mobile for network identifications, codes and names:

- send command **AT+COPS=?<cr>**
- wait for response in the format:

**+COPS: : [list of supported (<stat>,long alphanumeric <oper>,short alphanumeric <oper>,numeric <oper>,< AcT>)s]**

### **[,,(list of supported <mode>s),(list of supported <format>s)]**

where:

**<stat>** - operator availability

- 0 unknown
- 1 available
- 2 current
- 3 forbidden

**<AcT>** access technology selected:

0 GSM

2 UTRAN

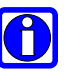

# NOTE:

Since with this command a network scan is done, this command may require some seconds before the output is given.

For example:

command

**AT+COPS=?<cr>**

Answer:

```
+COPS: (2,"I WIND","WIND","22288",2),(1,"SI MOBITEL 
GSM","","29341",0),(1,"Vodafone IT","OMNITEL","22210",2), (3,"I 
TIM","TIM","22201",0),,(0-4),(0-2)
```
**OK**

In this case the mobile is registered on the network **"I WIND"** which is a network from Italy, code: 222 and Network ID: 88. There is also another network available for registration:

**"SI MOBITEL GSM"** which is a network from Slovenia, code: 293 and Network ID: 41 ,

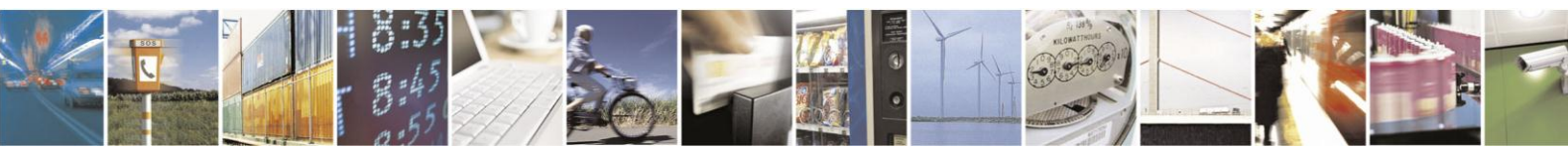

Reproduction forbidden without written authorization from Telit Communications S.p.A.- All Rights Reserved.

Page 20 of 120

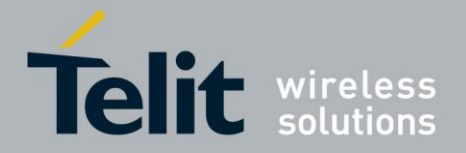

**"SI.MOBIL"** which is a network from Slovenia, code: 293 and Network ID: 40 and

Vodafone IT from Italy with Nation code 22 and Network 10.

The other network is not available for registration:

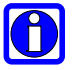

# NOTE:

This command issues a network request and it may require quite a long time to respond, since the device has to wait the answer from the network (it can be as long as 60 seconds). Do not use this command if not necessary.

**"I TIM"** from Italy, code: 222 and Network ID: 01 – FORBIDDEN

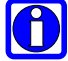

# NOTE:

In this case an **"I TIM"** logo might be reproduced on the MMI to give the user the information that is registered on that network.

#### $4.4.3.3.$ **Check for Received Signal Strength & Quality**

Once the mobile has registered on one network, it may be useful to know the received signal strength & quality to give the user an indication of the reliability of the network.

### send command **AT+CSQ<cr>**

wait for response in the format:

### **<WCDMA network >**

**+CSQ: <rssi>,99**

**OK**

### **<GSM network>**

**+CSQ: <rssi>,<ber>**

### **OK**

where:

**<rssi>** is an integer from 0 to 99 that indicates the received signal strength:

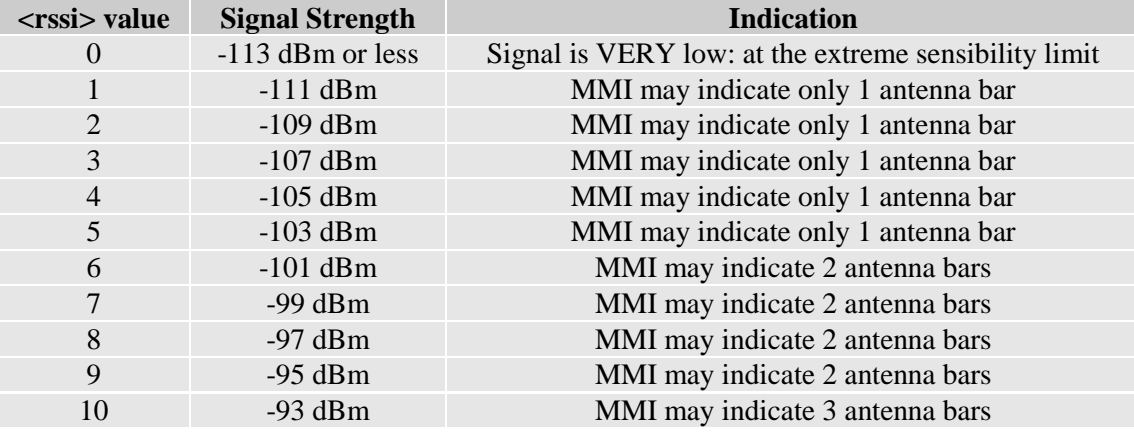

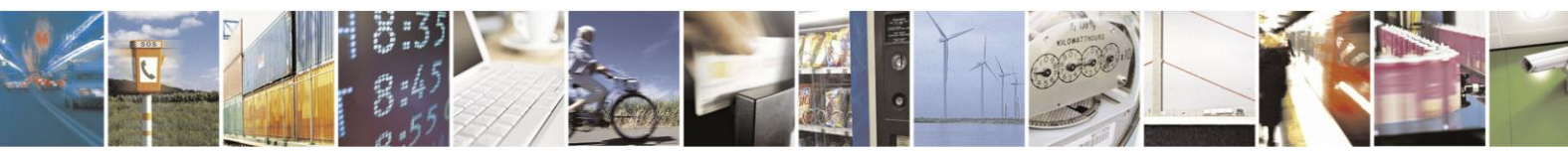

Reproduction forbidden without written authorization from Telit Communications S.p.A.- All Rights Reserved.

Page 21 of 120

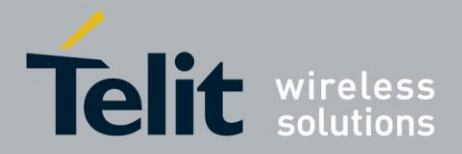

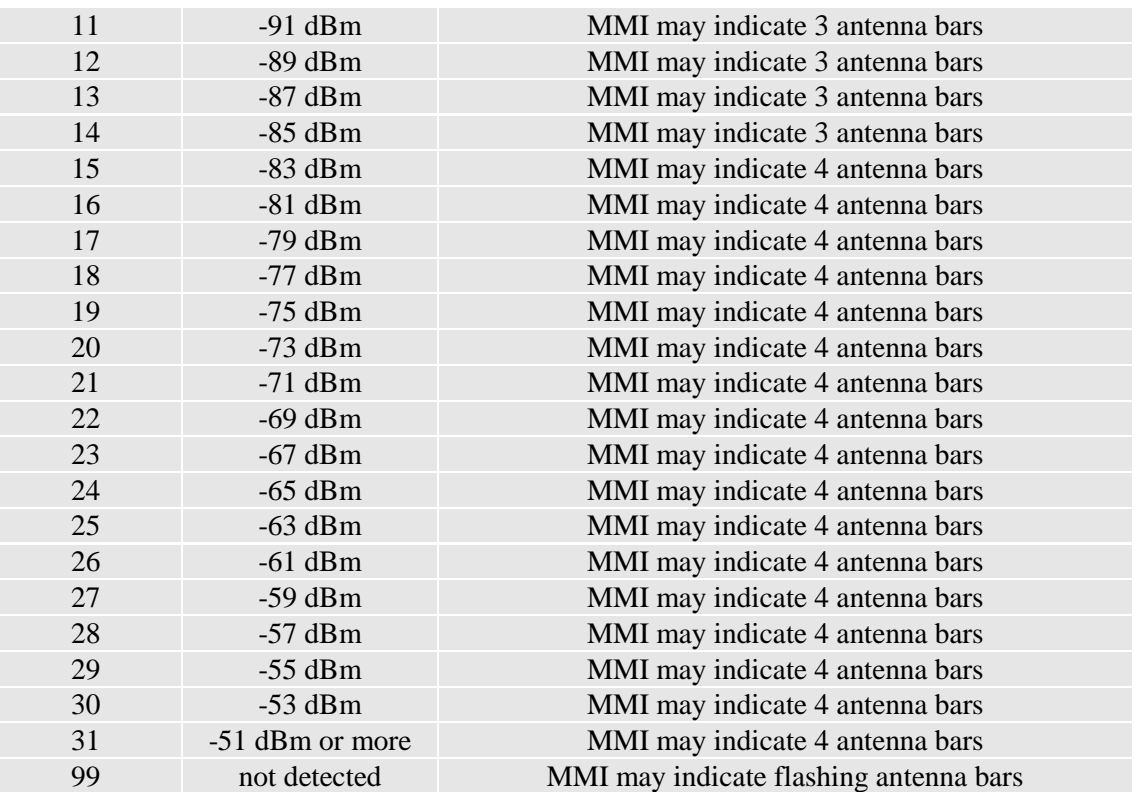

 $\bigcirc$ 

# NOTE:

When <**rssi**> is less than 6, with only 1 MMI antenna bar, the quality of a call will be poor and the call may even drop.

**<ber>** is an integer from 0 to 7 and 99 that reports the received signal quality measured on the radio traffic channel.

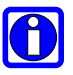

# NOTE:

The quality is measured on the traffic channel. It is available only during a conversation. In Idle the reported value must not be considered.

In conversation the quality decreases with the increase of the **<ber>** number.

The *starp* value refers strictly to the GSM radio channel and is a very technical parameter. It can be used to monitor the voice call quality since the voice quality is inversely proportional to the **<br/>ber>** number. HE910V2 family doesn't support ber in WCDMA network so the return value fixed as 99.

#### $4.4.3.4.$ **Quick Network Status Checking**

Once the mobile has registered on one network, it may be useful to know the received signal strength and the network on which the mobile is registered. These information can be gathered with the commands **+CREG, +COPS** and **+CSQ,** which are part of the standard 3gpp GSM 07.07/27.007 commands as seen before, unfortunately these commands are not so fast in the response due to network response time, especially the **+COPS** command. If You

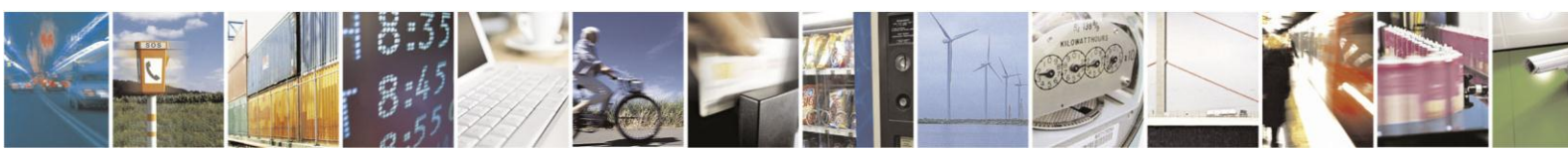

Reproduction forbidden without written authorization from Telit Communications S.p.A.- All Rights Reserved.

Page 22 of 120

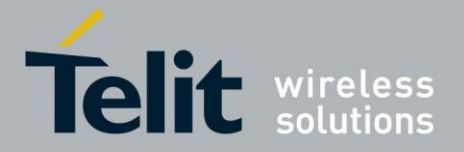

want to keep your software as general as possible you can follow the indications given before and forget this part; instead if you need or want a faster way to check at the mobile network information, the HE910V2 family provides a special command **#MONI** which can be used to gather all the information needed in a faster and simpler way:

- send command  $AT#MONI=0$ <cr>
- wait for **OK** response
- send command **AT#MONI?<cr>**
- wait for response in the format: When extracting data for the serving cell and the network name is known the format is:

**(GSM network)**

**#MONI: <netname> BSIC:<bsic> RxQual:<qual> LAC:<lac> Id:<id> ARFCN:<arfcn> PWR:<dBm> dBm TA: <timadv>**

(WCDMA network)

**#MONI: <netmame> PSC:<psc> RSCP:<rscp> LAC:<lac> Id:<id> EcIo:<ecio>**  UARFCN:<uarfcn> PWR:<dBm> dBm DRX:<drx> SCR:<scr>

When the network name is unknown, the format is:

(GSM network)

**#MONI: Cc:<cc> Nc:<nc> BSIC:<bsic> RxQual:<qual> LAC:<lac> Id:<id> ARFCN:<arfcn> PWR:<dBm> dBm TA: <timadv>**

(WCDMA network)

**#MONI: Cc:<cc> Nc:<nc> PSC:<psc> RSCP:<rscp> LAC:,<lac> Id:<id> EcIo:<ecio> UARFCN:<uarfcn> PWR:<dBm> dBm DRX:<drx> SCR:<scr>**

When extracting data for an adjacent cell, the format is:

(GSM network)

**#MONI: Adj Cell<n> [LAC:<lac> Id:<id>] ARFCN:<arfcn> PWR:<dBm> dBm**

(WCDMA network)

**#MONI: PSC:<psc> RSCP:<rscp> EcIo:<ecio> UARFCN:<uarfcn> SCR:<scr>**

Where:

**<netname>** - name of network operator

**<cc>** - country code

**<nc>** - network operator code

**<n>** - progressive number of adjacent cell

**<bsic>** - base station identification code

**<qual>** - quality of reception

0..7

**<lac>** - localization area code

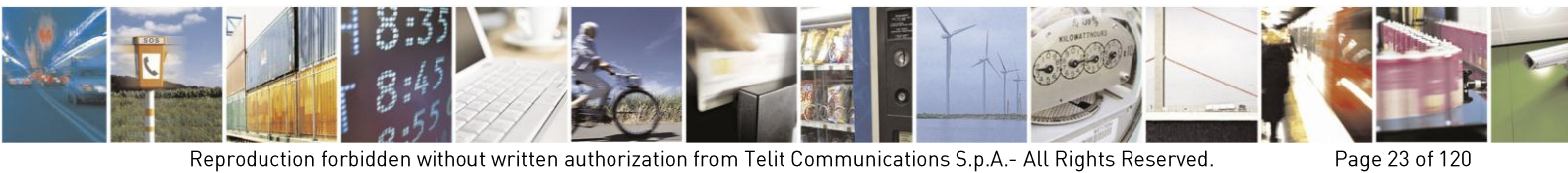

Reproduction forbidden without written authorization from Telit Communications S.p.A.- All Rights Reserved.

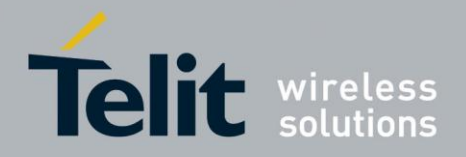

**<id>** - cell identifier **<arfcn>** - assigned radio channel **<dBm>** - received signal strength in dBm **<timadv>** - timing advance **<psc>** - primary synchronisation code **<rscp>** - Received Signal Code Power in dBm **<ecio>** - chip energy per total wideband power in dBm **<uarfcn>** - UMTS assigned radio channel **<drx>** - Discontinuous reception cycle length **<scr>** - Scrambling code

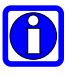

# NOTE:

TA: **<timadv>** is reported only for the serving cell.

When the last setting done is  $AT#MONI=7$ , then the Read command reports the above pieces of information for each of the cells in the neighbor of the serving cell, formatting them in a sequence of **<CR><LF>**-terminated strings. Currently this is available in case of GSM network.

For example (WCDMA):

**at#moni=0<cr>**

**OK**

**At#moni<cr>**

**#MONI: Welcome to KTF PSC:270 RSCP:-76 LAC:5121 EcIo:-3.5 UARFCN:10812 PWR:-73 dBm DRX:64** 

**OK** 

**at#moni=1<cr>** 

**OK**

**at#moni<cr>**

**#MONI: Sync NSet PSC:408 RSCP:-86 EcIo:-13.5 UARFCN:10812**

**#MONI: Sync NSet PSC:102 RSCP:-104 EcIo:-31.5 UARFCN:10812**

**OK**

In this case the mobile is registered on the network whose Country code is 010 and Network operator code is 03, the signal strength is -83dBm (MMI may indicate 4 antenna bars as reported on the table 5). Other information received is strictly technical and must not be given to the user.

The values reported are random and have no meaning. They are used only to explain command usage.

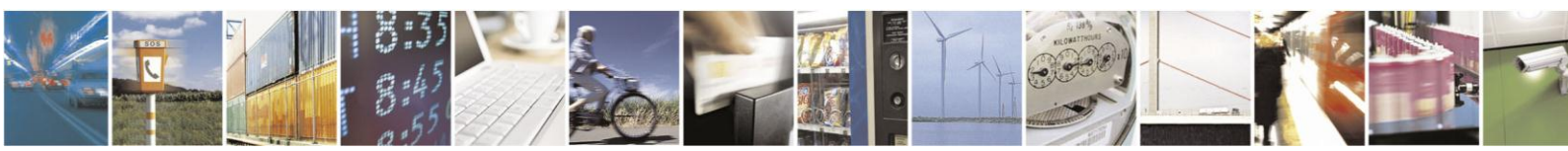

Reproduction forbidden without written authorization from Telit Communications S.p.A.- All Rights Reserved.

Page 24 of 120

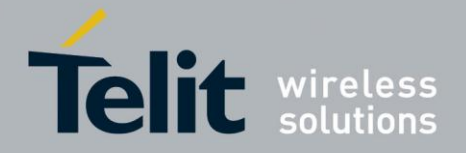

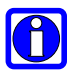

# NOTE:

This command must be used only to gather information on network name and signal strength, to check if mobile is registered or is looking for a suitable network to register. Always use the **+CREG** command. This is due to the fact that if the network signal is too weak and mobile loses the registration. Until a new network is found the **#MONI** command reports the last measured valid values and not the real ones.

The **TA** (timing advance parameter) is valid only during a call.

To properly use this feature, check network registration with command **+CREG** as seen on par. 2.7.3.1 and when mobile is registered query the mobile for network operator name and signal strength with #MONI command.

### $4.5.$ **Placing a Voice call**

Before a voice call can be placed, it is recommended to check if the mobile is registered on a network (see par. [4.4.3.1\)](#page-18-0) and if the signal strength is enough to ensure a call can be made.

### $4.5.1.$ **Voice Call Device Setup**

#### $4.5.1.1.$ Set the Device in Voice Mode

- send command **AT+FCLASS=8<cr>**
- wait for **OK** response

# NOTE:

 $\vert \mathbf{0} \vert$ 

This command may be omitted if the modifier ";" is added at the end of the **ATD** command after the dialed number.

#### $4.5.1.2.$ Set the Desired Audio Path Active

The HE910V2 family has three different audio paths:

PCM microphone/ear(PCM)

Usually the internal path is used for a handset function, while the external is used for handsfree function. There are two ways to switch between these two paths:

- SOFTWARE: by using the command  $AT\#CAP = \langle n \rangle$  (with n=1 OR n=2)
- HARDWARE: by setting **AT#CAP=0** and setting the AXE input high (internal MT) or low (external HF).

If only one path is needed, then it is preferable to use the internal one (MT).

# NOTE:

When Hardware control is not needed AXE pin can be left unconnected.

The audio paths can also be switched in both ways during a call.

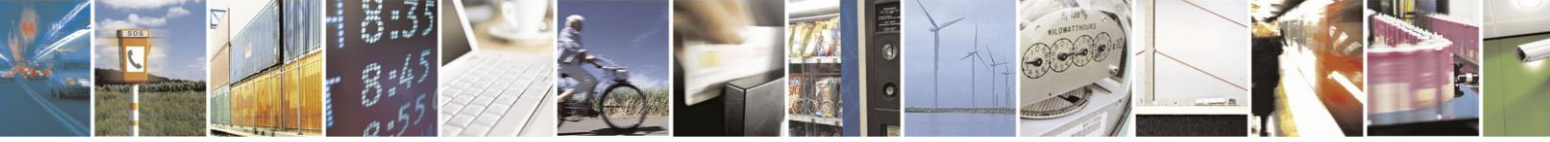

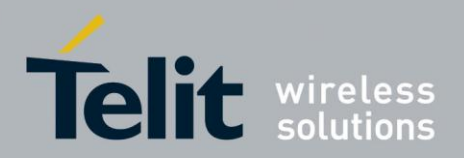

send command  $AT\#CAP=$ 

Where:

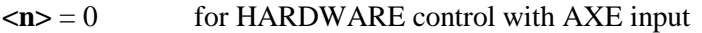

- $\langle n \rangle = 1$  for external HF path (regardless of the AXE input status)
- $\langle n \rangle = 2$  for internal MT path (regardless of the AXE input status)
	- wait for **OK** response

For example:

1 - Let us assume that the desired audio path is always the internal MT

Command

**AT#CAP=2<cr>**

Answer

# **OK**

2 - Let us assume that the desired audio path has to be determined by HARDWARE pin AXE Command

# **AT#CAP=0<cr>**

Answer

# **OK**

Now set the hardware pin AXE in the desired status.

Set the desired volume on the active audio path speaker output

This setting is not strictly necessary; it is also possible to keep the default volume setting.

send command  $AT+CLVL=r$ 

Where:

**<vol>** is a number between 0 and 10 representing the volume setting:

0 - minimum volume

10 - maximum volume

wait for **OK** response

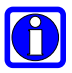

### NOTE:

The volume setting refers to the ACTIVE path ear line and is stored each time. When changing audio path, the volume setting will be reset to the previously stored value for that audio path.

#### $4.5.1.3.$ **Check for Microphone Mute Setting**

The microphone of the active path can be muted with an AT command; to be sure that it is not muted, it is suggested to check it with this command

• Send command **AT+CMUT?<cr>**

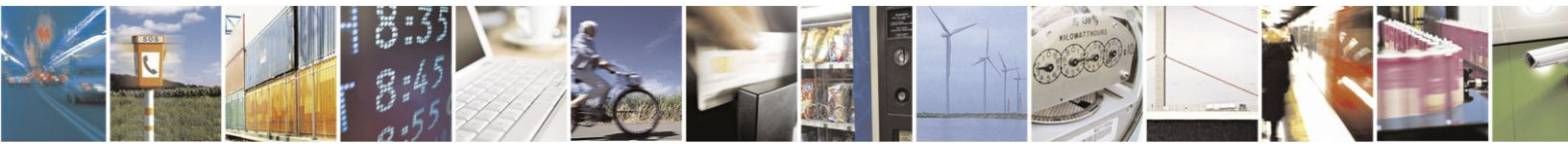

Reproduction forbidden without written authorization from Telit Communications S.p.A.- All Rights Reserved.

Page 26 of 120

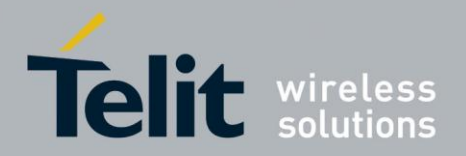

wait for response in the format:

### **+CMUT: <mute>**

### **OK**

where:

**<mute>** is the muting setting for the microphone:

0 - microphone active

1 - microphone muted

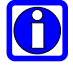

# NOTE:

The mute setting is different from Volume setting: it refers to both the audio paths, the mute setting will remain even when changing audio path.

### $4.5.2.$ **Phone Number Dialing**

#### $4.5.2.1.$ Dial a Given Phone Number

Send command **ATD <PhoneNumber><cr>** where:

**<PhoneNumber>** is the phone number to be dialed

wait for response:

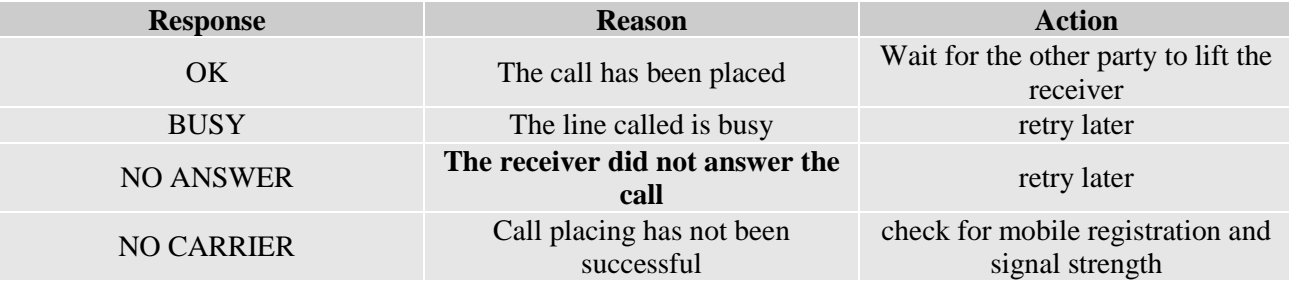

### For example:

1- Let us assume you have to call the national number 040 - 4192111,

command

# **ATD 0404192111<cr>**

response

### **OK**

2- Let us assume you have to call the national number but in international format +39-40- 4192111,

command

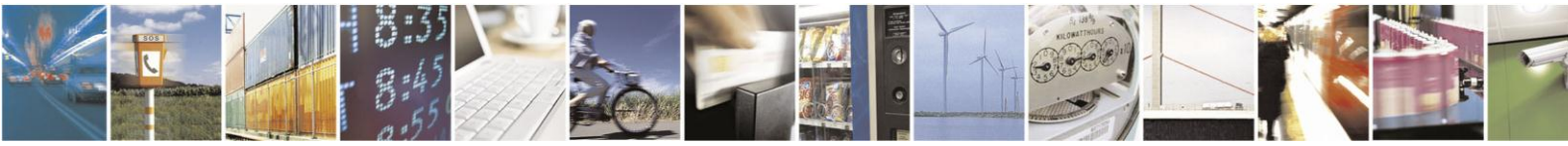

Reproduction forbidden without written authorization from Telit Communications S.p.A.- All Rights Reserved.

Page 27 of 120

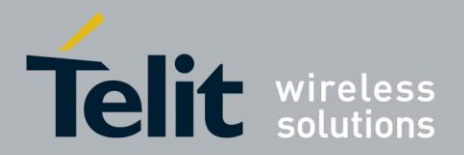

### **ATD +39404192111<cr>**

response

**OK**

3- Let us assume you have to call the international number +386-40-4192111 without previously setting the +FCLASS=8 (voice),

command

**ATD +386404192111;<cr>**

response

**OK**

### **Closing the Voice Call**  $4.5.3.$

- $4.5.3.1.$ Hang up the Voice Call
	- send command  $AT+CHUP <$ **cr>**
	- wait for response **OK**

# NOTE:

 $\bigcirc$ 

 $\bigcirc$ 

During the voice call the device remains in command mode, so the escape sequence **(+++)** must not be issued before sending commands.

### $4.6.$ Placing a Circuit Switched Data (CSD) call

Before a data call can be placed, it is recommended to check if the mobile is registered on a network (see par. 2.7.3.1) and if the signal strength is enough to ensure that a call can be made.

### **CSD Call Device Setup**  $4.6.1$

#### $4.6.1.1.$ Set the Device in Data Mode

- send command **AT+FCLASS=0<cr>**
- wait for **OK** response

### NOTE:

The **+FCLASS** setting is maintained in the memory and there is no need to repeat this command if **+FCLASS** setting is not changed.

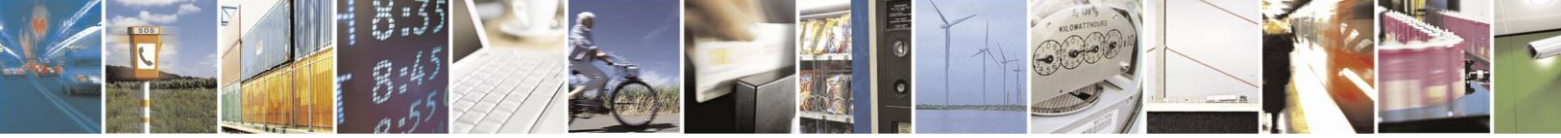

Page 28 of 120

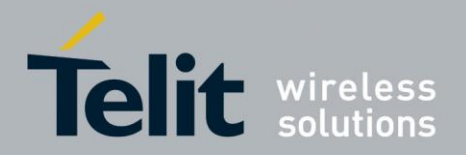

#### $4.6.1.2.$ Set the Desired Modulation and Speed for the Connection

The data connection can be made using different modulations at different speeds. This connection mode can be selected with the command **+CBST**. The syntax for the command is: **AT+CBST=<mod>,0,<ce>**

These parameters can be selected as seen in the table:

### **<WCDMA network>**

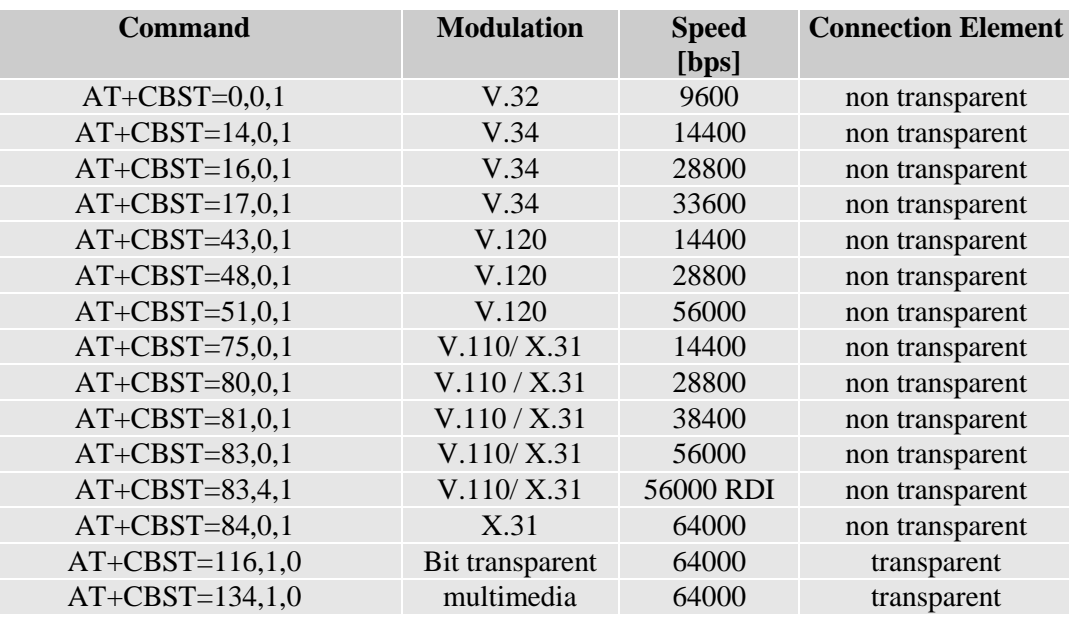

### **<GSM network>**

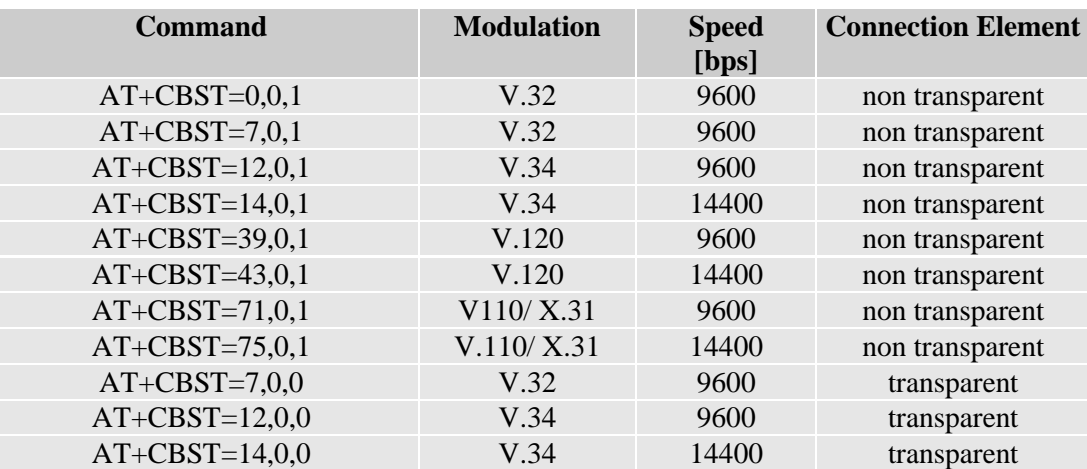

Once selected the appropriate **<mod >** and **<ce>** parameters from the table:

- send command  $AT+CBST=<$ mod>,0,<ce><cr>
- wait for **OK** response

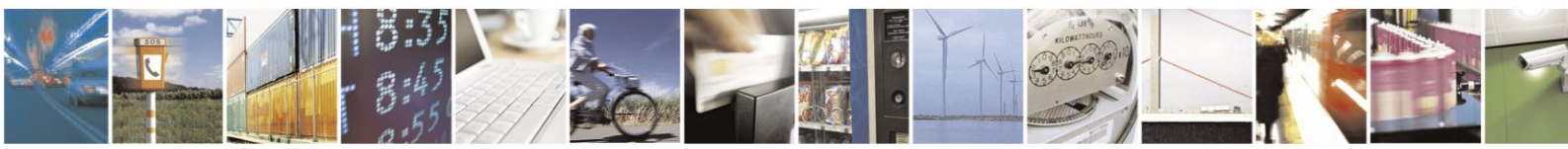

Reproduction forbidden without written authorization from Telit Communications S.p.A.- All Rights Reserved.

Page 29 of 120

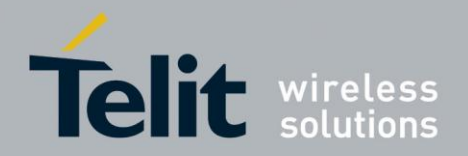

### $4.6.2.$ Phone number dialing (data call)

- $4.6.2.1.$ Dial a Given Phone Number
	- send command **ATD <PhoneNumber><cr> where:**
	- **<PhoneNumber>** is the phone number to be dialed
	- wait for response:

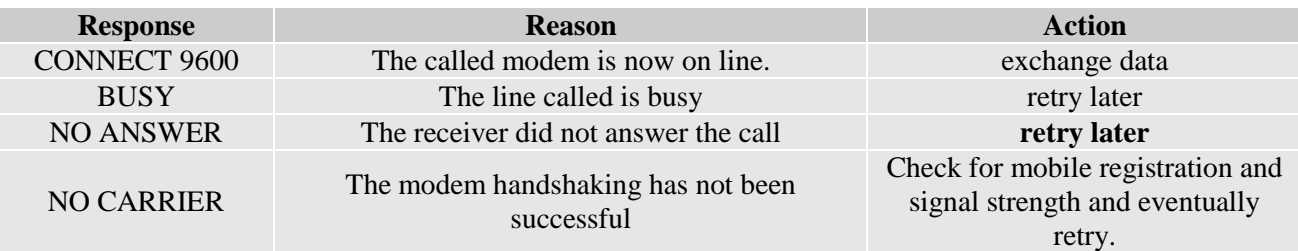

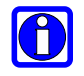

# NOTE:

The response to the ATD command is returned after the modem handshaking, this takes about 30 seconds, so allow this time before doing anything.

When the device is doing the handshake the issue of any character closing the handshake aborts the call.

For example:

1- Let us assume you have to call the national number 040 - 4192111,

command

# **ATD 0404192111<cr>**

response

### **CONNECT 9600**

2- Let us assume you have to call the national number but in international format +39-40- 4192111,

command

# **ATD +39404192111<cr>**

response

### **CONNECT 9600**

3- Let us assume you have to call the international number +386-40-4192111,

command

### **ATD +386404192111<cr>**

response

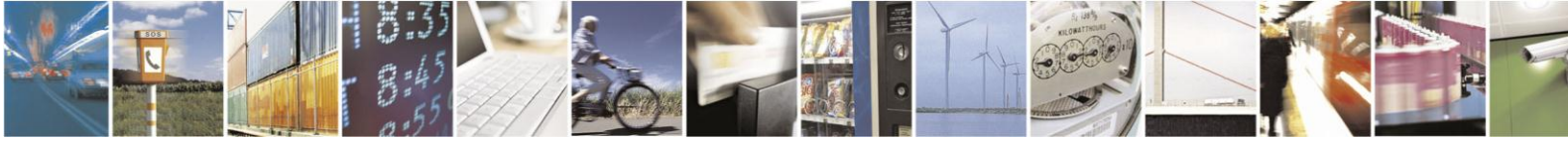

Reproduction forbidden without written authorization from Telit Communications S.p.A.- All Rights Reserved.

Page 30 of 120

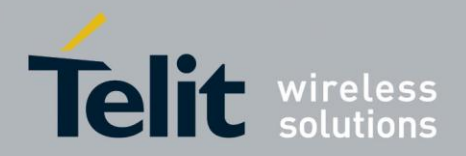

### **CONNECT 9600**

### $4.6.3.$ **Closing the Data call**

- $4.6.3.1.$ Exit the data mode and enter the command mode
	- send escape sequence **+++**
	- wait for response **OK**

#### $4.6.3.2.$ Hang up the data call

- send command **ATH<cr>**
- wait for response **NO CARRIER**

### NOTE:

 $\bigcirc$ 

During the data call the device remains in data (on line) mode, so the escape sequence **(+++)** must be issued before sending AT commands to the device.

#### $464$ Answer an incoming Call

When an incoming call is detected, the device reports an unsolicited code, which may be:

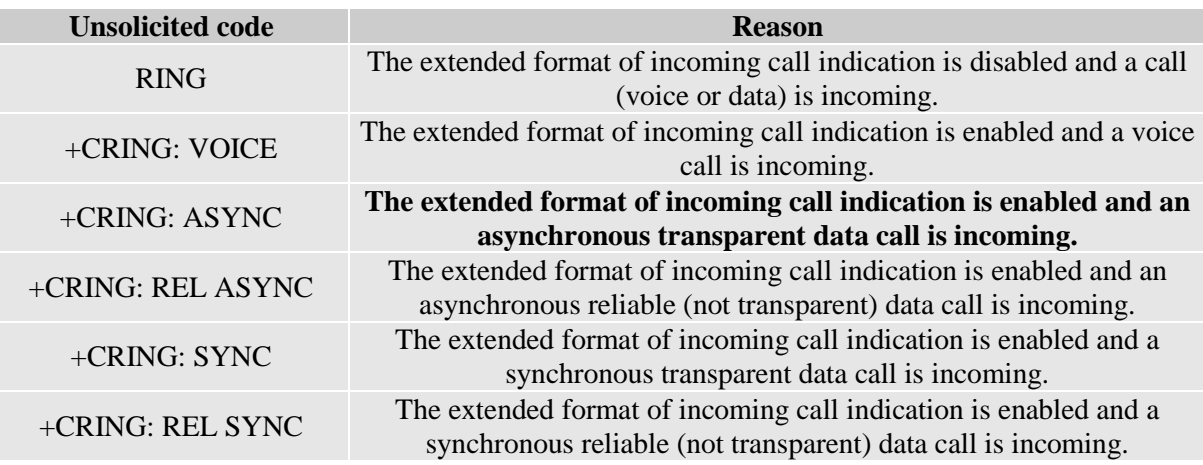

To answer the call:

- send command **ATA<cr>**
- wait for response:

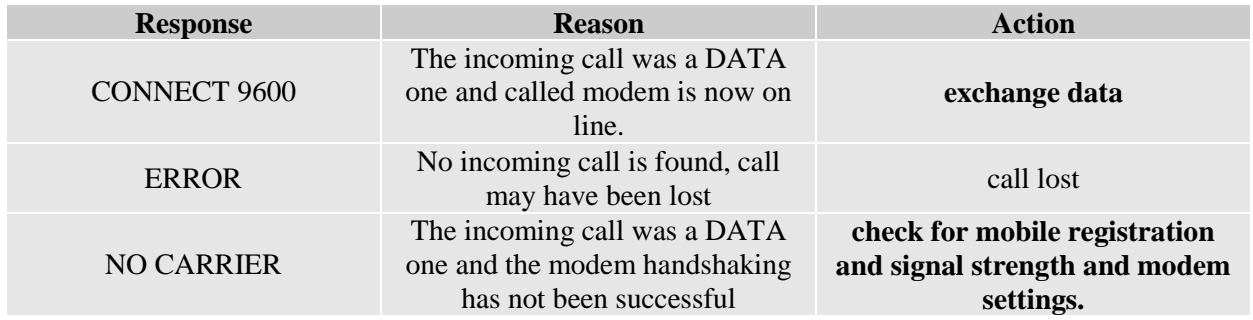

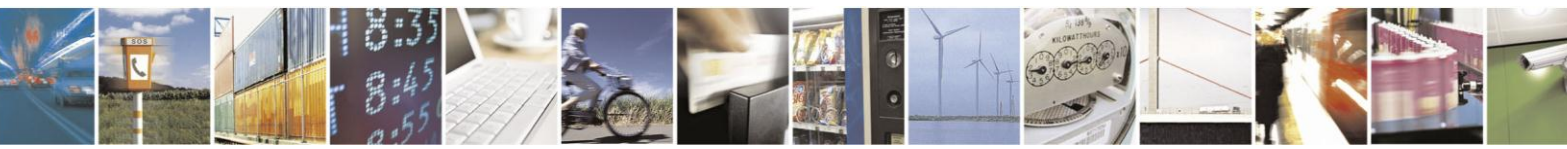

Reproduction forbidden without written authorization from Telit Communications S.p.A.- All Rights Reserved.

Page 31 of 120

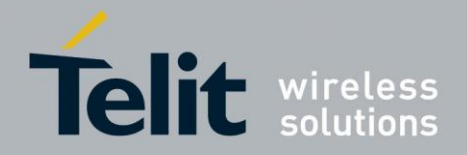

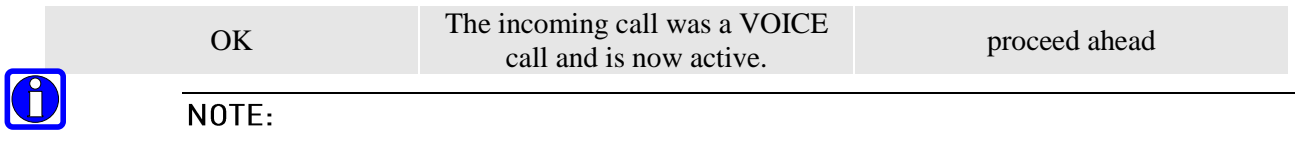

The call is answered with the appropriate type (VOICE or DATA) regardless of the **+FCLASS** active setting. To distinguish between Data and Voice see the command response or the extended format incoming call indication.

### $4.6.5.$ Data Flow Control

The Telit HE910V2 family provides the flow control method to avoid the unexpected data loss, while data communication is activating via serial interface such as UART,USB.

Below table describes the flow control method can be selected in serial interface

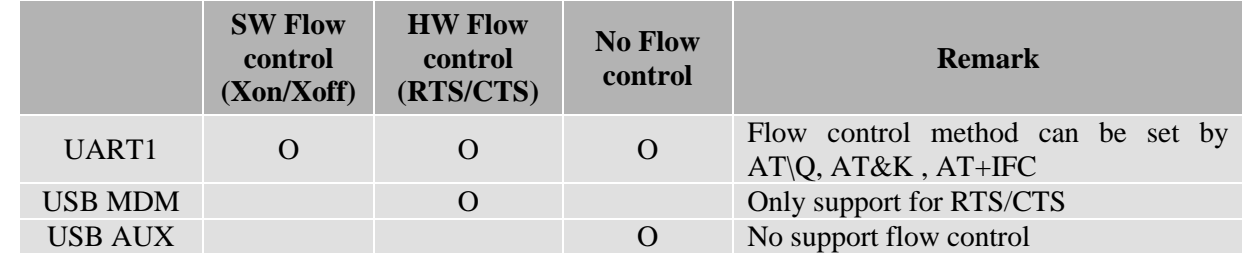

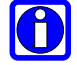

# NOTE:

USB AUX doesn't support any flow control method. Therefore, this port isn't suitable for DATA service port. We recommend this port should be used only for AT command and URC processing

In case TE sends RTS signal or XOff to Modem to stop data flow from Modem, Modem's transmission can't be stopped, instantly. There are some delay times Modem process RTS signal.

Therefore, TE should prepare the guarding buffer after sending RTS signal or XOff to Modem to control data flow. Below table describes the size of guarding buffer, according to serial interface and air access technology, approximately

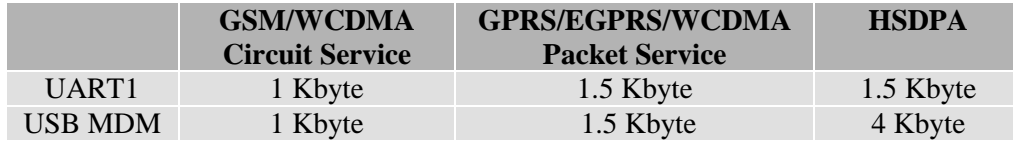

TE should prepare the guarding buffer more than the recommended buffer size to guarantee their data transmission without the loss of data

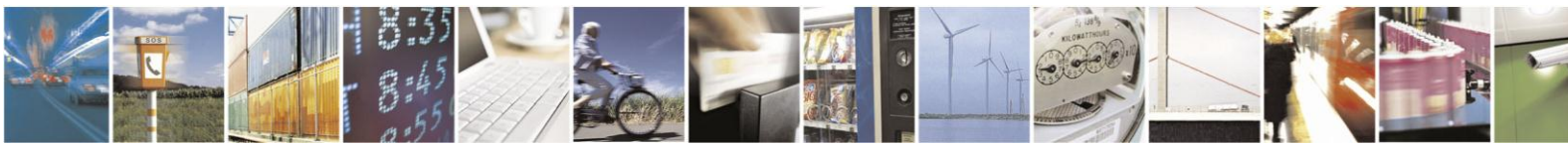

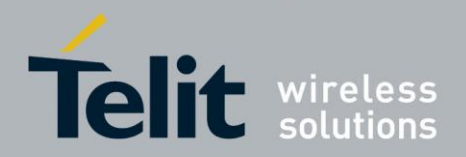

### 5. **Advanced Operations**

### $5.1.$ **Accessing the Phonebook**

The HE910V2 family can access the phonebook storage of the SIM card inserted, by using specific AT commands it is possible to store and recall phone numbers and their associated name.

### $5.1.1.$ **Preliminary Phonebook Setup**

The HE910V2 family supports several SIM phonebook storages:

- **"DC"** MT dialed calls list (+CPBW may not be applicable for this storage)
- **"EN" - SIM/USIM** (or **MT**) emergency number (+CPBW is not be applicable for this storage)
- **"FD" - SIM/USIM** fixed dialing-phonebook. If a SIM card is present or if a UICC with an active GSM application is present, the information in  $EF_{FDN}$  under EFTelecom is selected. If a UICC with an active USIM application is present, the information in  $EF_{FDN}$  under  $ADF_{USIM}$  is selected.
- **"LD"** SIM/UICC last-dialing-phonebook "MC" MT missed(unanswered received) calls list (+CPBW may not be applicable for the storage) "ME" - MT phonebook
- **"ME"** MT phonebook
- **"ON" - SIM(or MT)** own numbers (MSISDNs) list (reading of this storage may be available through +CNUM also). When storage information in the SIM/UICC, if a SIM card is present or if a UICC with an active USIM application is present, the information in  $EF_{MSEDN}$  under  $DF_{Telecom}$  is selected. If a UICC with an active USIM application is present, the information in  $EF_{MSEDN}$  under  $ADF_{USIM}$  is selected.
- **"RC" - MT** received-calls-list (+CPBW and +CPBF are not applicable for this storage)
- **"MC" -** device missed (unanswered received) calls list [\(+CPBF](mid://00000046/#_Find_Phonebook_Entries) is not applicable for this storage)
- "MB" mailbox numbers stored on SIM; it is possible to select this storage only if the mailbox service is provided by the SIM (see **#MBN**).

This is the list of the received calls calling numbers, it is updated automatically at each call received and insertion or search on it is not possible. The only operations allowed are recall, read and delete.

 **"SM" - SIM/UICC** phonebook. If a SIM card is present or if a UICC with an active GSM application is present,  $EF_{ADN}$  under  $DF_{Telecom}$  is selected. If a UICC with active USIM application is present, the global phonebook, DFPHONEBOOK under  $DF_{\text{Telecom}}$  is selected.

In order to access the storage, you have to choose which one will be active. This must be always the first PB operation. Once the storage is selected, it is not needed anymore to select it again until the desired storage remains the one active and the device is not turned off.

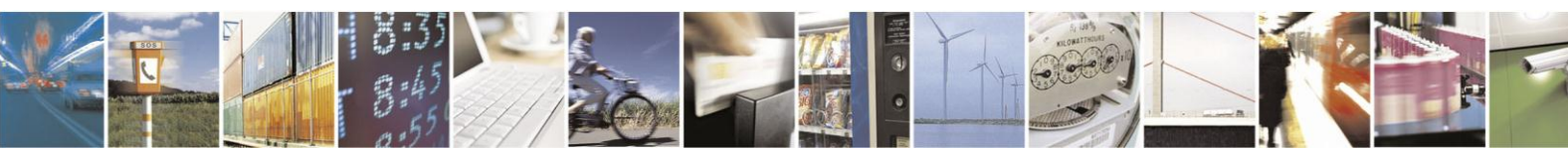

Reproduction forbidden without written authorization from Telit Communications S.p.A.- All Rights Reserved.

Page 33 of 120

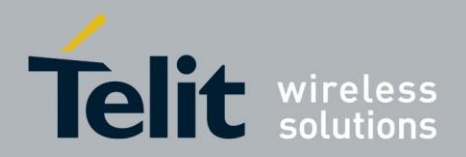

#### <span id="page-33-0"></span> $5.1.1.1.$ **Selecting PB Storage Active**

• send command AT+CPBS=<storage>[<,passwrod>]<cr>

where:

<storage> is the desired PB storage:

**"DC" - MT** dialed calls list (+CPBW may not be applicable for this storage)

**"EN" - SIM/USIM** (or MT) emergency number (+CPBW is not be applicable for this storage)

**"FD" - SIM/USIM** fixed dialing phonebook

**"LD" - SIM/USIM** last dialing phonebook

**"MC"** - missed calls list

**"MB"** - mailbox numbers stored on SIM

**"ME" - MT** phonebook

**"ON" - SIM (or MT)** own numbers (MSI storage may be available through +CNUM also).

**"RC"** - received calls list

**"SM" - SIM/USIM** phonebook

**<password>:** string type value representing the PIN2-code required when selecting PIN2 code locked <storage>s above, e.g. **"FD"** or the hidden key to be verified in order to access to the hidden phonebook entries in the SIM/USIM or any other phonebook with hidden entries.

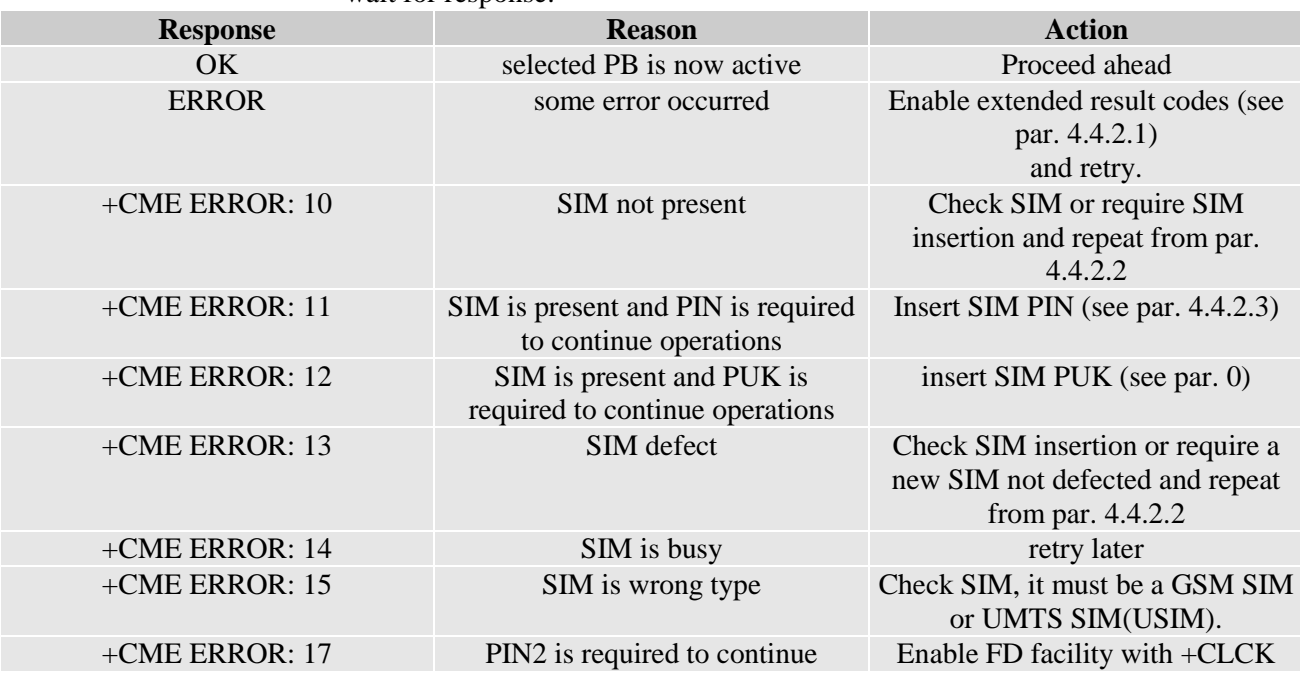

wait for response:

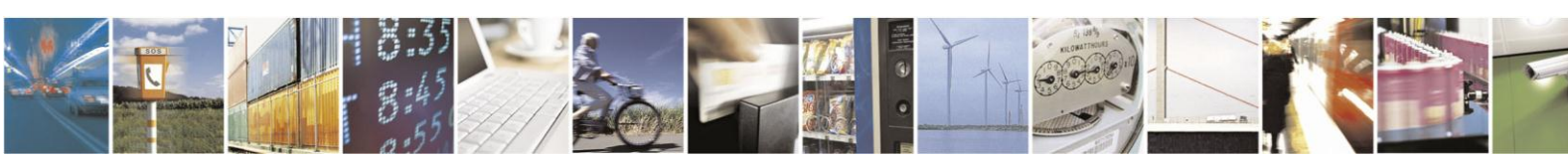

Reproduction forbidden without written authorization from Telit Communications S.p.A.- All Rights Reserved.

Page 34 of 120

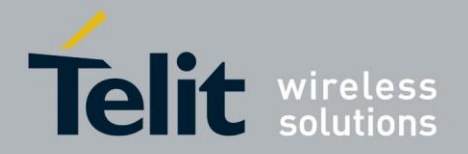

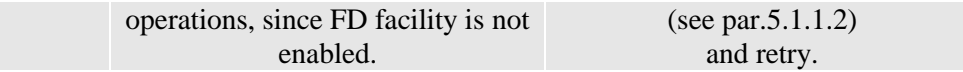

# NOTE:

After power up & PIN authentication the device reads all the SIM for a backup, hence SIM access is inhibited (SIM is busy after the issue of the PIN or after power up if PIN request is disabled) for a time varying from few seconds to about a minute, depending on the percentage of written records in the SIM phonebook. If Phonebook commands are issued during this time the device returns an error message. If this happens, the operations will start again later.

Due to the particular features of the **FD** storage, when selecting the **FD** storage the PIN2 must be inserted or the **FD** facility must be enabled.

If **+CPBS** command reports **+CME ERROR: 17** then enable the facility with command **+CLCK** (see par. 3.1.1.2)

### For example:

1- Let us assume you want to select the "SM" normal phonebook for operations,

command

### **AT+CPBS="SM"<cr>**

response

# **OK**

2- Let us assume you want to select the "MC" missed calls list for operations,

### command

### **AT+CPBS="MC"<cr>**

response

### **OK**

3. Let us assume you want to select the "FD" fixed dialing phonebook for operations command

**AT+CPBS="FD","0000"<cr>**

response

### **OK**

#### <span id="page-34-0"></span> $5.1.1.2.$ Enable Fixed Dialing Phonebook Facility (only for FD PB)

send command **AT+CLCK=FD,1,<PIN2><cr>**

where:

**<PIN2>** is the PIN2 code of the SIM.

wait for response:

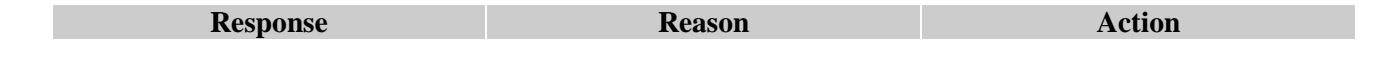

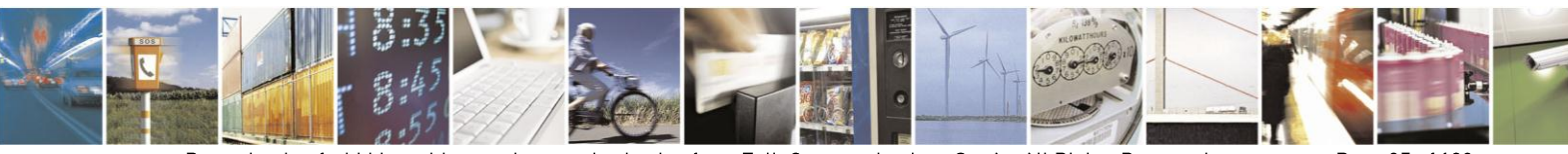

Reproduction forbidden without written authorization from Telit Communications S.p.A.- All Rights Reserved.

Page 35 of 120

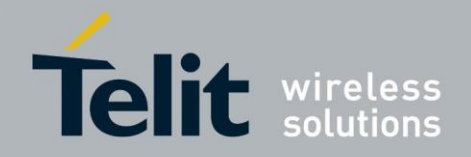

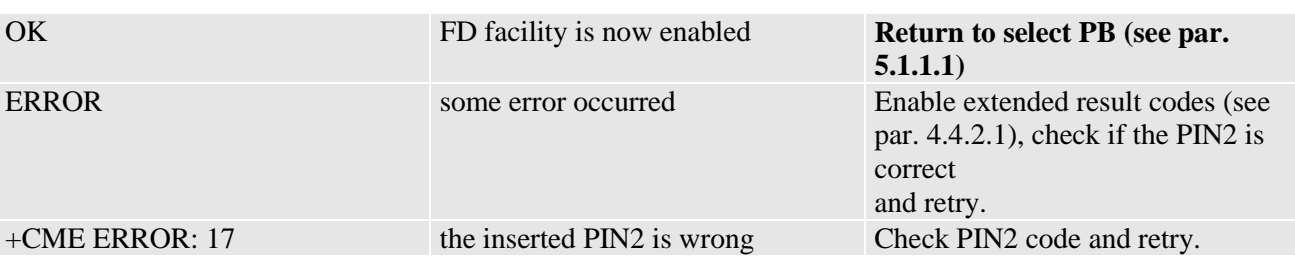

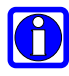

# NOTE:

When receiving the ERROR or +CME ERROR message, repeat Query SIM presence and status since after 3 failed attempts SIM PIN2 is not requested anymore, SIM PUK2 is requested instead. You may need to go through procedure 2.7.2.4 (but insert PUK2 instead of PUK1)

### $5.1.2.$ **Phonebook Entry Search by Name**

First, you must select the "SM" storage as active (see par[.5.1.1.1\)](#page-33-0).

• send command  $AT+CPBF=$ 

where:

**<text>** is the desired string to be found in the name field of the PB record.

wait for response in the format:

```
+CPBF= <index>,"<number>",<type>,"<text>"
```
**OK**

where:

**<index>** is the record number on the PB;

**<Number>** is the phone number;

**<type>** is the type of number:

145 - international numbering scheme

129 - national numbering scheme

**<text>** is the alphanumeric name associated with the number or in the case no corresponding entries are found:

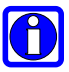

# **+CME ERROR: 22** or simply **ERROR.**

# NOTE:

The search for **<text>** string is not case sensitive and the string may or may not be included in double brackets

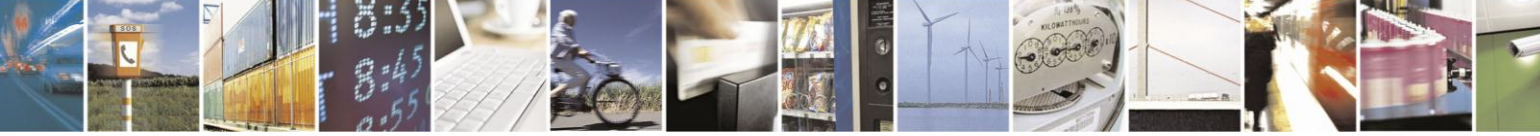

Page 36 of 120
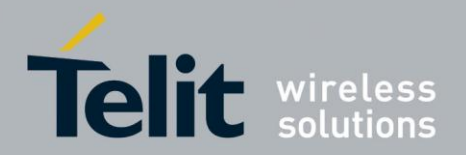

For example:

1- Let us assume you want to select the "SM" normal phonebook for operations,

command

**AT+CPBS="SM"<cr>**

response

**OK**

Now you might want to look for the entries with the name starting with: "FA"

command

**AT+CPBF="FA"<cr>**

the response may look like:

**+CPBF= 7,"+39404192369",145,"Fabio"**

```
+CPBF= 9,"0404192111",129,"Fabrizio"
```
# **OK**

Now you might want to look for the entries with the name starting with: "FAUSTO" but no record contains this name:

command

**AT+CPBF="FAUSTO"<cr>**

response

**+CME ERROR: 22**

or if extended error codes are disabled simply

response

**ERROR**

### $5.1.3.$ **Phonebook Entry Read by Index**

First, you must select the desired storage as active (see par. [5.1.1.1\)](#page-33-0). Then:

send command **AT+CPBR=<index>[,<index2>]<cr>**

where:

**<index>** is the index number of the desired PB record to be read.

wait for response in the format:

**+CPBR= <index>,"<number>",<type>,"<text>"**

**OK**

where:

**<index>** is the record number on the PB;

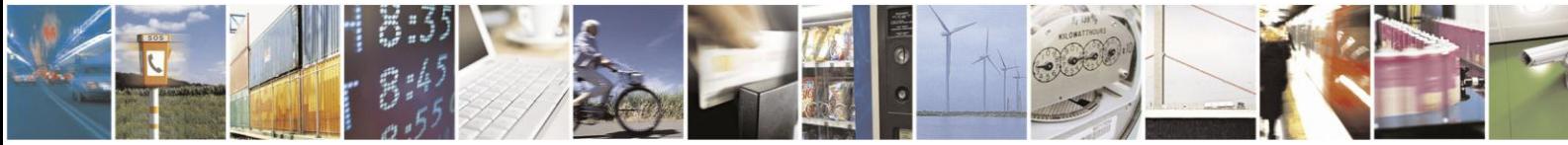

Reproduction forbidden without written authorization from Telit Communications S.p.A.- All Rights Reserved.

Page 37 of 120

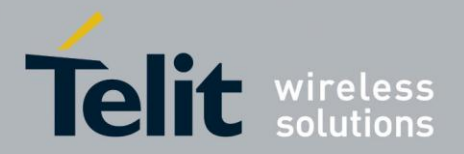

**<Number>** is the phone number;

**<type>** is the type of number:

145 - international numbering scheme

129 - national numbering scheme

**<text>** is the alphanumeric name associated with the number or in the case the index number does not correspond to a written record:

## **+CME ERROR: 22 or simply ERROR.**

For example:

1- Let us assume you want to select the "SM" normal phonebook for operations,

command

**AT+CPBS="SM"<cr>**

response

**OK**

Now you might want to look for the entry at the position index  $= 7$ 

command

**AT+CPBR=7<cr>**

the response may look like

**+CPBR= 7,"+39404192369",145,"Fabio"**

# **OK**

Now you might want to look for the entries at the positions from 7 to 9 and for example the position at index 8 is empty

command

**AT+CPBR=7,9<cr>**

the response may look like

**+CPBR= 7,"+39404192369",145,"Fabio"**

**+CPBR= 9,"0404192111",129,"Fabrizio"**

**OK**

### $5.1.4.$ **Phonebook Entry Write**

First you must select the desired storage as active (see par. [5.1.1.1\)](#page-33-0). Then:

send command AT+CPBW=<index>,<number>,<type>,<text><cr>

where:

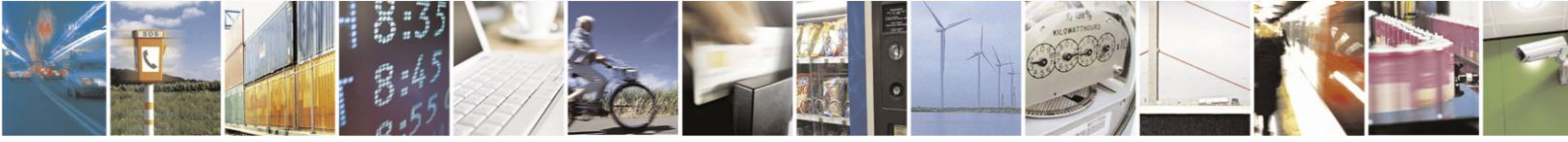

Reproduction forbidden without written authorization from Telit Communications S.p.A.- All Rights Reserved.

Page 38 of 120

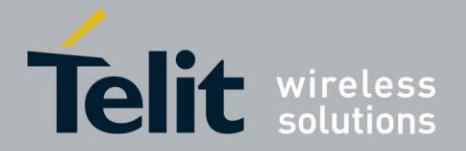

**<index>** is the index number of the desired PB record to be written (may be omitted if any empty record number can be used).

**<Number>** is the phone number;

**<type>** is the type of number:

145 - international numbering scheme (contains the character "+")

129 - national numbering scheme

**<text>** is the alphanumeric name associated with the number.

wait for response:

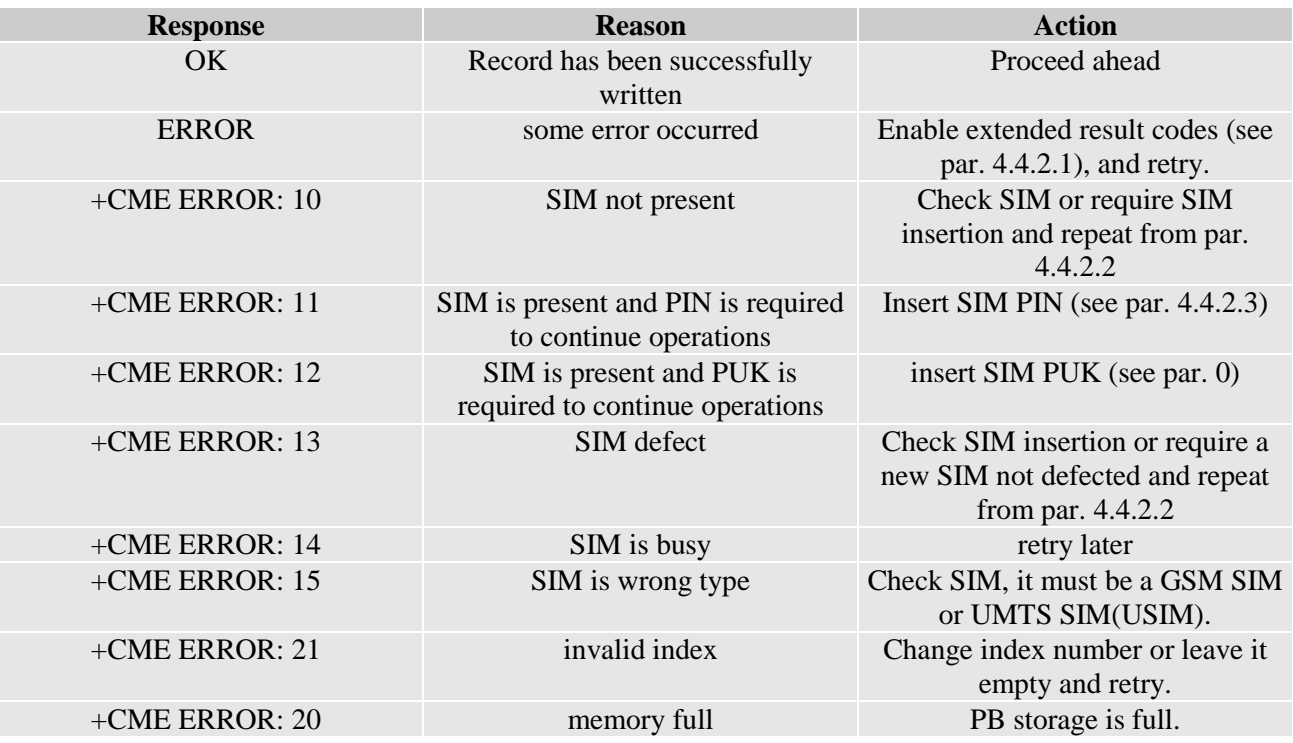

# For example:

1- Let us assume you want to select the "SM" normal phonebook for operations,

command

**AT+CPBS="SM"<cr>**

response

**OK**

Now you might want to write a new record on the PB:

command

**AT+CPBW=,"0404192123",129,"NewRecord"<cr>**

response

**OK**

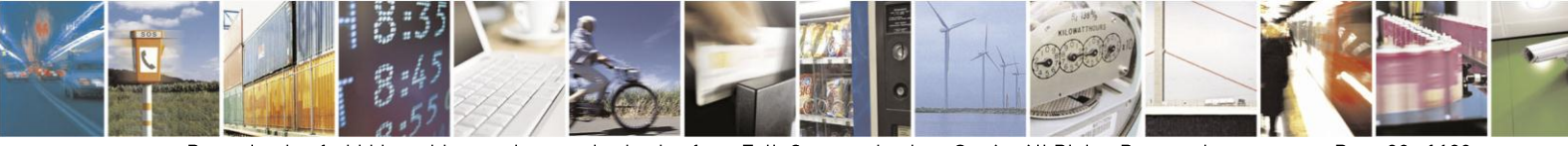

Reproduction forbidden without written authorization from Telit Communications S.p.A.- All Rights Reserved.

Page 39 of 120

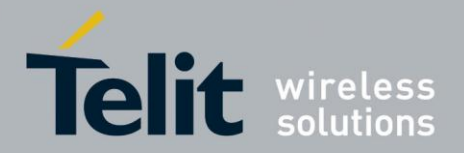

Now you may want to check if the operation has really succeeded and where the new record has been written (obviously the operation was successful, since the device returned OK).

command

**AT+CPBF="NEW"<cr>**

response

```
+CPBF= 8,"0404192123",129,"NewRecord"
```
**OK**

The new record was written at the position index 8. (The first free record index found).

### $5.1.5.$ **Phonebook Entry Delete**

First, the desired storage must be active (see par[.5.1.1.1\)](#page-33-0). Then:

```
send command AT+CPBW=<i>index</i><c>cc>
```
where:

**<index>** is the index number of the desired PB record to be deleted.

wait for response:

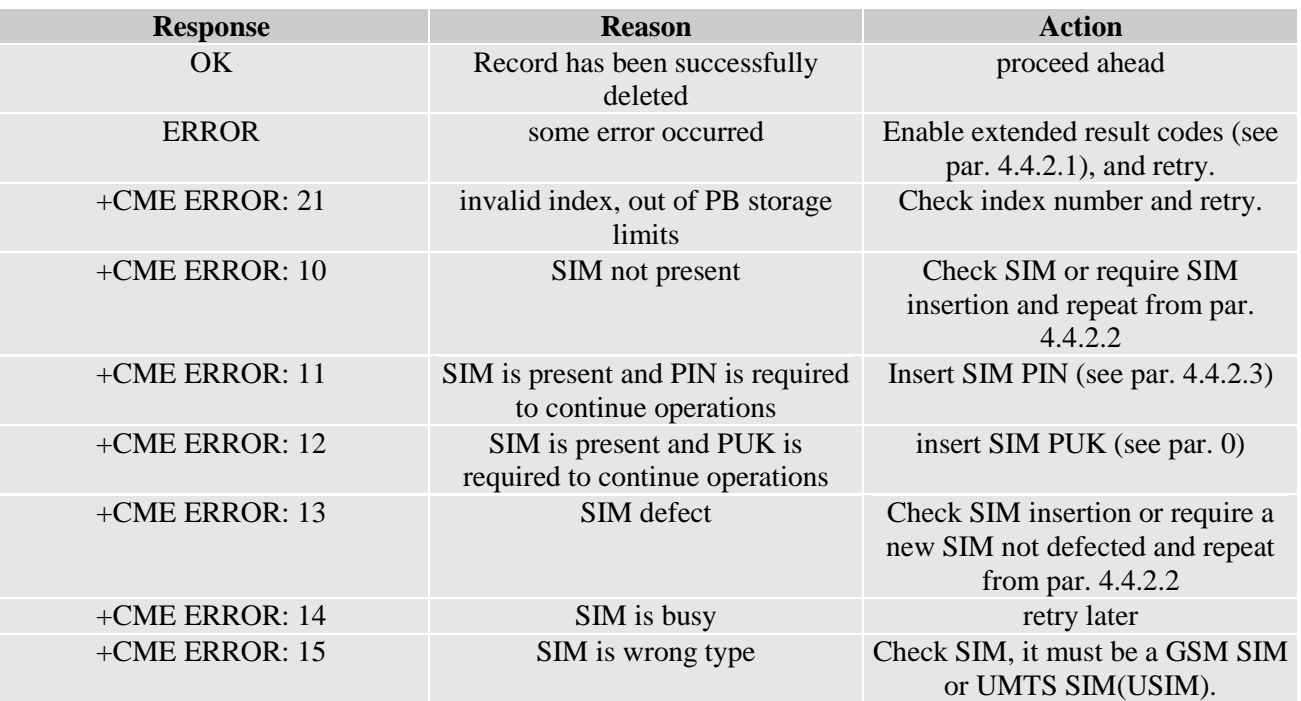

# NOTE:

 $\bigcirc$ 

The delete operation simply overwrites the record number <index> with an empty record.

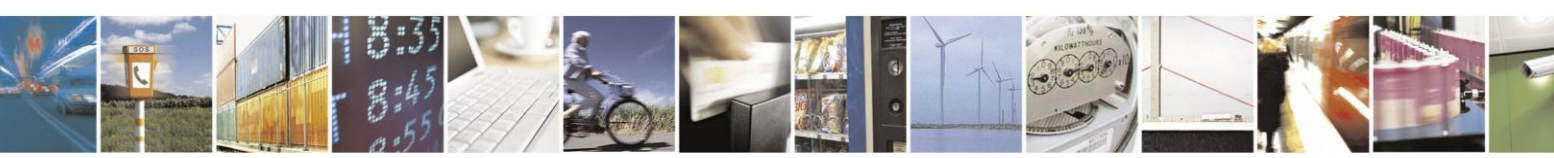

Reproduction forbidden without written authorization from Telit Communications S.p.A.- All Rights Reserved.

Page 40 of 120

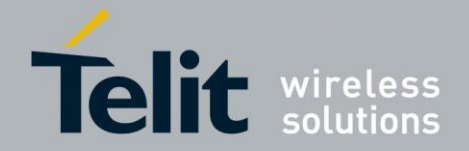

If the record to be deleted was already empty, no error messages will be shown, but it will be only filled again with empty values.

### $5.1.6.$ **Phonebook Entry Dial**

You may want to dial a number previously stored in the phonebook. First, you must find the desired phone number index position, to do it use **the +CPBF** command. Once the <index> number is known, set up the device for the type of call you want to dial. Then:

# send command ATD> <index><cr>

where:

**<index>** is the index number of the desired PB record to be dialed.

wait for response according to the call type you issued.

For example:

1- Let us assume you want to make a Voice call on the internal audio path MT to "Fabio" whose number is stored on the SIM PB:

- Select the PB as active storage

command

## **AT+CPBS="SM"<cr>**

response

**OK**

Now find the index number where "Fabio" is recorded:

command

# **AT+CPBF="Fabio"<cr>**

the response may look like

# **+CPBF= 7,"+39404192369",145,"Fabio"**

# **OK**

the first field is the index position: 7 in this case.

Now set up Voice call:

command

**AT+FCLASS=8<cr>**

response:

**OK**

**AT#CAP=2 <cr>**

**OK**

**AT+CLVL=8<cr>**

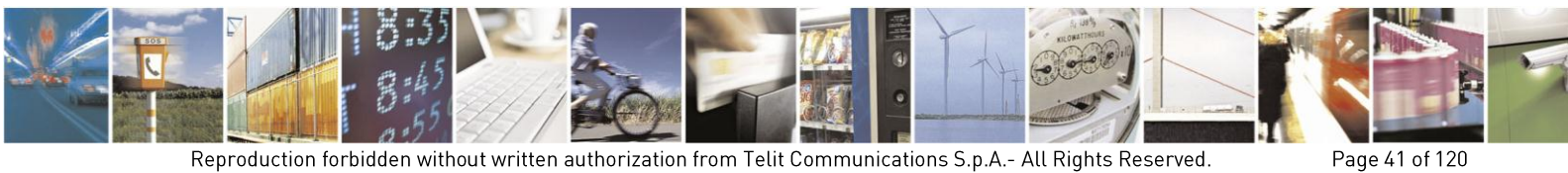

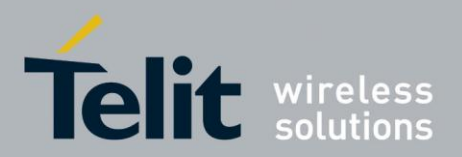

**OK AT+CMUT? <cr> +CMUT: 0** and dial **ATD> 7<cr> OK**

## $5.2.$ **Distinguish Calls**

### $5.2.1.$ **Identify the Call Type**

The HE910V2 family is able to identify the call type before answering it. It is possible to have different ring indications (unsolicited codes) depending on the call type:

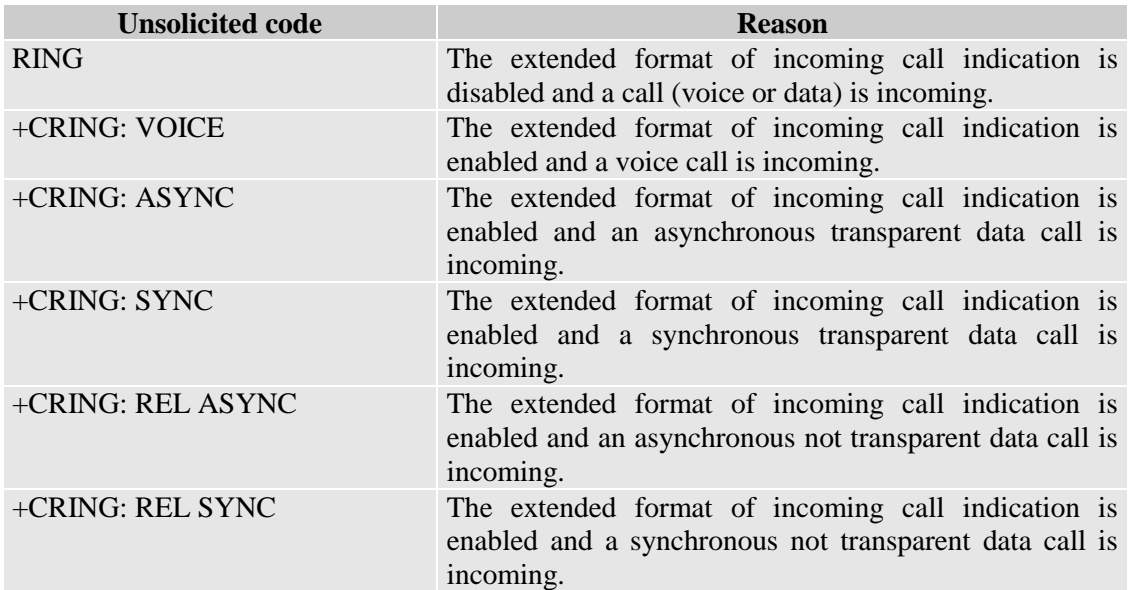

In order to use this feature you must enable the extended format of incoming calls

### $5.2.1.1.$ Set the Extended Incoming Call Indication

send command  $AT+CRC=$ 

where:

**<n>** is the operation mode selected:

- 0 extended results Disabled (device reports RING only)
- 1 extended results Enabled (device reports +CRING: <type> indication)

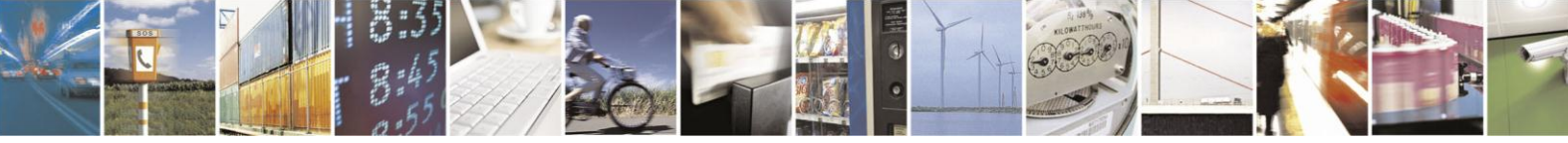

Reproduction forbidden without written authorization from Telit Communications S.p.A.- All Rights Reserved.

Page 42 of 120

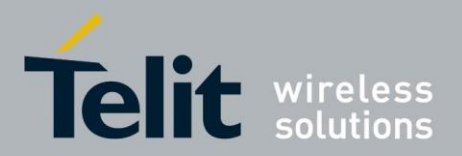

wait for **OK** response

### $5.2.2.$ **Identify the Caller**

The HE910V2 family is able to identify the caller number and give indication of it before the call is answered. The calling number is presented after each **RING** or **+CRING** indication in the format:

**+CLIP: "<number>",<type>[,"<subaddress>",<satype>[,"<alpha>"[,<CLI validity>]]]**

**OK**

where:

**<Number>** is the phone number;

**<type>** is the type of number:

145 - international numbering scheme

129 - national numbering scheme

**<subaddress>** is the subaddress of the calling party

**<satype>** is the type of subaddress

**<alpha>** is an optional string type alphanumeric representation of <number> corresponding to the entry found in phonebook;

**<CLI validity>** is the validity status of CLI presentation:

0 CLI valid.

1 CLI has been withheld by the originator.

2 CLI is not available due to interworking problems or limitation or originating network.

In order to use this feature you must enable the caller ID indication presentation, if feature is disabled then no **CLI** indication is given after the **RING** or **+CRING** code.

#### $5.2.2.1$ . Set Caller line ID Indication Presentation

• send command  $AT+CLIP=$ 

where:

**<n>** is the operation mode selected:

0 - Calling Line Indication Presentation Disabled

- 1 Calling Line Indication Presentation Enabled
	- wait for **OK** response

For example:

1- Let us assume you receive a call from the national number 1234567890 and extended incoming calls indication is disabled while CLIP is enabled, you can see:

# **ring indication:**

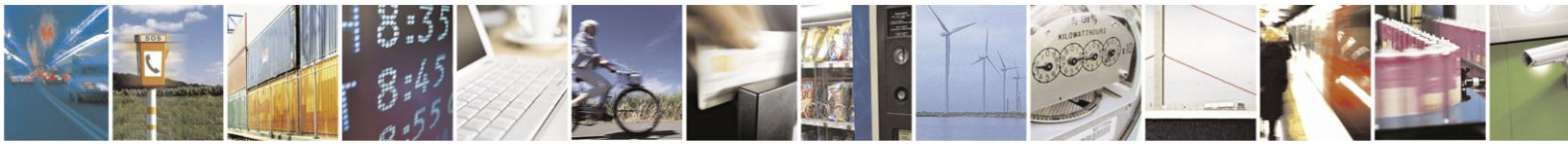

Reproduction forbidden without written authorization from Telit Communications S.p.A.- All Rights Reserved.

## Page 43 of 120

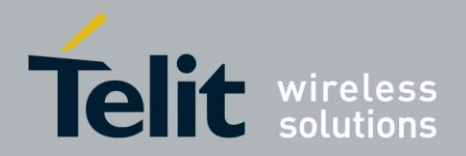

# **RING**

# **+CLIP: "1234567890", 129**

2- Let us assume you receive a call from the international number +391234567890 and extended incoming calls indication is disabled while CLIP is enabled, you can see:

## **ring indication:**

**RING**

# **+CLIP: "+391234567890", 145**

# NOTE:

This does not mean that the incoming call is an international one, it simply means that the numbering scheme used to identify the caller is international.

### 523 **Restricting Calling Line Indication**

The HE910V2 family is able to send the calling line indication (CLI) to the other party through the network when an outgoing call is made. This indication can be restricted (CLIR) in various ways:

- CLI sent always
- CLI never sent
- CLI temporary sent (normally not sent)
- CLI temporary not sent (normally sent)

#### $5.2.3.1$ **CLIR Service Status Query**

- send command **AT+CLIR?<cr>**
- wait for response in the format:  $+CLIR: **n**>, **m**$

# **OK**

where:

**<n>** is the facility status on the Mobile

0 - CLIR facility according to CLIR service network status

1 - CLIR facility active (CLI not sent)

2 - CLIR facility not active (CLI sent)

**<m>** is the facility status on the Network

- 0 CLIR service not provisioned (service unavailable)
- 1 CLIR service provisioned (service available)
- 2 unknown (e.g. no network present, etc.)
- 3 CLI temporary mode presentation restricted
- 4 CLI temporary mode presentation allowed

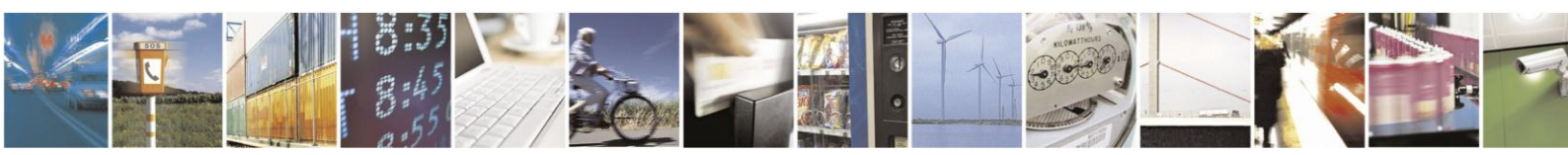

Reproduction forbidden without written authorization from Telit Communications S.p.A.- All Rights Reserved.

Page 44 of 120

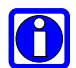

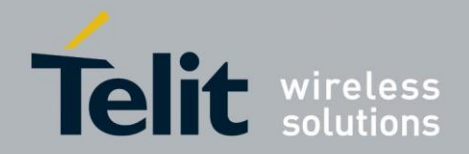

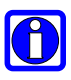

# NOTE:

The **<m>** parameter reports the status of the service at network level.

If the CLIR service is not provisioned, then it is not possible to use this service and changing the first parameter **<n>** will not change the CLI presentation to the other party behavior of the network.

For example:

1- Let us assume you want to check your CLIR settings:

command

**AT+CLIR? <cr>**

response

**+CLIR: 2,4**

In this case the CLIR service is temporary mode allowed on the network and the mobile sends the CLI when calling. (CLI Restriction not active).

### $5.2.3.2.$ **Restrict/Allow Caller Line ID Indication**

send command AT+CLIR=<n><cr>

where:

**<n>** is the operation mode selected:

0 - Calling Line Indication to the other party According to Network service status.

- 1 Calling Line Indication Restriction Enabled (CLI not sent)
- 2 Calling Line Indication Restriction Disabled (CLI sent)
	- wait for **OK** response

For example:

1- Let us assume you want to disable the CLI presentation to the other party permanently: command

**AT+CLIR=1<cr>**

response:

**OK**

### $5.2.4$ **Call Barring Control**

Call barring is a GSM/WCDMA service that allows the user to block certain types of calls:

- barring all outgoing calls
- barring outgoing International calls

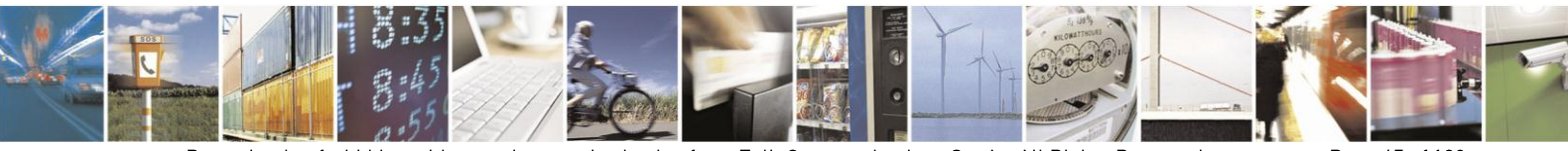

Reproduction forbidden without written authorization from Telit Communications S.p.A.- All Rights Reserved.

Page 45 of 120

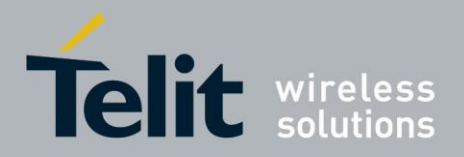

- barring outgoing International calls except to home country
- barring all incoming calls
- barring incoming calls when roaming outside the home country
- all barring services (applicable only for disabling command)
- all outgoing barring services (applicable only for disabling command)
- all incoming barring services (applicable only for disabling command)

The service can be queried, enabled and disabled.

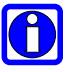

# NOTE:

The call barring service is handled by the network, hence all the relative commands issue a network request and it may take several seconds to get response from the network.

Furthermore, all call barring service commands must be issued when the mobile is registered on some Network; otherwise an error code is returned (no network service).

#### $5.2.4.1.$ **Call Barring Service Status Query**

send command AT+CLCK=<fac>,2<cr>

where:

**<fac>** is the facility to be queried:

**AO** - Barring All Outgoing Calls

**OI** - Barring Outgoing International Calls

**OX** - Barring Outgoing International Calls except to Home Country

**AI** - Barring All Incoming Calls

**IR -** Barring Incoming Calls when Roaming outside the home country

**AB** - All barring services (applicable only for disabling command)

**AG** - All outgoing barring services (applicable only for disabling command)

**AC** - All Incoming barring services (applicable only for disabling command)

**PP** - service Provider Personalization (refer 3GPP TS 22.022 [33])

**PC** - Corporate Personalization (refer 3GPP TS 22.022 [33])

**PF** - lock Phone to the very First inserted SIM/UICC card (also referred in the present document as PH-FSIM) (MT asks password when other than the first SIM/UICC card is inserted)

# wait for response:

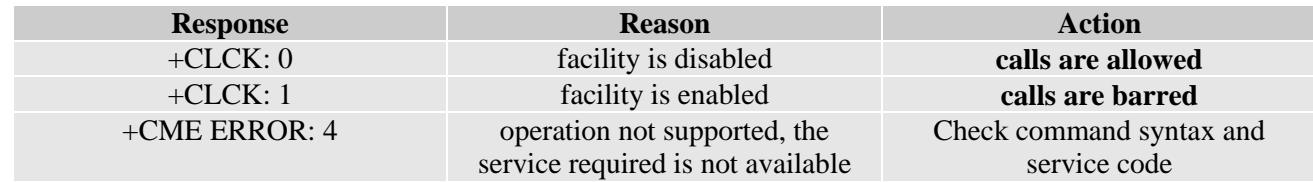

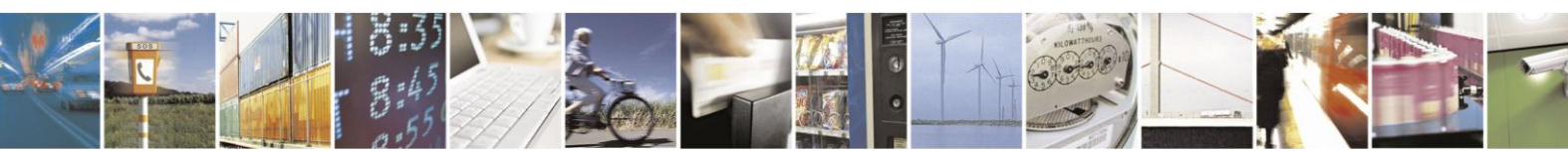

Reproduction forbidden without written authorization from Telit Communications S.p.A.- All Rights Reserved.

Page 46 of 120

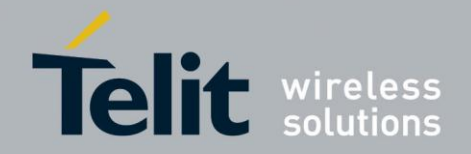

+CME ERROR: 30 no network service Check for registration (see par. [4.4.3.1\)](#page-18-0) and signal strength.

# NOTE:

The call barring service is handled by the network, hence all the relative commands issue a network request and it may take several seconds to have the response from the network.

Furthermore all the Barring service commands must be issued when the mobile is registered on some network, else an error code is returned (no network service ).

For example:

1- Let us assume you want to check whether the incoming calls when roaming outside Home Country are barred or not:

command

**AT+CLCK=IR,2<cr>**

response

# **+CLCK: 0**

In this case, the incoming (received) calls ARE NOT BARRED when in Roaming outside the Home Country.

2- Let us assume you want to check whether the Outgoing (originated) international calls are barred or not:

command

**AT+CLCK=OI,2<cr>**

response:

**+CLCK: 1**

In this case, the outgoing international calls ARE BARRED.

#### $5.2.4.2.$ Barring/Unbarring All Incoming Calls

send command  $AT+CLCK=AI,$ <en>,<pwd><cr>

where:

**<en>** is the operation selected:

0 - Call Barring Disable (Unbarring)

1 - Call Barring Enable (Barring)

**<pwd>** is the network password required to change facility status

wait for response:

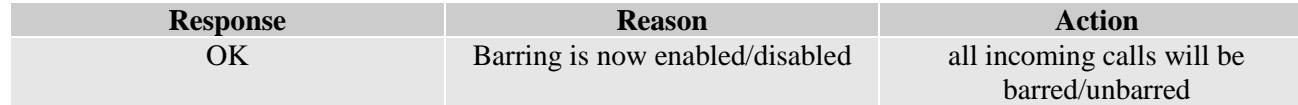

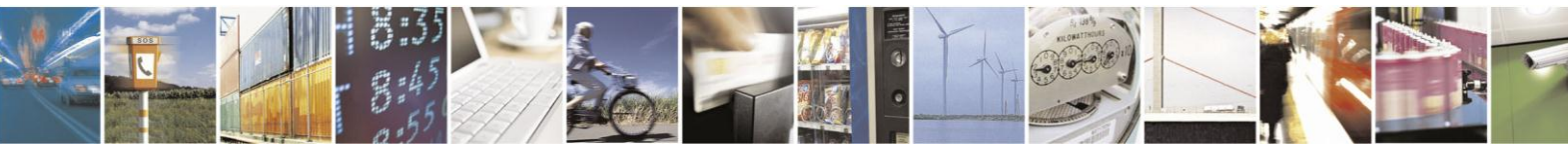

Reproduction forbidden without written authorization from Telit Communications S.p.A.- All Rights Reserved.

Page 47 of 120

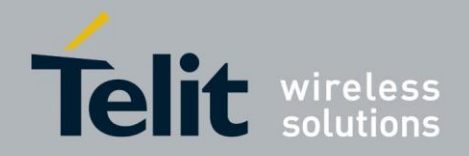

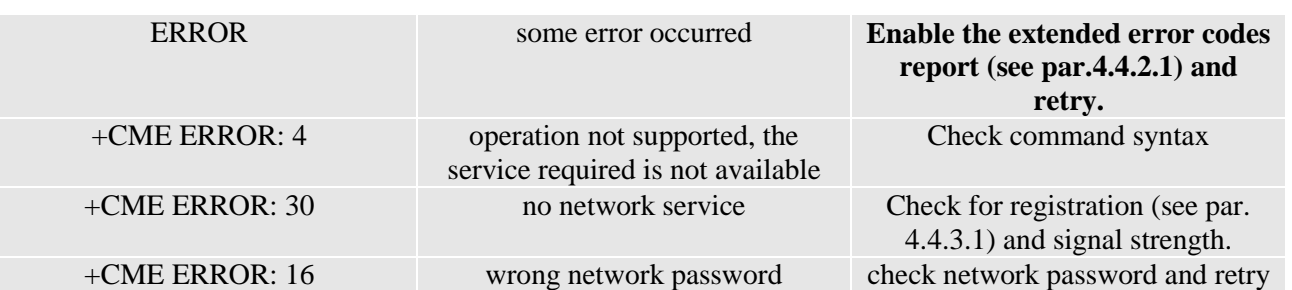

For example:

1- Let us assume you want to bar all the incoming calls and the network password of your operator is 0000:

command

**AT+CLCK=AI,1,0000<cr>**

response

**OK**

#### $5.2.4.3.$ Barring/Unbarring Incoming Calls When in International Roaming

• send command  $AT+CLCK=IR,  and cr>$ 

where:

**<en>** is the operation selected:

0 - Call Barring Disable (Unbarring)

1 - Call Barring Enable (Barring)

**<pwd>** is the network password required to change facility status

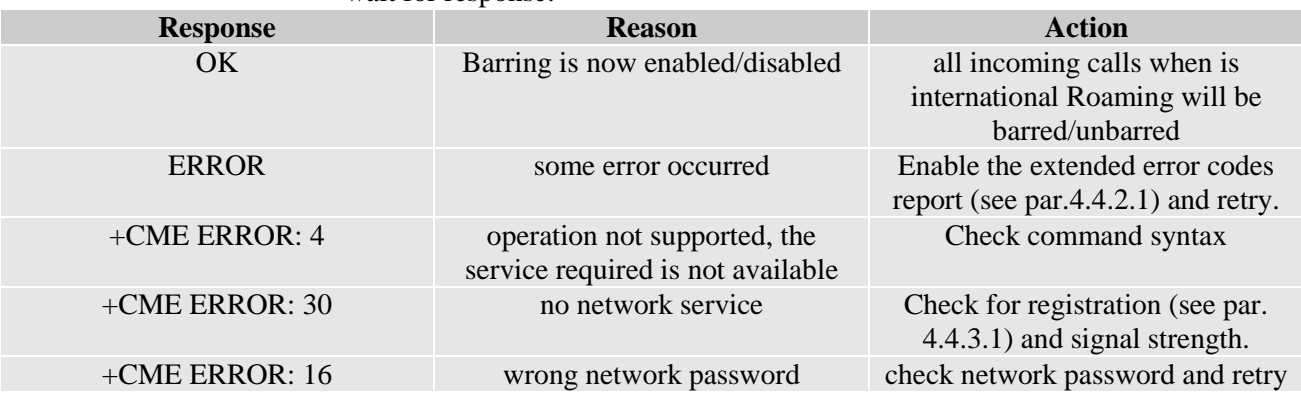

wait for response:

For example:

1- Let us assume you want to bar all the incoming calls when the mobile is roaming outside its home country and the network password of your operator is 0000:

command

# **AT+CLCK=IR,1,0000<cr>**

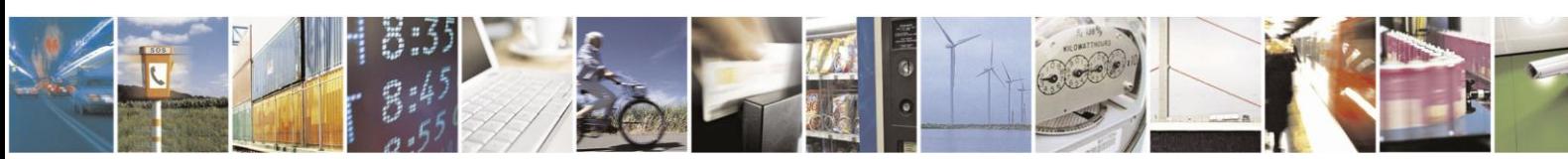

Reproduction forbidden without written authorization from Telit Communications S.p.A.- All Rights Reserved.

Page 48 of 120

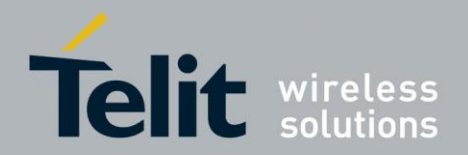

response

**OK**

5.2.4.4. **Barring/Unbarring All Outgoing Calls** 

• send command  $AT+CLCK=AO,  and cr>$ 

where:

**<en>** is the operation selected:

0 - Call Barring Disable (Unbarring)

1 - Call Barring Enable (Barring)

**<pwd>** is the network password required to change facility status

wait for response:

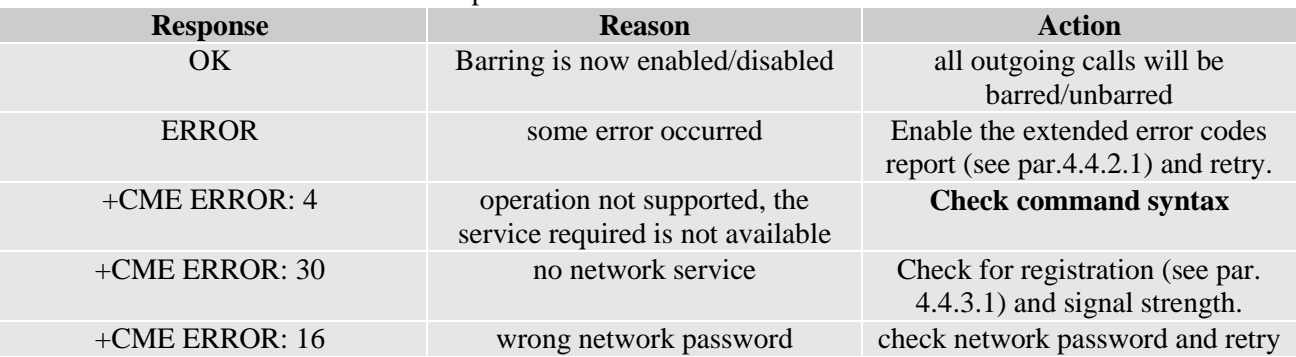

For example:

1- Let us assume you want to bar all the outgoing calls (originated by mobile) and the network password of your operator is 0000:

command

**AT+CLCK=AO,1,0000<cr>**

response

**OK**

- $5.2.4.5.$ Barring/Unbarring All Outgoing International Calls
	- send command  $AT+CLCK=OI,$ <en>,<pwd><cr>

where:

**<en>** is the operation selected:

0 - Call Barring Disable (Unbarring)

1 - Call Barring Enable (Barring)

**<pwd>** is the network password required to change facility status

wait for response:

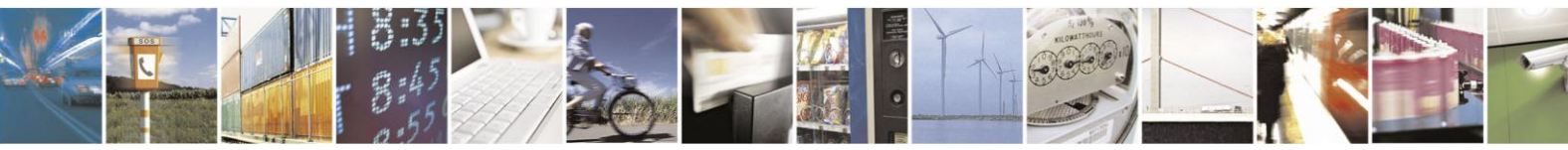

Reproduction forbidden without written authorization from Telit Communications S.p.A.- All Rights Reserved.

Page 49 of 120

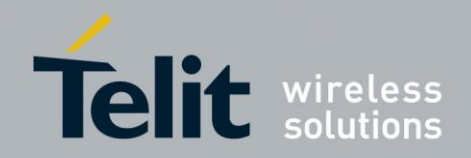

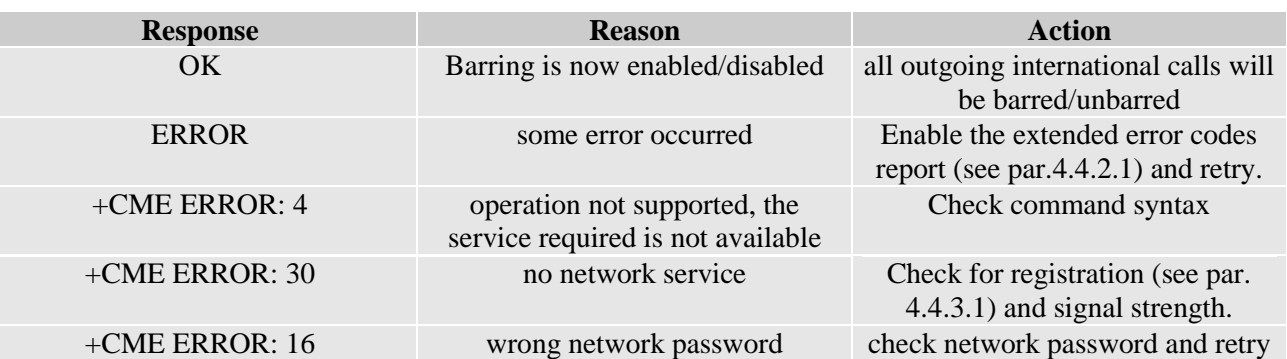

For example:

1- Let us assume you want to bar all the outgoing international calls (originated by mobile and to a number outside the home country of the mobile) and the network password of your operator is 1234:

command

**AT+CLCK=OI,1,1234<cr>**

response:

**OK**

- $5.2.4.6.$ Barring/Unbarring All Outgoing International Calls Except to Home Country
	- send command  $AT+CLCK=OX, \text{<,>}$

where:

**<en>** is the operation selected:

0 - Call Barring Disable (Unbarring)

1 - Call Barring Enable (Barring)

**<pwd>** is the network password required to change facility status

wait for response:

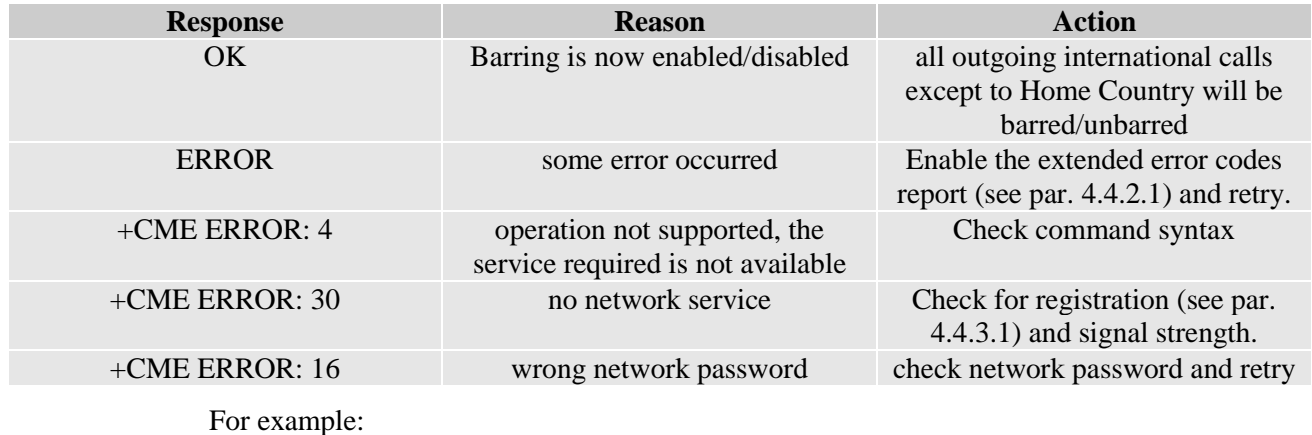

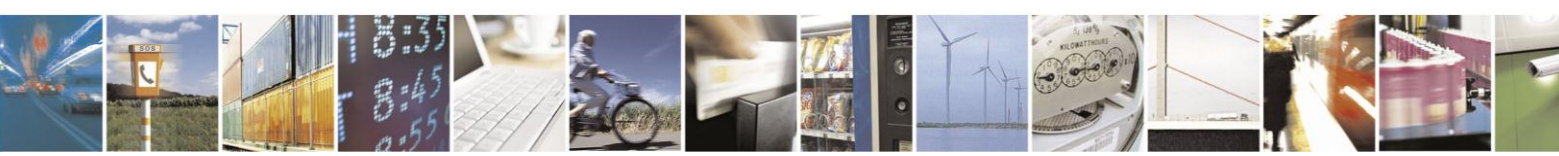

Reproduction forbidden without written authorization from Telit Communications S.p.A.- All Rights Reserved.

Page 50 of 120

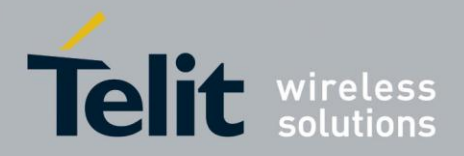

1- Let us assume you want to bar all the outgoing international calls except the ones towards the Home Country and the network password of your operator is 1234:

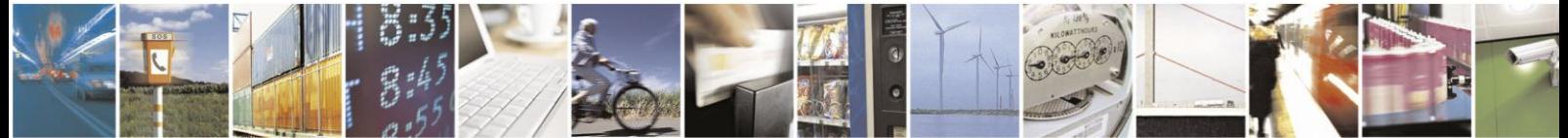

Reproduction forbidden without written authorization from Telit Communications S.p.A.- All Rights Reserved.

Page 51 of 120

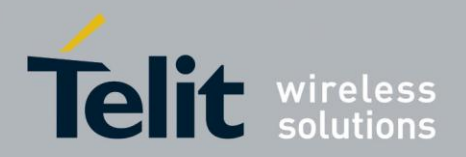

command

# **AT+CLCK=OX,1,1234<cr>**

response:

**OK**

- $5.2.4.7.$ **Unbarring all the Calls** 
	- send command  $AT+CLCK=AB,0,$

where:

**<pwd>** is the network password required to change facility status

wait for response:

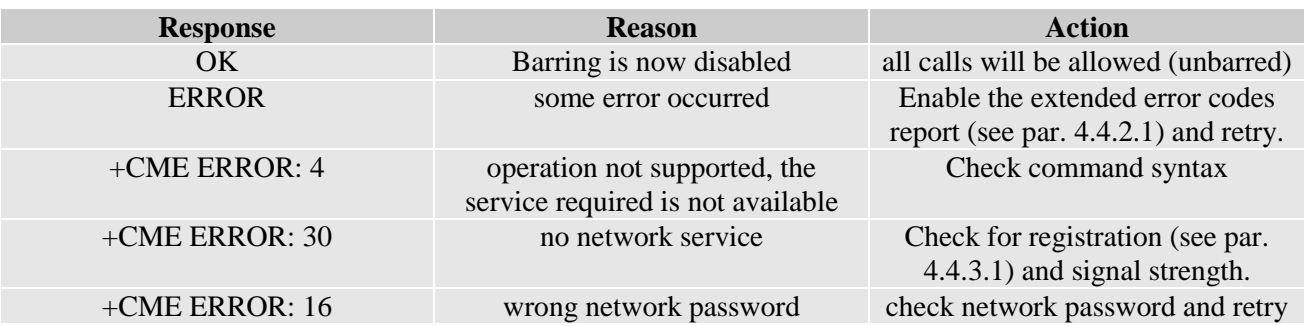

# For example:

1- Let us assume you want to disable all the barring services you might have previously activated and the network password of your operator is 0000:

command

**AT+CLCK=AB,0,0000<cr>**

response:

**OK**

## $5.3.$ **DTMF Tones**

DTMF tones are managed by specific AT commands. These tones are generated with AT commands only during voice calls. The minimum duration of a DTMF tone can be set on 10 ms but it must be considered that this value can vary with the limitations of the network.

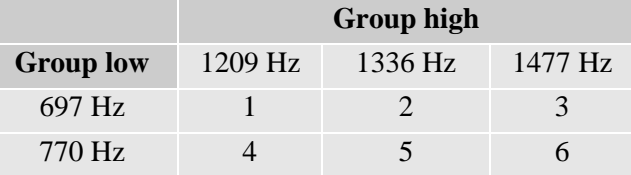

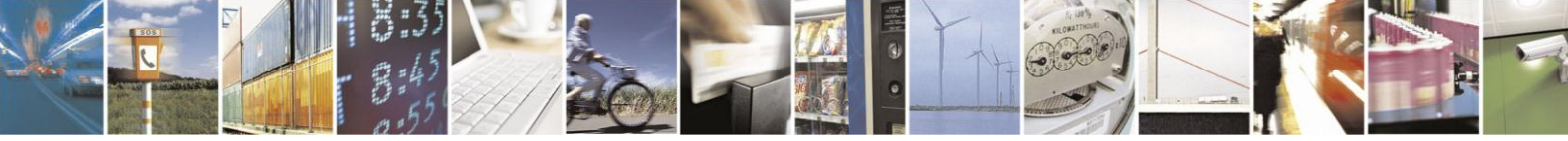

Reproduction forbidden without written authorization from Telit Communications S.p.A.- All Rights Reserved.

Page 52 of 120

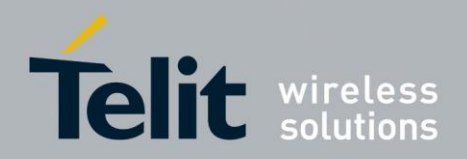

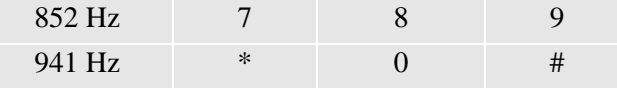

# NOTE:

10

The GSM/WCDMA system architecture defines that the audio signal of the DTMF tones is inserted by the network switches on commands sent by the Mobile Station (MS). Thus, the default duration parameters may vary from network to network. In case that the devices are controlled by DTMF, they become sensitive related to the duration of the tones and timing of the sequences. Dedicated investigations on the parameter settings must be made.

### $5.4.$ **GSM/WCDMA Power Saving Function**

The Telit HE910V2 family has a special function that reduces power consumption during idle time, thus allowing a longer standby time with a given battery capacity.

This function monitors the DTR line and USB VBUS line indicating that the OEM application is ready to send commands when DTR goes high (3V on UART) and USB VBUS goes low (0V on USB). If so, the OEM application is not going to send any commands and the HE910V2 family module can save energy by shutting down its internal serial port or USB port.

When the OEM application becomes ready again, the line DTR is tied low (0V on UART) or VBUS is tied high (5V on UART); the HE910V2 family detect this condition and powers up the serial port or USB port.

If the power saving function is activated, then the serial port must support the DTR line since when this line is high (Data Terminal is NOT ready) and the USB port must support the VBUS line since when this line is Low the device goes into a sleep condition and will not respond to commands until the DTR is tied low (Data Terminal is ready) or the VBUS is tied high.

### $5.4.1$ **Enabling/Disabling the Power Saving Function**

send command **AT+CFUN=<fun><cr>**

where:

**<fun>** is the power saving function mode, the supported values are:

0 - minimum functionality, NON-CYCLIC SLEEP mode: in this mode, the AT interface is not accessible.

- 1 mobile full functionality with power saving disabled (factory default)
- 2 disable TX
- 4 disable both TX and RX
- 5 mobile full functionality with power saving enabled
	- wait for response:

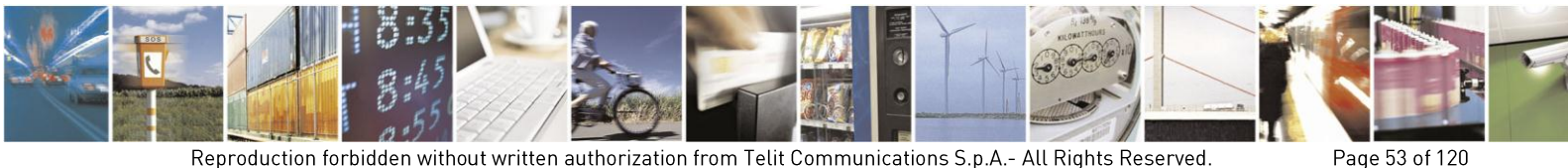

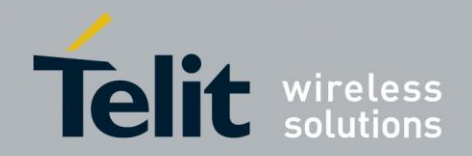

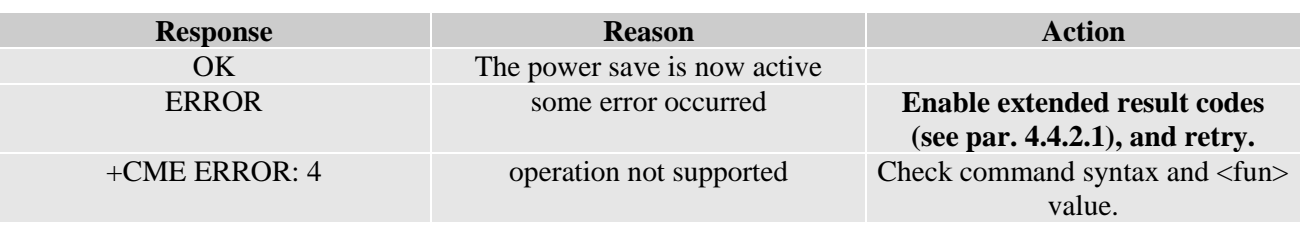

### $5.5.$ **Power Saving Mode**

Power Saving Mode means that Device is in sleep mode with disabling the interface (UART/USB).

UE910 V2 FAMILY AND UC864-E V2 makes it possible for DTE to receive the event such as incoming call/SMS/data while both DTE and Modem are in sleep mode with disabling all serial interfaces.

DTE must require below specification to achieve the reduction of power consumption.

- DSR/DTR/RTS/CTS/RI Pin control on Main UART port.
- DSR/DTR/RTS/CTS Pin emulation on Telit USB Modem port.

If DTE satisfies above requirement, UE910 V2 FAMILY AND UC864-E V2 can provide the functionalities:

- Keep URC message.
- Keep Incoming data during data mode, until DTE wake up from sleep mode.
- UE910 V2 FAMILY AND UC864-E V2 helps DTE to reduce their power consumption using below rules.
- Use RI on Main UART to wake up DTE from sleep mode. (DTE must always monitor RI pin during power saving mode).
- Use DTR on Main UART to place Modem in sleep mode or wake up Modem from sleep mode.
- Use RTS on Main UART to control the flow from Modem to DTE (Optional). (Hardware flow control (+IFC=2,2) must be used in power saving mode).

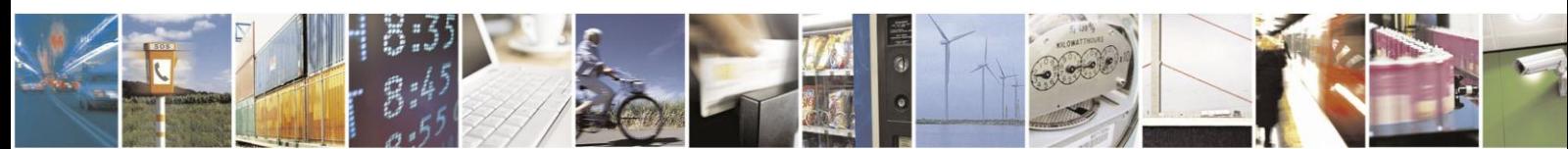

Reproduction forbidden without written authorization from Telit Communications S.p.A.- All Rights Reserved.

Page 54 of 120

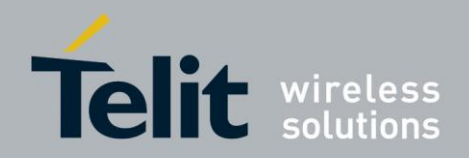

# 5.5.1. URC Message in Power Saving

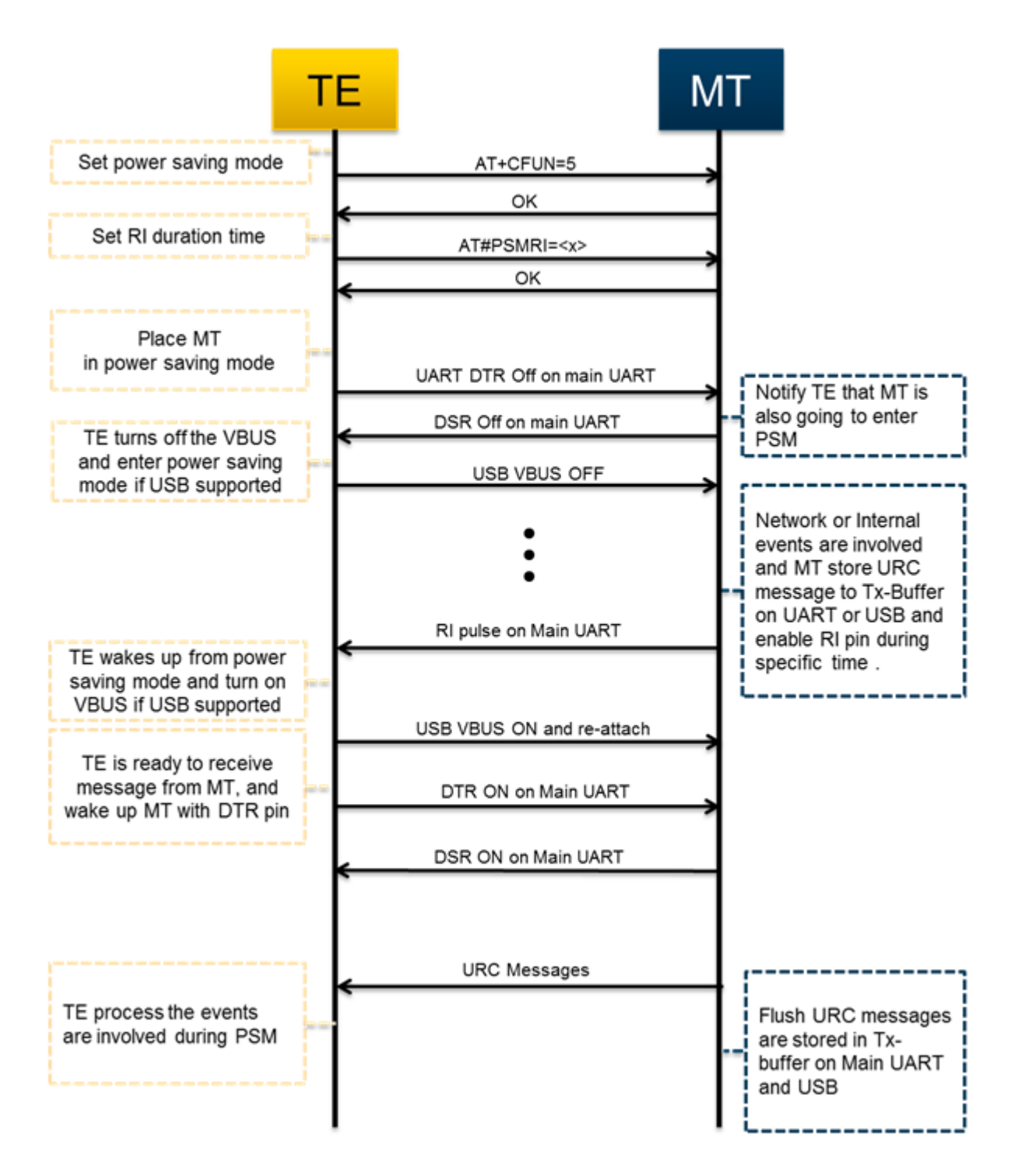

Figure 4.1 the flow chart for URC message in power saving mode

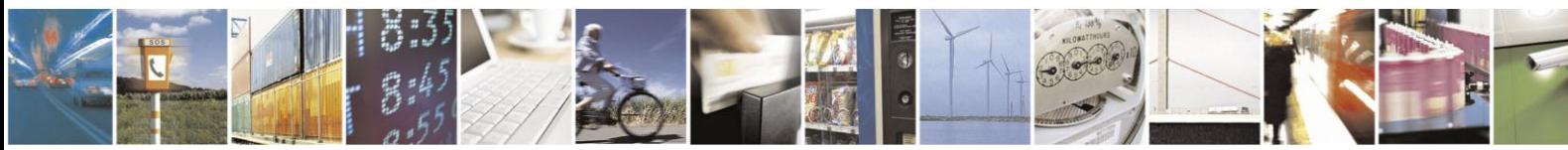

Reproduction forbidden without written authorization from Telit Communications S.p.A.- All Rights Reserved.

Page 55 of 120

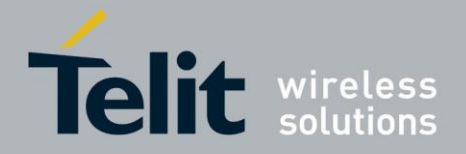

Above Figure 4.1 illustrates the action flow to get URC messages are invoked while both DTE and modem in sleep mode. UE910 V2 FAMILY AND UC864-E V2 offers below serial ports, which have their own the limitation for flow control methods.

# **Table 4.1 the flow control capability for each serial interface**

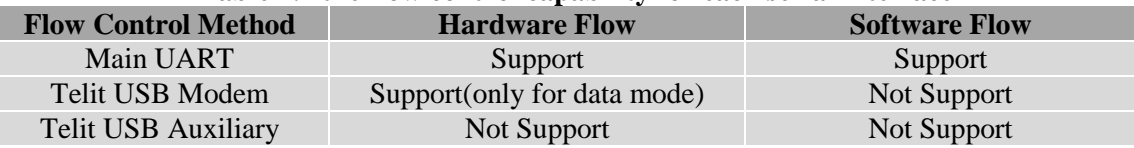

UE910 V2 FAMILY AND UC864-E V2 keeps the URC messages are listed in Table 4.1 and enabled by AT command in power saving mode.

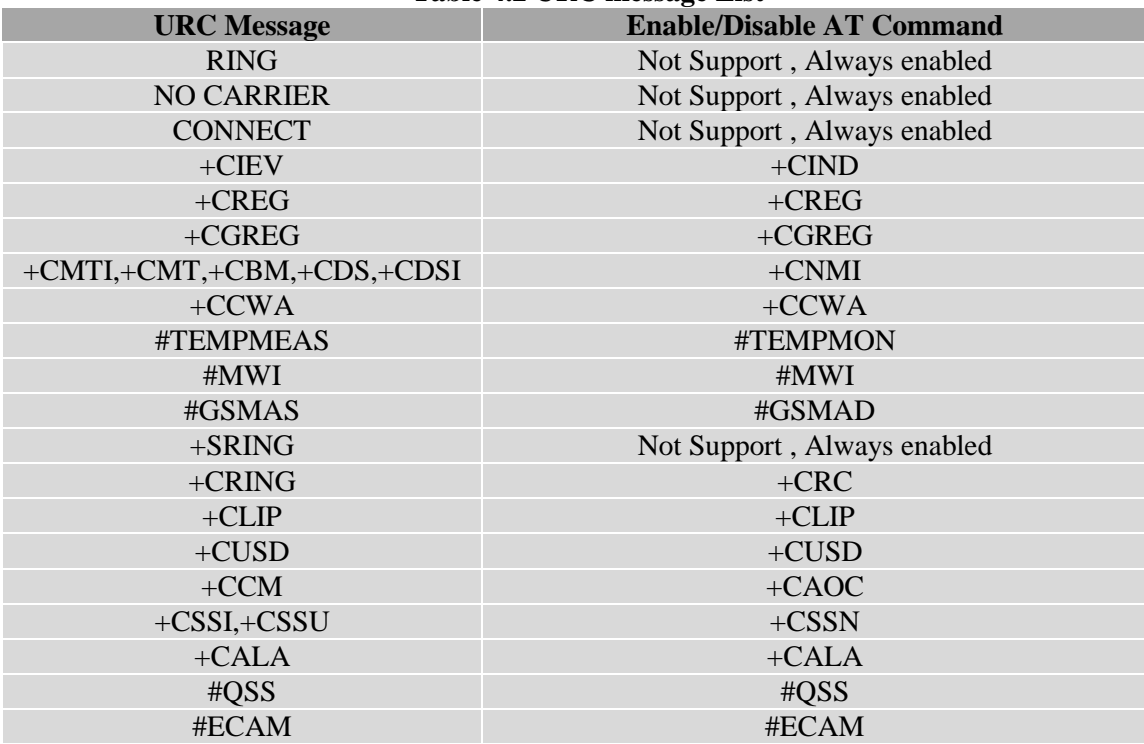

## **Table 4.2 URC message List**

UE910 V2 FAMILY AND UC864-E V2 keeps the URC messages are listed in Table 4.1 and enabled by AT command in power saving mode.

# **Table 3.1-3 VBUS Control System**

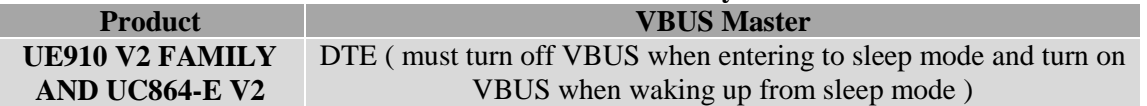

Note: DTE can get URC message using only Main UART in power saving mode. If Main UART is reserved for data communication, it's impossible to get URC messages are invoked during power saving mode. UE910 V2 FAMILY AND UC864-E V2 can't keep URC messages larger than 8K bytes, when hardware flow control is activated by RTS(AT#CFLO=1). We recommend that DTE get the URC message as soon as RI signal is guaranteed on Main UART.

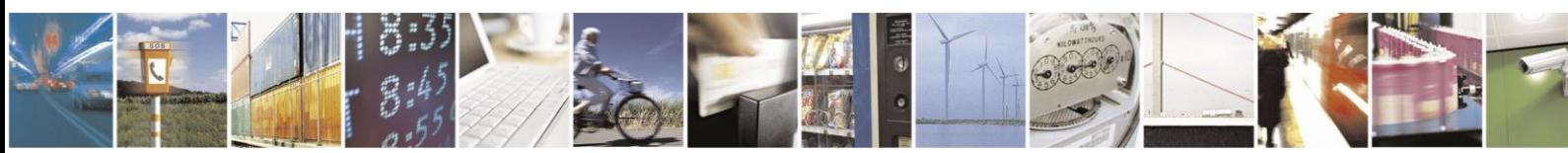

Reproduction forbidden without written authorization from Telit Communications S.p.A.- All Rights Reserved.

Page 56 of 120

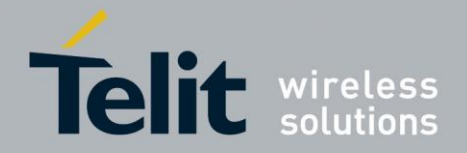

UE910 V2 FAMILY AND UC864-E V2 provides the option to allow DTE to enter sleep mode with the maintenance of data connection.

Above Figure 3.2-1 illustrates the action flow to achieve this purpose.

# NOTE:

This option is applied only to PS Data Service. (Not support for the service such as CS Data and FAX).

We recommend that DTE must wake up from sleep mode and get incoming data as soon as possible. Network operators have their own inactivation timer for data transmission.

If DTE doesn't wake up from sleep mode even though RI signal is activated, the data connection may be disconnected by network.

# 5.5.2. RI Signal for the Specific Event

DTE can wake up from sleep mode by monitoring RI pin, while it's in sleep mode. UE910 V2 FAMILY AND UC864-E V2 provides different RI signal type to DTE, according to the specific event.

This paragraph deals with the following items:

- RI Signal for incoming call
- RI Signal for incoming SMS
- RI Signal for socket listen during server mode
- RI Signal for URC message and incoming data during power saving mode

### 5521 RI Signal for Incoming Call

RI signal for incoming call has different signal in accordance with the value of  $\mathbb{R}$  and RING message is sent to DTE the instance RI signal is going to is activated, periodically.

In case the value of  $\mathbb{R}$  is 0 or 1, RI signal and RING message like as figure 4.3 is generated.

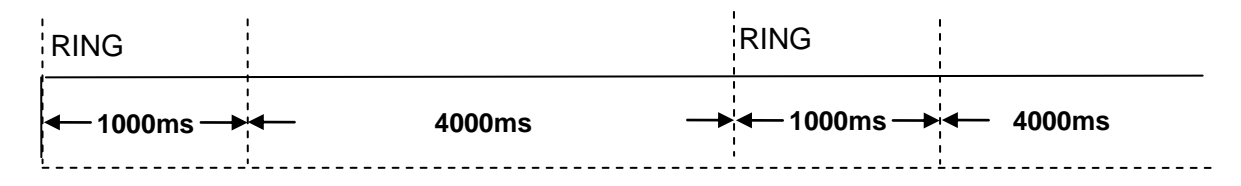

Figure 4.3 RI signal for \R0 or \R1

In case the value of  $\mathbb R$  is 2, RI signal and RING message is generated like as Figure 4.4.

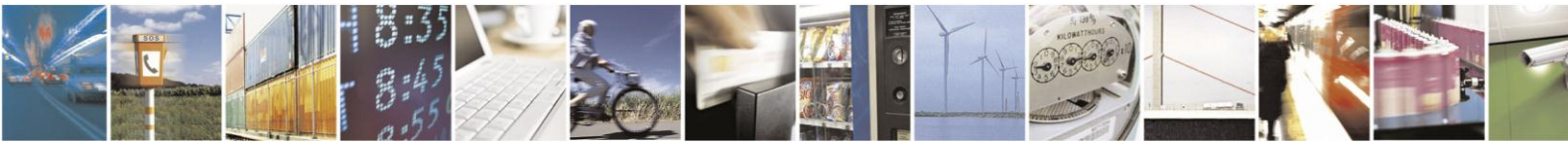

Reproduction forbidden without written authorization from Telit Communications S.p.A.- All Rights Reserved.

Page 57 of 120

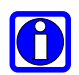

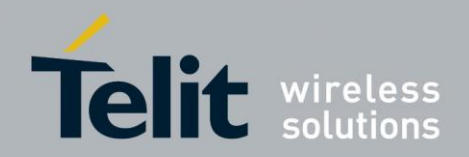

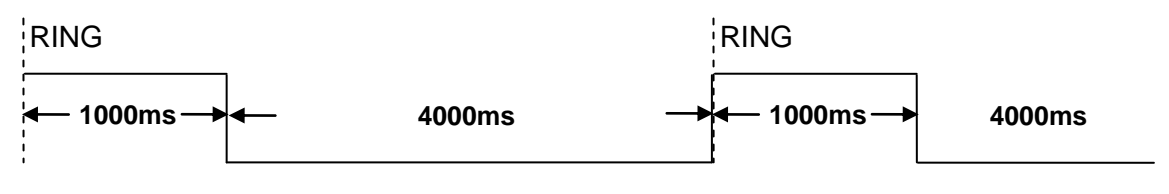

Figure 4.4 RI signal for \R2

### $5.5.2.2.$ RI Signal for Incoming SMS

RI signal for incoming SMS has two types in accordance with the value of +CNMI or #E2SMSRI. In case +CNMI=3,1, the negative going pulse like as figure 4.5 is generated, one time.

**1000 ms**

Figure 4.5 RI Signal for +CNMI=3,1

In case  $\text{#E2SMSRI} = \langle x \rangle$ , the negative going pulse like as figure 4.6 is generated, one time.

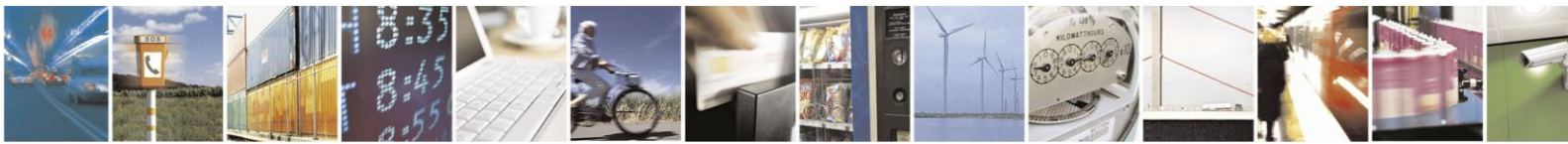

Reproduction forbidden without written authorization from Telit Communications S.p.A.- All Rights Reserved.

Page 58 of 120

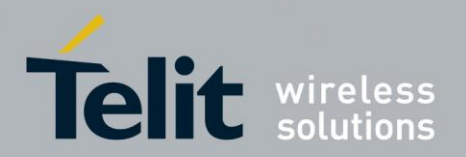

**#E2SMSRI value (50 ~11500 ms)**

Figure 4.6 RI Signal for #E2SMSRI

Note: In case both +CNMI=3,1 and #E2SMSRI= $\langle x \rangle$  is issued, RI signal behavior by #E2SMSRI is ignored by +CNMI

### $5.5.2.3.$ **RI Signal for Socket Listen**

RI Signal is generated, when modem receive TCP connection request from remote client during socket server mode. This signal is the negative going pulse and is generated, one time.

**#E2SLRI value (50 ~11500 ms)**

Figure 4.7 RI Signal for #E2SLRI

 $5.5.2.4.$ RI Signal for Events in Power Saving Mode

> RI Signal for URC message and incoming data is generated, only when modem is in power saving mode. **#PSMRI** must be set as the value is not 0 and **AT#CFLO=1** must be issued. DTE issue **AT+CFUN=5** and Drop DTR pin on main UART to place modem in the power saving mode.

**#PSMRI value (50 ~11500 ms)**

Figure 4.8 RI Signal for #PSMRI

Note: if RI signal for Incoming Call, SMS, Socket Listen and **#PSMRI** are generated at the same time in power saving mode, RI signal for **#PSMRI** will be ignored.

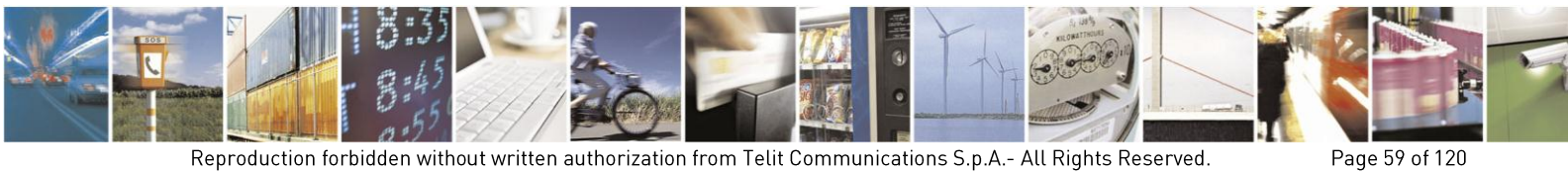

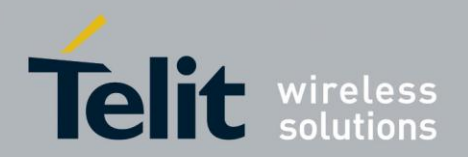

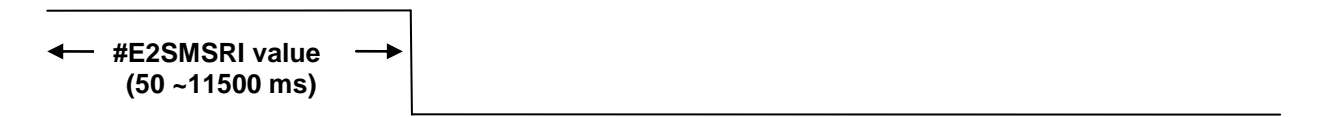

Figure 4.6 RI Signal for #E2SMSRI

Note: In case both  $+CNMI=3,1$  and  $\#E2SMSRI= $x>$  is issued, RI signal behavior by$ #E2SMSRI is ignored by +CNMI

#### 5525 RI Signal for Socket Listen

RI Signal is generated, when modem receive TCP connection request from remote client during socket server mode. This signal is the negative going pulse and is generated, one time.

**#E2SLRI value (50 ~11500 ms)**

Figure 4.7 RI Signal for #E2SLRI

### $5.5.2.6.$ RI Signal for Events in Power Saving Mode

RI Signal for URC message and incoming data is generated, only when modem is in power saving mode. **#PSMRI** must be set as the value is not 0 and **AT#CFLO=1** must be issued. DTE issue **AT+CFUN=5** and Drop DTR pin on main UART to place modem in the power saving mode.

**#PSMRI value (50 ~11500 ms)**

Figure 4.8 RI Signal for #PSMRI

Note: if RI signal for Incoming Call, SMS, Socket Listen and **#PSMRI** are generated at the same time in power saving mode, RI signal for **#PSMRI** will be ignored.

### $5.6.$ **SMS Handling**

The Telit HE910V2 family supports the Short Message Service, it is possible to store, delete, write, send and receive a SMS, which is a short text message up to 160 characters long.

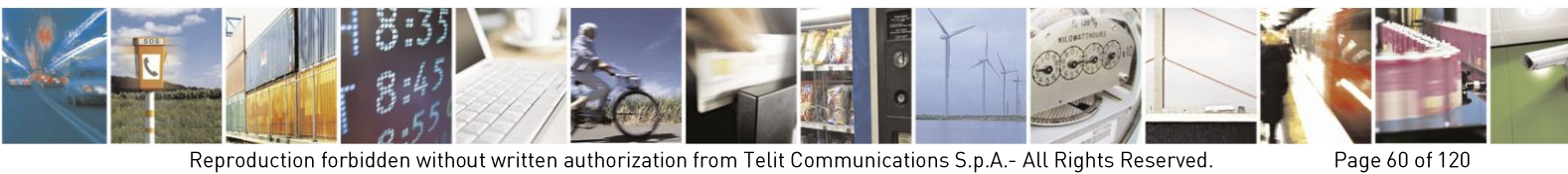

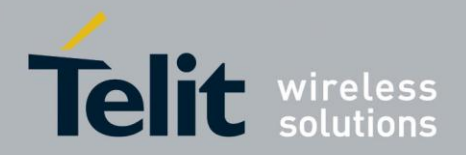

### $5.6.1.$ **SMS Device setup**

Before accessing the Short Message Service, the device has to be properly set up.

### 5611 **Select SMS Format Type**

The HE910V2 family supports SMS in two different formats:

- PDU
- Text

The difference is that in the PDU mode the device returns and receives SMS encoded in the format ready to be sent to the network; in TEXT mode the device converts automatically the read PDU into text and vice versa. By using TEXT mode, the PDU data encoding knowledge is not needed and operations are easier. For this reason, we are using the TEXT mode to explain how to operate with SMS. If you are familiar with PDU encoding then you can operate with PDU by selecting that format and using appropriate command syntax.

Send command **AT+CMGF=<mode><cr>**

Where:

**<mode>** is the SMS format type:

wait for response **OK**

0 - PDU

1 - Text

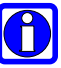

# NOTE:

This setting is stored and remains until the device is turned off. Hence, there is no need to issue it more than one time. For TEXT mode use  $\langle$  mode $\rangle$ =1.

For example:

1- Let us assume you want to set TEXT format for the SMS:

command

**AT+CMGF=1<cr>**

response:

**OK**

#### $5.6.1.2.$ **Check SMS Service Centre Number**

The SMS are sent by the HE910V2 family to a service center (SMSC) where the message is dispatched towards its final destination or is kept until the delivery is possible. To ensure a correct behavior of this service the number of the service center must be the one your network operator supports.

To check which number is stored as the SMSC:

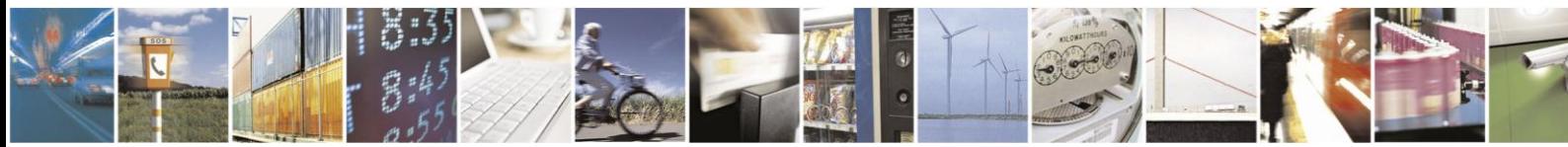

Reproduction forbidden without written authorization from Telit Communications S.p.A.- All Rights Reserved.

Page 61 of 120

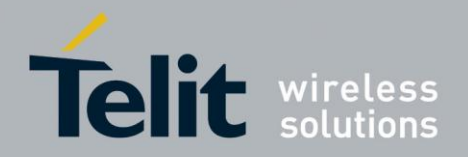

- send command **AT+CSCA?<cr>**
- wait for response in the format: **+CSCA:** <number>,<type> **OK**

where:

**<number>** is the SMSC number

**<type>** is the SMSC number type:

145 - international numbering scheme (number begins with "+")

129 - national numbering scheme

# NOTE:

This setting remains stored in the SIM card until it is changed or deleted, so this operation may be done only once if the SIM Card is not changed. The setting is maintained even after power down.

For example:

1- Let us assume you want to check your SMSC number:

command

**AT+CSCA? <cr>**

response:

**+CSCA: +393359609600**

**OK**

### $5.6.1.3.$ Add SMS Service Centre Number (only if required)

If your previously check for SMSC returned an empty field:

# **+CSCA: ,129**

Or if the SMSC number stored does not correspond to the desired one, then the new number has to be stored. In this way, the previously stored number will be overwritten.

• send command  $AT+CSCA=$  <number>, <type><cr>

where:

**<number>** is the desired SMSC number

**<type>** is the SMSC number type:

145 - international numbering scheme (number begins with "+")

129 - national numbering scheme

wait for **OK**

For example:

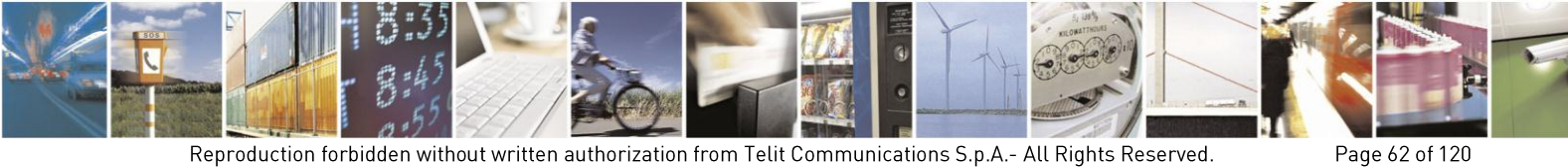

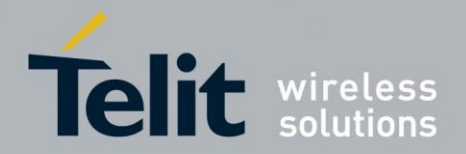

1- Let us assume your desired SMSC number is +39335123456 (stored in international format):

command

# **AT+CSCA=+39335123456,145<cr>**

response:

**OK**

#### $5.6.1.4.$ **Select New Messages Indication Behavior**

When the device receives a new message an unsolicited indication is generated, this indication may be sent to the DTE, buffered if the DTE is busy (for example during a data call) or discarded.

To set the desired behavior:

 send command **AT+CNMI=<mode>,<mt>,<bm>,<ds>,<bfr><cr>**

where:

Set command selects the behaviour of the device on how the receiving of new messages from the network is indicated to the DTE.

Parameter:

**<mode>** - unsolicited result codes buffering option

0 - Buffer unsolicited result codes in the TA. If TA result code buffer is full, indications can be buffered in some other place or the oldest indications may be discarded and replaced with the new received indications.

1 - Discard indication and reject new received message unsolicited result codes when TA-TE link is reserved, otherwise forward them directly to the TE.

2 - Buffer unsolicited result codes in the TA in case the DTE is busy and flush them to the TE after reservation. Otherwise forward them directly to the TE.

3 - if **<mt>** is set to 1 an indication via 100 ms break is issued when a SMS is received while the module is in GPRS online mode. It enables the hardware ring line for 1 s. too.

**<mt>** - result code indication reporting for SMS-DELIVER

0 - No SMS-DELIVER indications are routed to the TE.

1 - If SMS-DELIVER is stored into ME/TA, indication of the memory location is routed to the TE using the following unsolicited result code:

# **+CMTI: <memr>,<index>**

where:

**<memr>** - memory storage where the new message is stored

"SM"

"ME"

"SR"

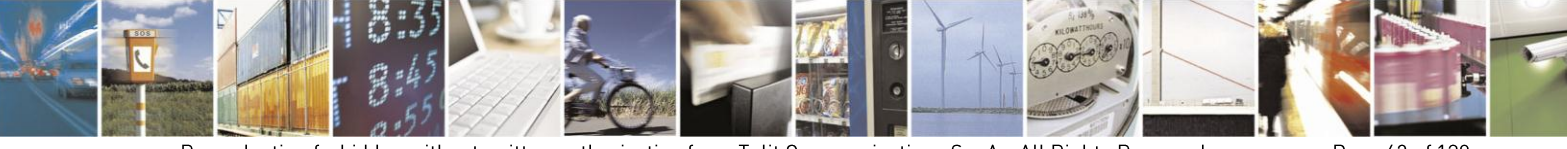

Reproduction forbidden without written authorization from Telit Communications S.p.A.- All Rights Reserved.

Page 63 of 120

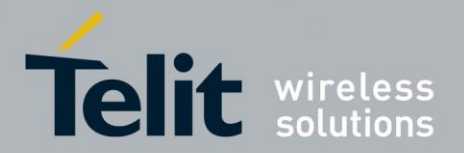

**<index>** - location on the memory where SM is stored.

2 - SMS-DELIVERs (except class 2 messages and messages in the message waiting indication group) are routed directly to the TE using the following unsolicited result code:

## **(PDU Mode)**

## **+CMT: <alpha>,<length><CR><LF><pdu>**

where:

**<alpha>** - alphanumeric representation of originator/destination number corresponding to the entry found in MT phonebook

**<length>** - PDU length

**<pdu>** - PDU message

(TEXT Mode)

**+CMT:<oa>,<alpha>,<scts>[,<tooa>,<fo>,<pid>,<dcs>, <sca>,<tosca>,<length>]<CR><LF><data>** (the information written in italics will be present depending on +CSDH last setting)

where:

**<oa>** - originating address, string type converted in the currently selected character set (see  $+CSCS$ 

**<alpha>** - alphanumeric representation of <oa>; used character set must be the one selected with either command +CSCS.

**<scts>** - arrival time of the message to the SC

**<tooa>, <tosca>** - type of number **<oa>** or **<sca>**:

129 - number in national format

145 - number in international format **(contains the "+")**

**<fo>** - first octet of 3gpp 03.40/23.040

**<pid>** - Protocol Identifier

**<dcs>** - Data Coding Scheme

**<sca>** - Service Centre address, string type, converted in the currently selected character set (see +CSCS)

**<length>** - text length

**<data>** - TP-User-Data

Class 2 messages and messages in the message waiting indication group (stored message) result in indication as defined in **<mt>=1**.

3 - Class 3 SMS-DELIVERs are routed directly to **TE** using unsolicited result codes defined in **<mt>=2**. Messages of other data coding schemes result in indication as defined in **<mt>=1**.

**<bm>** - broadcast reporting option

0 - Cell Broadcast Messages are not sent to the **DTE**

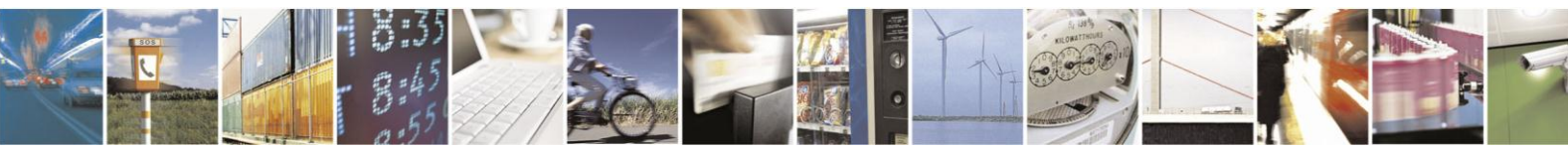

Reproduction forbidden without written authorization from Telit Communications S.p.A.- All Rights Reserved.

Page 64 of 120

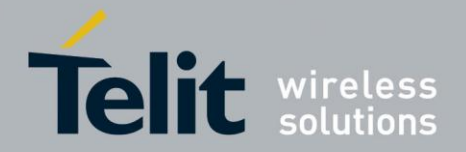

2 - New Cell Broadcast Messages are sent to the **DTE** with the unsolicited result code: **(PDU Mode) +CBM: <length><CR><LF><PDU>**

where:

**<length>** - PDU length

**<PDU>** - message PDU

**(TEXT Mode)**

**+CBM:<sn>,<mid>,<dcs>,<pag>,<pags><CR><LF><data>**

where:

**<sn>** - message serial number

**<mid>** - message ID

**<dcs>** - Data Coding Scheme

**<pag>** - page number

**<pags>** - total number of pages of the message

**<data>** - CBM Content of Message

**<ds>** - SMS-STATUS-REPORTs reporting option

0 - status report receiving is not reported to the **DTE**

1 - the status report is sent to the **DTE** with the following unsolicited result code:

## **(PDU Mode)**

**+CDS: <length><CR><LF><PDU>**

where:

**<length>** - PDU length

**<PDU>** - message PDU

**(TEXT Mode)**

**+CDS: <fo>,<mr>,<ra>,<tora>,<scts>,<dt>,<st>**

where:

**<fo>** - first octet of the message PDU

**<mr>** - message reference number

**<ra>** - recipient address, string type, represented in the currently selected character set (see  $+CSCS$ 

**<tora>** - type of number **<ra>**

**<scts>** - arrival time of the message to the SC

**<dt>** - sending time of the message

**<st>** - message status as coded in the PDU

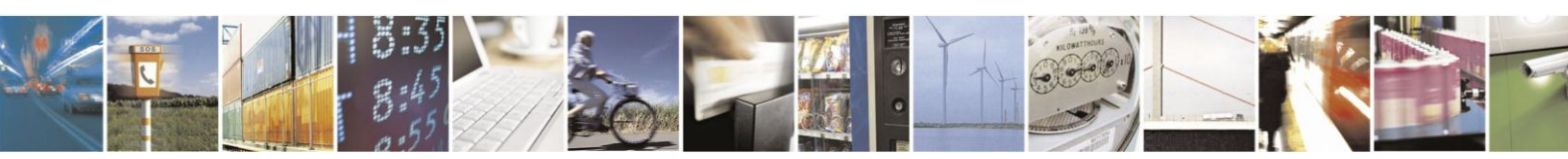

Reproduction forbidden without written authorization from Telit Communications S.p.A.- All Rights Reserved.

Page 65 of 120

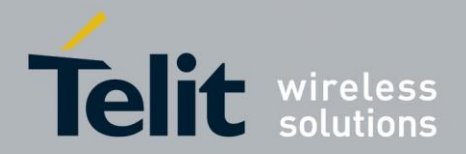

2 - if a status report is stored, then the following unsolicited result code is sent:

# **+CDSI: <memr>,<index>**

where:

**<memr>** - memory storage where the new message is stored

"SR"

**<index>** - location on the memory where SM is stored

**<bfr>** - buffered result codes handling method:

0 - **TA** buffer of unsolicited result codes defined within this command is flushed to the **TE** when  $\langle \text{mode}\rangle = 1..3$  is entered (OK response must be given before flushing the codes)

1 - **TA** buffer of unsolicited result codes defined within this command is cleared when **<mode>=1..3** is entered.

NOTE: Issuing  $AT+CNMI < CR$  is the same as issuing the Read command.

NOTE: Issuing **AT+CNMI=<CR>** is the same as issuing the command **AT+CNMI=0<CR>**.

wait for **OK**

# NOTE:

In this command description the values that are always 0 are parameter reserved for future use, in the current software revision the only value supported is 0.

For example:

1- Let us assume you want to eliminate all the unsolicited codes that may be sent when receiving SMS & Status Report:

Command

**AT+CNMI= 0,0,0,0,0<cr>**

Response:

**OK**

For example about a new message indication:

1- Let us assume you receive a new SMS delivery (AT+CNMI=1,1,0,0,0) and this new message is stored on the SIM "SM" storage at the location number 7; the unsolicited code you will receive (if code is enabled) is:

Unsolicited code:

## **+CMTI: "SM",7**

2- Let us assume you receive a new SMS Status Report delivery (AT+CNMI=1,0,0,2,0) and this new message is stored on the SIM "SR" storage at the location number 8; the unsolicited code you will receive is:

Unsolicited code:

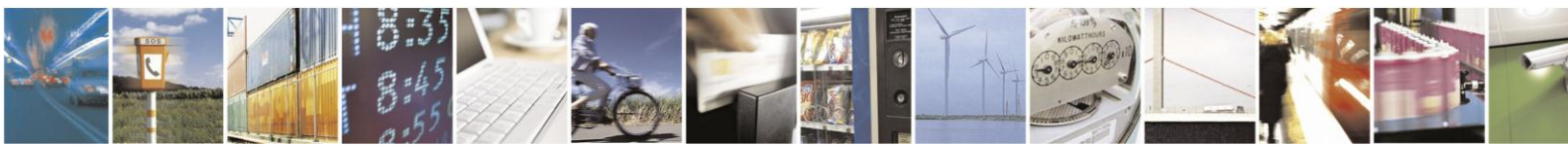

Reproduction forbidden without written authorization from Telit Communications S.p.A.- All Rights Reserved.

Page 66 of 120

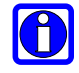

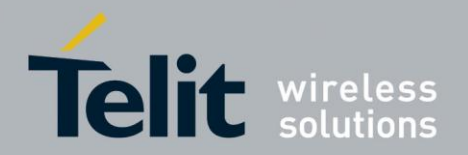

# **+CDSI: "SR",8**

#### $5.6.1.5.$ Set Text Mode Parameters (only in TEXT mode)

When the device is set to operate with Text SMS not with PDU, the SMS parameters that usually reside on the header of the PDU must be set apart with the command +CSMP.

- The parameters to be set are:
- Message Format
- Validity Period
- Protocol Identifier
- Data Coding Scheme

The meaning and format of the parameters is:

**Message format**, like defined for the first octet of message according to GSM 3.40/23.040:

The format is an 8-bit parameter divided into 6 fields and then reported as an integer:

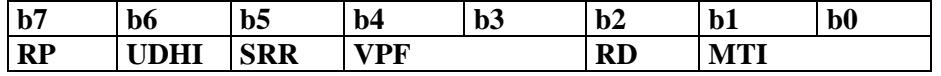

Where

## **MTI message type parameter:**

- 0 1 SMS Submit
- 0 1 SMS DELIVER

## **RD rejects duplicates parameter**

- 0 do not reject duplicates SMS in SC
- 1 reject duplicates on SC

## **VPF validity period format**

- 0 0 Validity period NOT present
- 1 0 VP integer represented (relative)
- 1 1 VP semi octet represented (absolute)
- 0 1 reserved

## **SRR status report request**

- 0 status report not requested
- 1 status report requested

# **UDHI user data Header Information**

- 0 No Header on PDU
- 1 Header present on PDU

# **RP reply path**

0 - RP not set

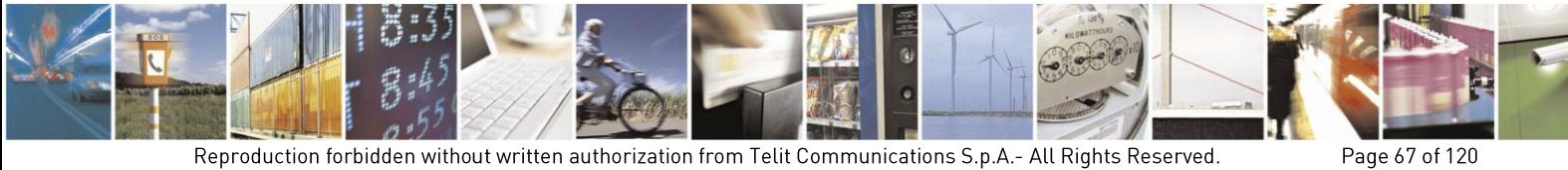

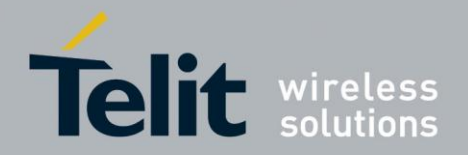

1 - RP set

**Validity Period** numerical if in relative format or string if in absolute format

This parameter represents the validity period for the SMS after which the message must be disregarded instead of being delivered.

If in relative format (see VPF parameter) it is an integer:

0 to 143 - corresponding to  $(VP + 1)$  x 5 minutes

144 to 167 - corresponding to 12 hours + ((VP -143) x 30 minutes)

168 to 196 - corresponding to (VP - 166) x 1 day

197 to 255 - corresponding to (VP - 192) x 1 week

If in absolute format it is a string in the format:

# **"gg/MM/YY,hh:mm:ss±tz"**

where

**gg** day of expiration (2 characters)

**MM** month of expiration (2 characters)

**YY** year of expiration (2 characters)

**hh** hour of expiration (2 characters)

**mm** minute of expiration (2 characters)

**ss** second of expiration (2 characters)

 $\pm$  sign of the time zone  $(+$  or  $-$ )

**tz** time zone (2 characters)

**Protocol Identifier** in numerical format: This parameter identifies the protocol used by the receiver entity and informs the SC that the conversion from SMS to that protocol must be done while delivering the message.

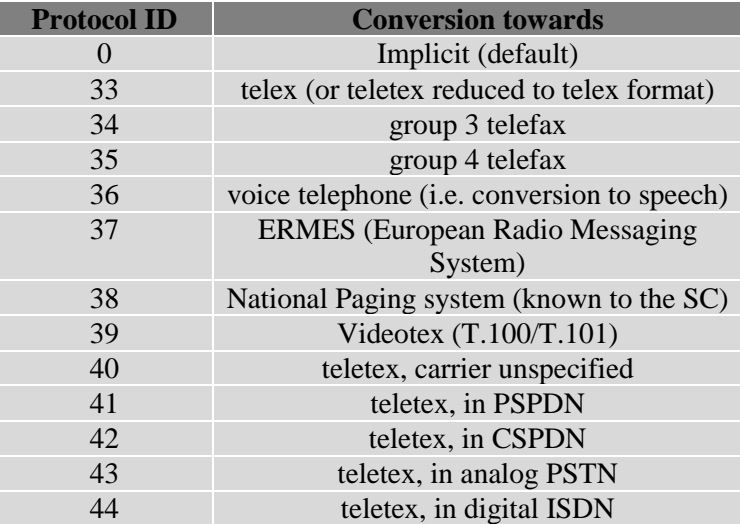

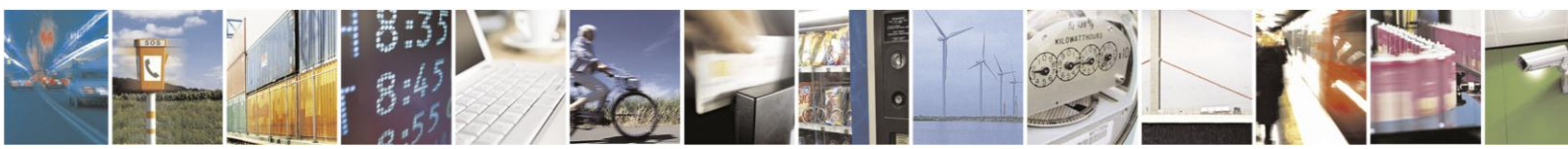

Reproduction forbidden without written authorization from Telit Communications S.p.A.- All Rights Reserved.

Page 68 of 120

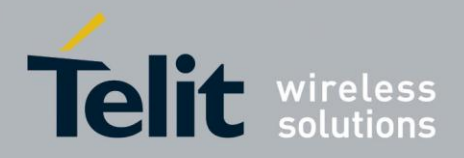

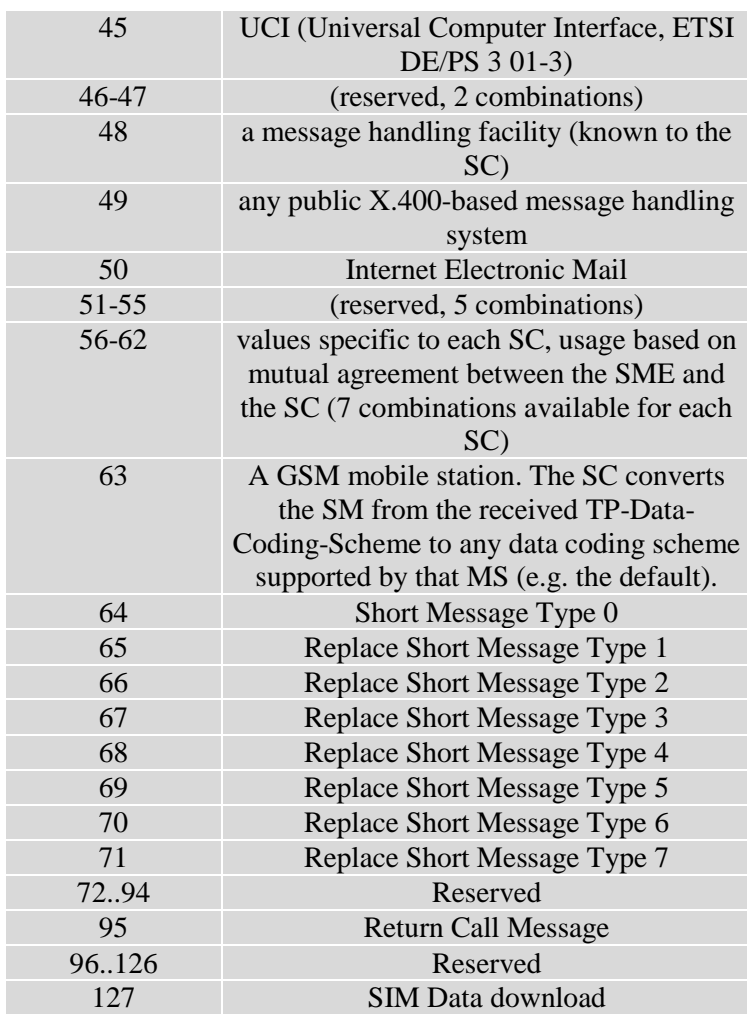

**Data coding Scheme** as defined by GSM 3.38 - in numerical format The DCS is an 8-bit parameter reported as an integer, the default value is 0, otherwise for simplicity, we report only the most useful DCS, for further Schemes refer to GSM 3.38

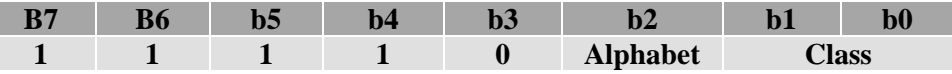

where

I

# **Alphabet**

0 - default Alphabet

1 - 8 bit

**Class**

- 0 0 Class 0
- 0 1 Class 1
- 1 0 Class 2
- 1 1 Class 3

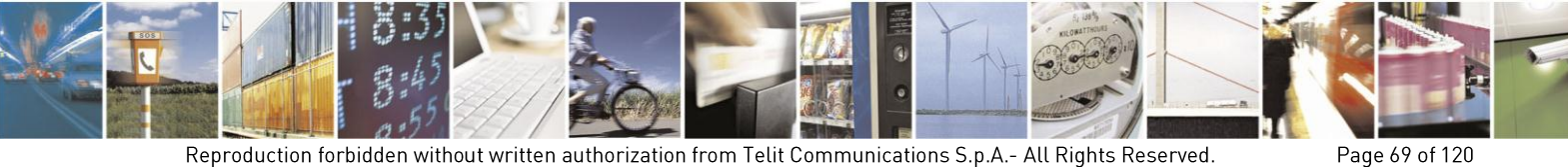

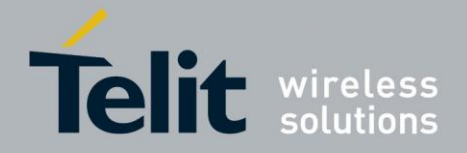

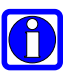

# NOTE:

The default value for DCS = 0 represents the default SMS sent by a mobile. If you do not need any particular data coding scheme use DCS=0.

Not all the DCS combinations described in the 3gpp 3.38/23.038 are supported, both by the network and by the Telit HE910V2. Some features may be not implemented at network level or at device level, resulting in a +CME ERROR: 3 (operation not allowed) result code. If this happens then use a different DCS.

send command **AT+CSMP=<fo>,<vp>,<pid>,<dcs><cr>**

where:

**<fo>**: Message format

**<vp>**: Validity Period

**<pid>**: Protocol Identifier

**<dcs>**: Data coding Scheme

wait for OK

For example:

1- Let us assume you want to set the SMS parameters to the values:

# **Message Format:**

- SMS submit
- do not reject duplicates
- VP Format integer (relative)
- status report not requested
- No Header on PDU
- Reply path not set

Hence, the message format is the binary number 00010001 corresponding to the integer 17.

- Validity period 24 hours corresponding to an integer value 167. 12 hours  $+$  ((167)  $-143$ ) x 30 min) = 24 hours
- Protocol ID implicit (SMS sent to a mobile terminal) corresponding to a value 0.
- DCS default value 0.

command

# **AT+CSMP= 17,167,0,0**

response:

# **OK**

2- Let us assume you want to set the SMS parameters to the values:

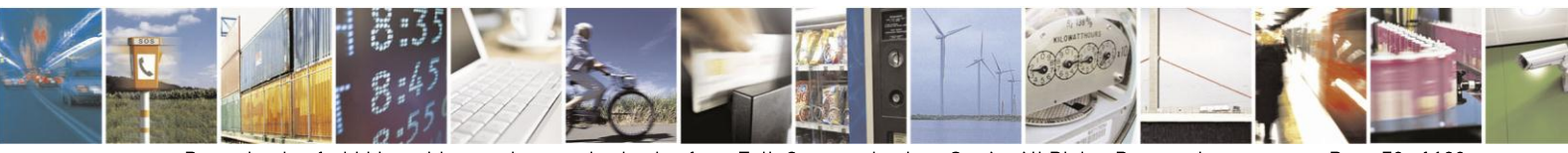

Reproduction forbidden without written authorization from Telit Communications S.p.A.- All Rights Reserved.

Page 70 of 120

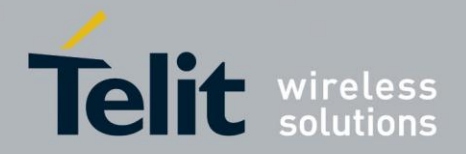

# **Message Format:**

- SMS submit
- do not reject duplicates
- VP Format semi octet (absolute)
- status report requested
- No Header on PDU
- Reply path not set

Hence, the message format is the binary number 00111001 corresponding to the integer 57.

Validity period format is absolute, hence it represents the expiration date of the message and the desired expiration date is for example  $29/06/02$  at  $02:20$  in the time zone of Italy  $(+1)$ .

## **"29/06/02,02:20:00+1"**

Protocol ID implicit (SMS sent to a mobile terminal) corresponding to a value 0.

Data Coding Scheme:

- Default Alphabet
- Class 0 (e.g. immediate display SMS)

Corresponding to the binary number 11110000 corresponding to the integer 240.

command

## **AT+CSMP= 57,29/06/02,02:20:00+1,0,240**

response:

**OK**

#### $5.6.1.6$ **Select SMS Memory and Check for Memory Space**

There are various types of storage where the SMS can be stored, the Telit HE910V2 family provides two different storage:

**"ME"** - mobile equipment memory

**"SM"** - SIM Card memory

**"SR"** – Status report

The SMS are usually stored (this is true for both the originated and the received SMS) in the SM/ME storage.

The HE910V2 family allows the user to select a different storage for the read-delete, writesend, and reception-saving SMS operations.

send command **AT+CPMS=<memr>,<memw>,<mems><cr>**

where:

**<memr>:** memory storage for Read and Delete commands

- **"SM"**

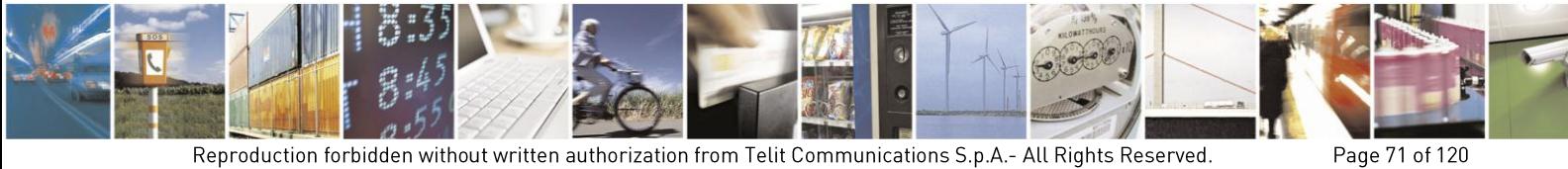

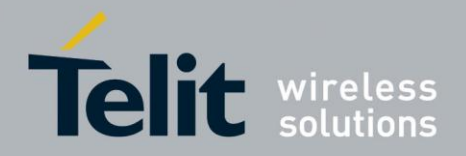

# - **"ME"**

- **"SR"**

**<memw>:** memory storage for Write and Send commands

**<mems>:** memory storage for new incoming message saving

wait for response in the format:

**+CPMS:<usedr>,<totalr>,<usedw>,<totalw>,<useds>,<totals>**

# **OK**

where

**<usedr>** - number of SMS stored into **<memr>**

**<totalr>** - max number of SMS that **<memr>** can contain

**<usedw>** - number of SMS stored into **<memw>**

**<totalw>** - max number of SMS that **<memw>** can contain

**<useds>** - number of SMS stored into **<mems>**

**<totals>** - max number of SMS that **<mems>** can contain

From this response you can check if the selected storage has room for new SMSs, the free positions in the storage X (where X can be r,w,s) are **<totalX> -<usedX>**.

### $5.6.2.$ **IRA Character Set**

The character set used in SMS text mode is the IRA. This set defines each char as a 7-bit value, hence from 0x00 to 0x7F. The table below reports all the chars supported and their hexadecimal code. To obtain the code for a char in the table remember that in the row it is reported the least significant nibble (4 bits) and in the column the most significant nibble. The empty cells correspond to reserved combinations.

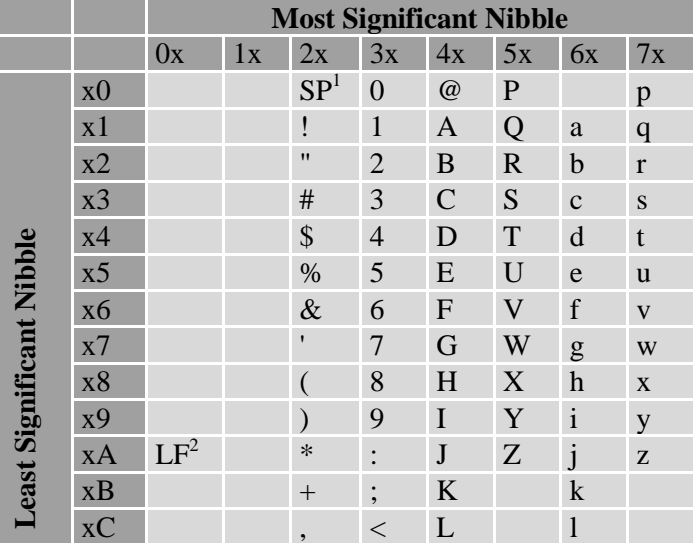

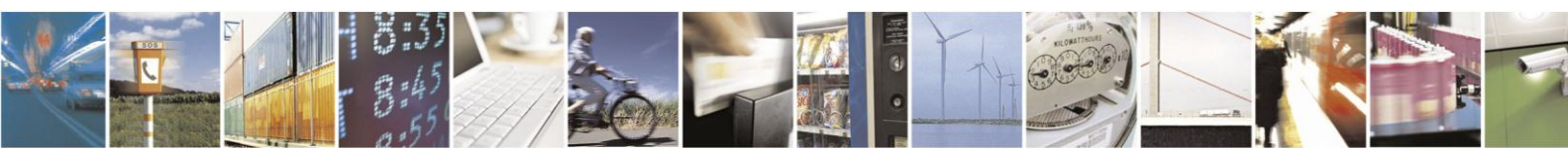

Page 72 of 120
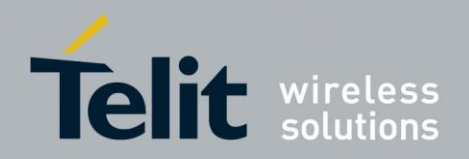

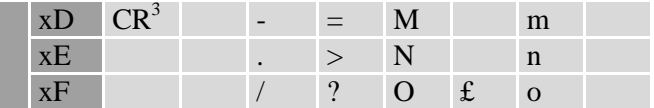

<sup>1</sup> - SP stands for space character

<sup>2</sup> - LF stands for Line Feed character

<sup>3</sup> - CR stands for Carriage Return character

For example:

1- Let us assume you want to find the IRA code for the character '&':

From the table you find:

- most significant Nibble: 2
- least significant Nibble: 6

Hence the IRA code for the '&' character is the hexadecimal 0x26.

2- Let us assume you have the IRA code 0x6B and you want to find the corresponding character:

From the table you find at the position

- most significant Nibble: 6
- least significant Nibble: B

Hence, the character corresponding to the 0x6B IRA code is 'k'.

# NOTE:

With the command AT+CSCS is possible to select the character set; the available types are:

**"IRA"** - ITU-T.50

**"8859-1"** - ISO 8859 Latin 1

**"PCCP437"** - PC character set Code Page 437.

**"UCS2"** - 16-bit universal multiple-octet coded character set (ISO/IEC10646)

Please refer to the AT command specification for the full command description.

#### 563 **Writing a New SMS to Storage**

A new SMS can be written in the selected storage **<memw>** (in the current SW version only "SM" is supported) and then can be sent to the desired destination.

To write the new SMS:

send command **AT+CMGW="<da>"<cr>**

where:

**<da>:** destination address

- wait for prompt "**>**"
- send SMS text (MAX 160 characters)

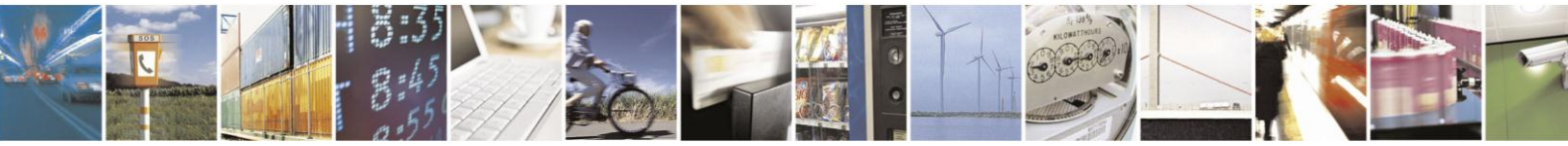

Reproduction forbidden without written authorization from Telit Communications S.p.A.- All Rights Reserved.

Page 73 of 120

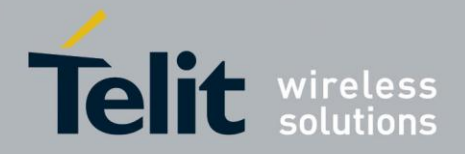

- end command with CTRL-Z character (0x1A hexadecimal) or abort command with ESC character (0x1B hexadecimal)
- wait for response:

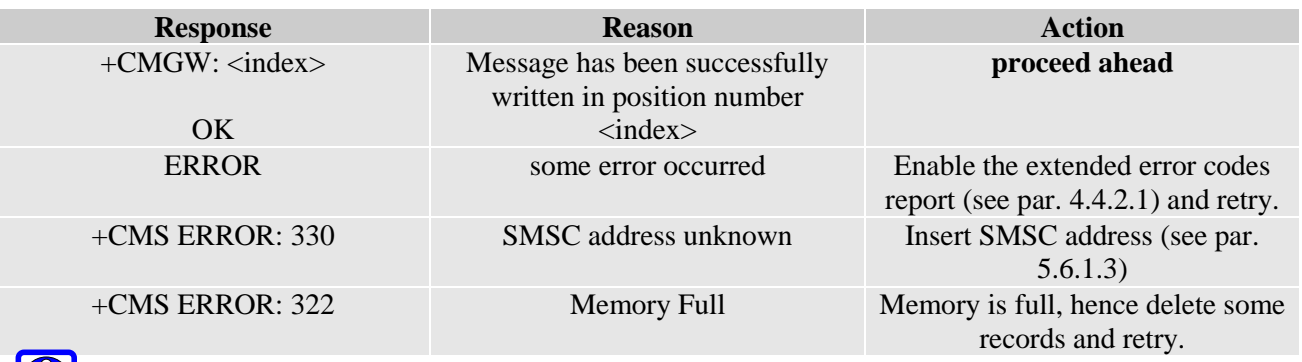

# NOTE:

 $|0\rangle$ 

if command is aborted with ESC character, then only the OK result code is returned.

# For example:

1- Let us assume you want to write a new SMS to the storage and the destination address is the number +39338123456789. We suppose you already have set up the device for text SMS mode as described on the previous paragraphs:

command

**AT+CMGW="+39338123456789"**

response:

**>**

now you can insert the message text in IRA format (note that the IRA format and ASCII format coincide for the alphabet characters but not for the other).

…here will be inserted the SMS message text…

conclude text with the character CTRL-Z

response:

**+CMGW: 3**

**OK**

In this case, the new SMS was successfully written to the location index 3 of the selected write memory.

#### $5.6.4.$ **Sending an SMS Previously Stored**

An already written SMS can be sent from the selected storage **<memw>**.

To send the written SMS its location index is needed:

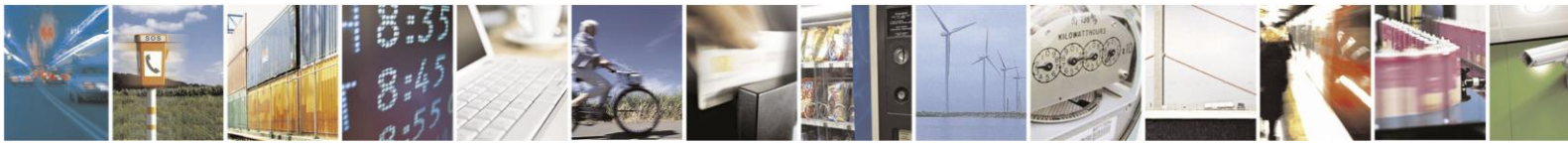

Reproduction forbidden without written authorization from Telit Communications S.p.A.- All Rights Reserved.

Page 74 of 120

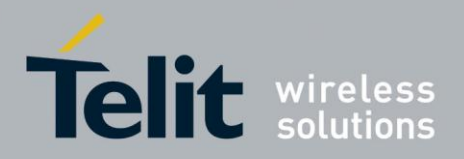

## send command  $AT+CMSs=*index*>cr>$

where:

**<index>:** SMS location index

wait for response:

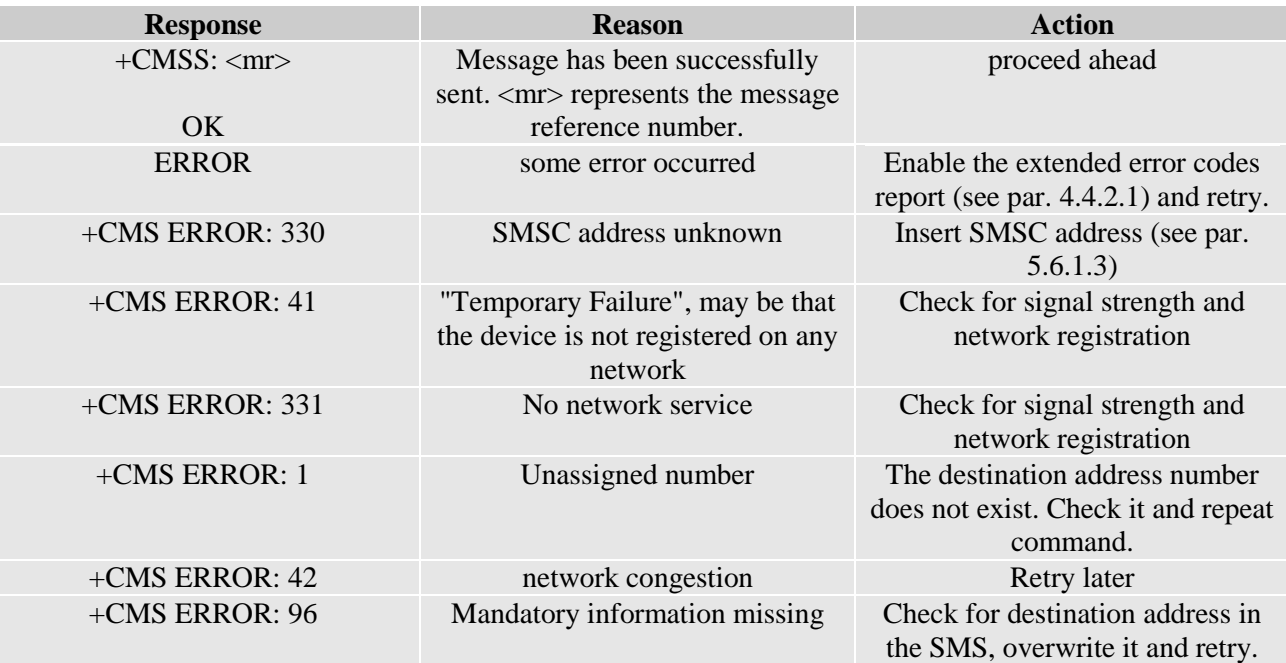

For example:

1- Let us assume you want to send a SMS that was written to the storage index position number 3. We suppose you already have set up the device for text SMS mode as described on the previous paragraphs:

command

**AT+CMSS=3**

response:

**+CMSS: 1**

**OK**

In this case, the SMS was successfully sent to the destination and its network message reference number is 1.

#### $5.6.5.$ Sending a New SMS without Storing It

A new SMS can be sent directly to the network without storing it.

send command **AT+CMGS="<da>"<cr>**

where:

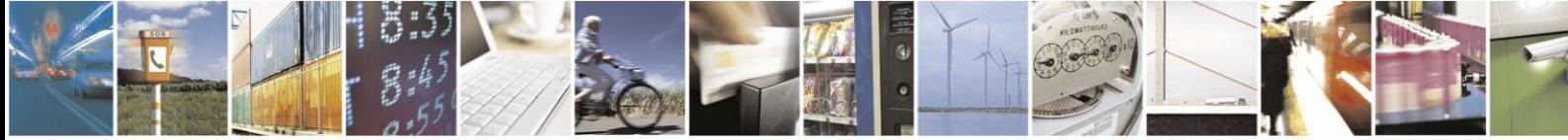

Reproduction forbidden without written authorization from Telit Communications S.p.A.- All Rights Reserved.

Page 75 of 120

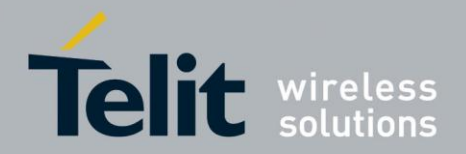

**<da>:** destination address

- wait for prompt "**>**"
- send SMS text (MAX 160 characters)
- end command with CTRL-Z character (0x1A hexadecimal) or abort command with ESC character (0x1B hexadecimal)
- wait for response:

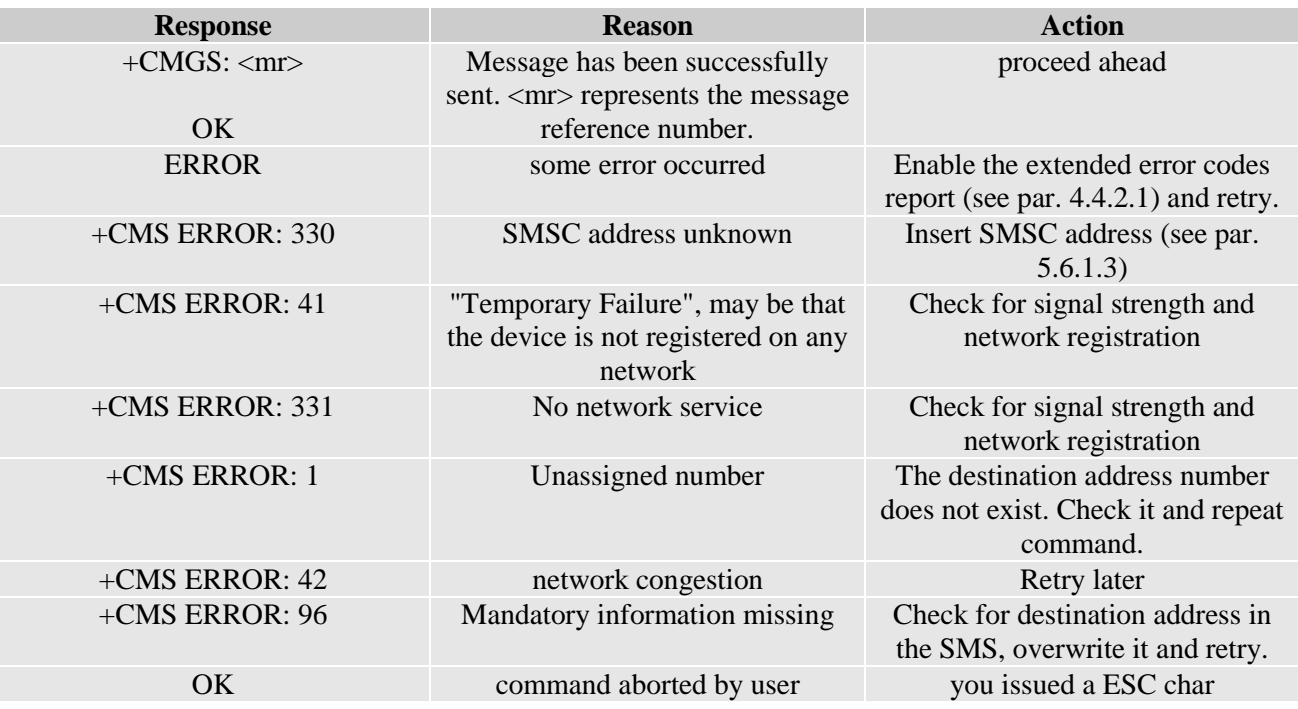

## For example:

1- Let us assume you want to directly send a new SMS to the destination address number +39338123456789. We suppose you already have set up the device for text SMS mode as described on the previous paragraphs:

command

**AT+CMGS="+39338123456789"**

response:

**>**

now you can insert the message text in IRA format (note that the IRA format and ASCII format coincide for the alphabet characters but not for the other).

…here will be inserted the SMS message text to be sent…

conclude text with the character CTRL-Z

response:

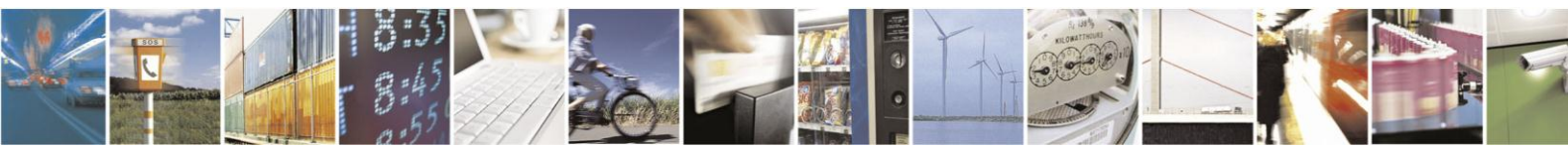

Reproduction forbidden without written authorization from Telit Communications S.p.A.- All Rights Reserved.

Page 76 of 120

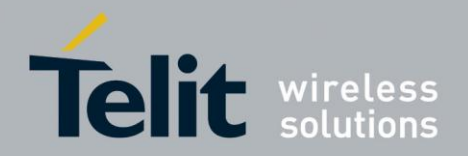

## **+CMGS: 4**

## **OK**

In this case, the new SMS was successfully sent to the SC and its network reference number  $is 4$ .

Do not confuse message reference with message index position, the first indicates the network reference for identifying the sent message (the eventually requested status report will have the same reference) while the second indicates the position where the message has eventually been stored in the memory.

#### $5.6.6.$ Sending a New SMS using GPRS service

An SMS can be sent by means of the GPRS service . It is worth to remind that not all Network Operators support this features.

# **AT+CGSMS=2**

## **Examples**

Send the SMS message to the module itself, not store it before transmitting and use the GPRS service

**AT#SELINT=2**  $\leftarrow$  Select AT command interface style OK

 $AT+CGSMS=2$   $\leftarrow$  Select the GPRS service **OK** 

Check if the module is attached to GPRS service

**AT+CGATT?**  +CGATT: 1 OK

Select Text Mode. **AT+CMGF=1**  OK

Select how the new received message event is indicated by the DCE to the DTE. **AT+CNMI=1,1,0,0,0**  OK

Send the message to the module itself. **AT+CMGS="+386X18X19X4" > SEND THE SMS BY MEANS OF THE GPRS SERVICE TO ITSELF** (close the message with Ctrl Z) +CMGS: 14 **OK** 

The SMS is received by the module itself, the following unsolicited indication is showed on

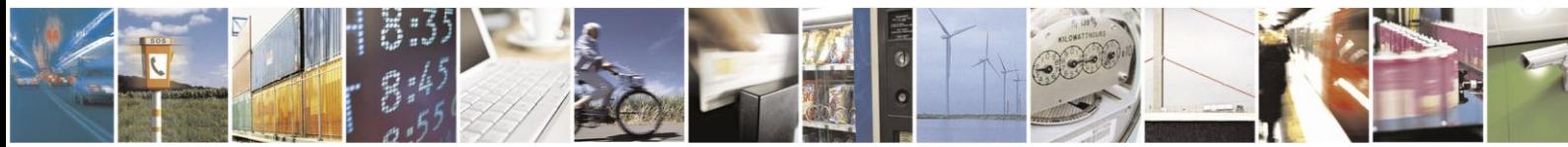

Reproduction forbidden without written authorization from Telit Communications S.p.A.- All Rights Reserved.

Page 77 of 120

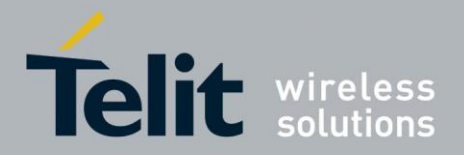

DTE: +CMTI: "SM",11

**AT+CPMS="SM"**  +CPMS: 11,50,11,50,11,50 OK

Use unsolicited indication parameter to read the SMS for the first time.

#### 567 Deleting an SMS

An already written/received SMS can be deleted from the selected storage.

To delete the SMS its location index is needed:

send command **AT+CMGD=<index>[,<delflag>]<cr>**

where:

 $\langle$ **index>:** SMS location index, if  $\langle$  delflag $\rangle$  = 0

Test command shows the valid memory locations and optionally the supported values of **<delflag>**.

**<delflag>**: an integer indicating multiple message deletion request as follows:

0 (or omitted) Delete the message specified in **<index>** 

1 Delete all read messages from preferred message storage, leaving unread messages and stored mobile originated messages (whether sent or not) untouched

2 Delete all read messages from preferred message storage and sent mobile originated messages, leaving unread messages and unsent mobile originated messages untouched

3 Delete all read messages from preferred message storage, sent and unsent mobile originated messages leaving unread messages untouched.

4 Delete all messages from preferred message storage including unread messages.

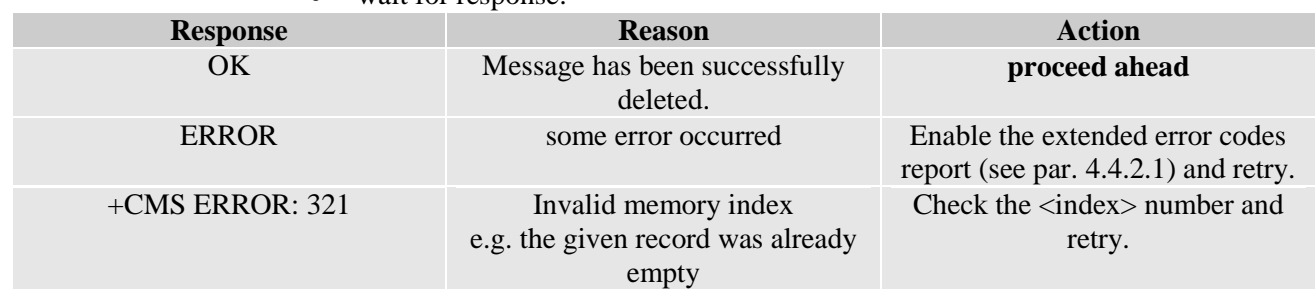

wait for response:

## For example:

1- Let us assume you want to delete a previously written SMS that was written to the storage index position number 3. We suppose you already have set up the device for text SMS mode as described on the previous paragraphs:

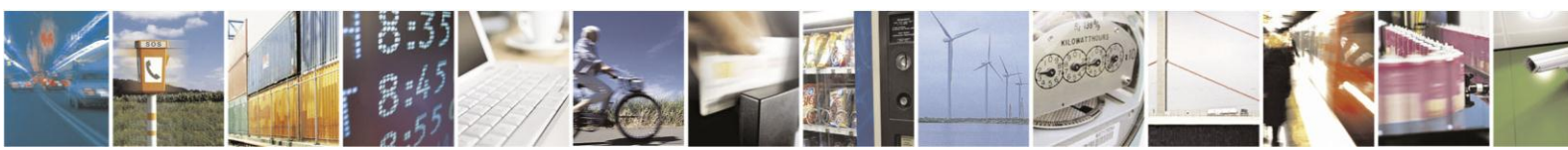

Reproduction forbidden without written authorization from Telit Communications S.p.A.- All Rights Reserved.

Page 78 of 120

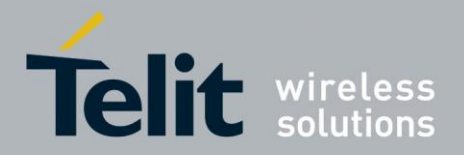

command

# **AT+CMGD=3**

response:

## **OK**

In this case, the SMS was successfully deleted.

2- Let us assume you want to delete a received SMS that was stored to the index position number 7:

command

### **AT+CMGD=7**

response:

**OK**

#### **Reading an SMS** 5.6.8.

A new SMS can be read with the command

send command  $AT+CMGR=<sub>1</sub>index><sub>1</sub>$ 

where:

**<index>**: SMS location index

wait for response in the format:

Output format for received messages (the information written in italics will be present depending on **+CSDH** last setting)*:*

## **+CMGR: <stat>,<oa>,<alpha>,<scts>[,<tooa>,<fo>,<pid>,**

## **<dcs>,<sca>,<tosca>,<length>]<CR><LF><data>**

Output format for sent messages:

**+CMGR: <stat>,<da>,<alpha>[,<toda>,<fo>,<pid>,<dcs>,,**

# **<sca>,<tosca>,<length>]<CR><LF><data>**

Output format for message delivery confirm:

## **+CMGR: <stat>,<fo>,<mr>,,,<scts>,<dt>,<st>**

where:

**<stat>** - status of the message

**"REC UNREAD"** - new received message unread

**"REC READ"** - received message read

**"STO UNSENT"** - message stored not yet sent

**"STO SENT"** - message stored already sent

**<fo>** - first octet of the message PDU

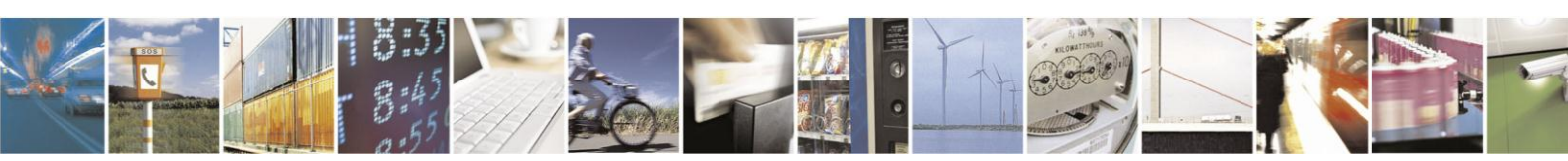

Reproduction forbidden without written authorization from Telit Communications S.p.A.- All Rights Reserved.

Page 79 of 120

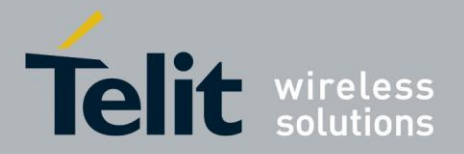

**<mr>** - message reference number

**<scts>** - arrival time of the message to the SC

**<dt>** - sending time of the message

**<st>** - message status as coded in the PDU

**<pid>** - Protocol Identifier

**<dcs>** - Data Coding Scheme

**<oa>** - Originator address, string type represented in the currently selected character set (see **+CSCS**)

**<da>** - Destination address, string type represented in the currently selected character set (see **+CSCS**)

**<alpha>** - string type alphanumeric representation of **<da>** or **<oa>**, corresponding to an entry found in the phonebook; used character set is the one selected with command **+CSCS**. *NB: this optional field is currently not supported.*

**<sca>** - Service Centre number

**<tooa>**,**<toda >**,**<tosca>** - type of number **<oa>**,**<da>**,*<sca>*

129 - number in national format

145 - number in international format (contains the "**+**")

**<length>** - text length

**<data>** - TP-User\_data

If **<dcs>** indicates that GSM03.38 default alphabet is used , each character of GSM alphabet will be converted into current TE character set (see **+CSCS**)

If **<dcs>** indicates that 8-bit or UCS2 data coding scheme is used, each 8-bit octet will be converted into two IRA character long hexadecimal numbers (e.g. octet 0x2A will be converted as two characters 0x32 0x41)

Note: in both cases if status of the message is 'received unread', status in the storage changes to 'received read'. An error result code is sent on empty record **<index>**.

For example:

1- Let us assume you want to read the SMS that is stored at the position index 4. We suppose you already have set up the device for text SMS mode as described on the previous paragraphs:

Command

**AT+CMGR=4**

Response:

**+CMGR: "STO UNSENT","+393351234565"**

Telit Test Message for Text Mode SMS.

**OK**

In this case the SMS was successfully read, the text contained was:

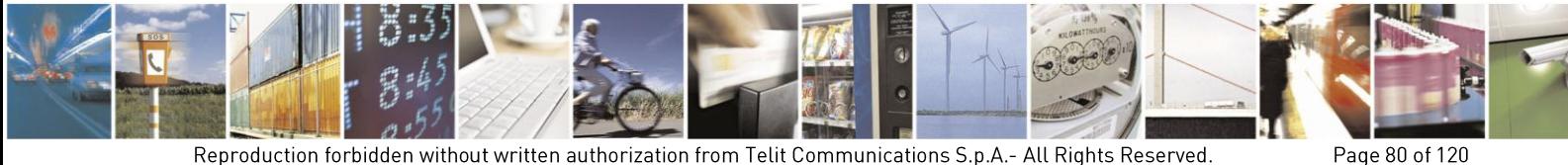

Reproduction forbidden without written authorization from Telit Communications S.p.A.- All Rights Reserved.

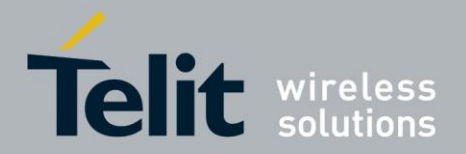

"Telit Test Message for Text Mode SMS."

The message was written to the storage by user (STO) but still not sent (UNSENT) to the destination address with the number +393351234565

2- Let us assume you want now to read the SMS that is stored at the position index 5:

Command

## **AT+CMGR=5**

Response:

## **+CMGR: "REC UNREAD","+393381234567890", ,"29/06/01,12:30:04+01"**

Telit Test Message for Text Mode SMS RECEIVING.

# **OK**

In this case the SMS was successfully read, the text contained was:

"Telit Test Message for Text Mode SMS RECEIVING."

The message was received (REC) from the number +393381234567890 at 12:30:04 the day 29/06/01 in the European time zone +1. After this read command the message at index 5 becomes REC READ.

#### 569 Listing a Group of SMSs

The SMS can be grouped into 5 different groups depending on their status:

- REC UNREAD received messages still not read
	- REC READ received messages already read
	- STO UNSENT written messages not yet sent
	- STO SENT written messages already sent
		- ALL all types of messages

It is possible to have the list of all the messages in one group:

send command **AT+CMGL=<stat><cr>**

## Where:

<stat> - status group of the message

**"REC UNREAD"** - new message

**"REC READ"** - read message

**"STO UNSENT"** - stored message not yet sent

**"STO SENT"** - stored message already sent

**"ALL"** - all messages

wait for response in the format:

For every message in the group:

## **+CMGL: <index>,<stat>,<oa/da> [,,,<tooa/toda>,<length>]**

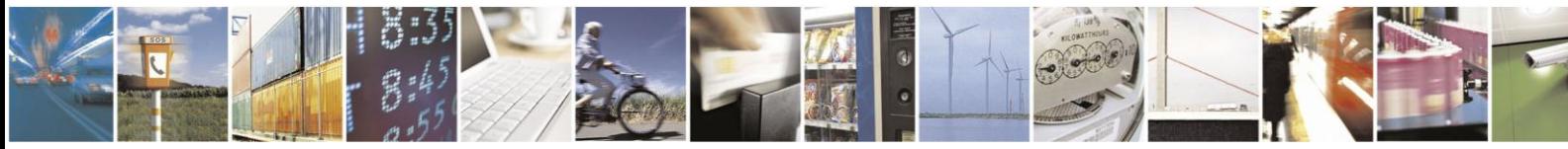

Reproduction forbidden without written authorization from Telit Communications S.p.A.- All Rights Reserved.

Page 81 of 120

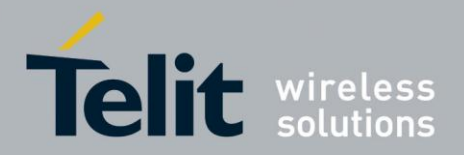

## **<CR><LF><text>**

where:

**<index>** - message index position on the storage

**<stat>** - status of the message

**"REC UNREAD"** - new message

**"REC READ"** - read message

**"STO UNSENT"** - stored message not yet sent

**"STO SENT"** - stored message already sent

**<oa/da>** - sender number/destination number

**<tooa/toda>** - type of number <oa/da>

145 - international number (contains "+" character)

129 - national number

**<length>** - length of the message text in characters

**<text>** - message text

Note: If status of the message is 'received unread', status in the storage changes to 'received read'.

For example:

1- Let us assume you want to list all the SMS received read that are stored. We suppose you already have set up the device for text SMS mode as described on the previous paragraphs:

command

### **AT+CMGL="REC READ"**

response:

### **+CMGL: 5, "REC READ","+393381234567890"**

Telit Test Message for Text Mode SMS RECEIVING.

**+CMGL: 8, "REC READ","+393381234567890"**

Telit Second Test Message for Text Mode SMS RECEIVING.

**OK**

In this case the SMS group was successfully read, the messages Received UNREAD were two in the position indexes 5 & 8. The optional parameters **<tooa/toda>** and **<length>** were not shown.

#### $5.6.10.$ **Cell Broadcast Service**

GSM Standard specifies two different types of SMS:

- SMS Point to Point (SMS/PP),
- SMS Cell Broadcast (SMS/CB).

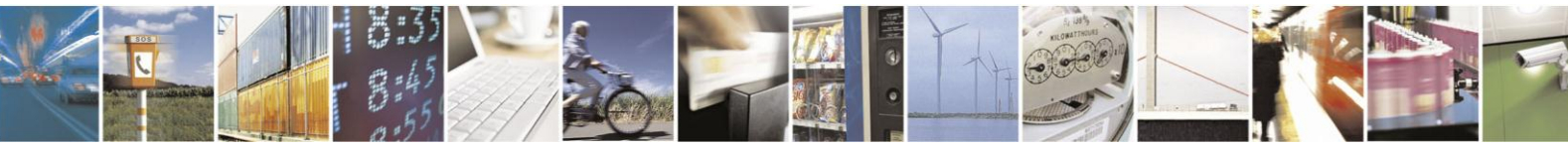

Reproduction forbidden without written authorization from Telit Communications S.p.A.- All Rights Reserved.

Page 82 of 120

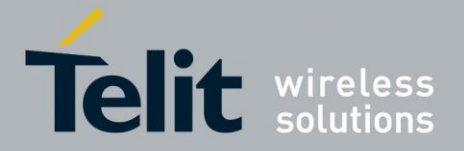

The first type can send a text message long up to 160 characters from a module to the another (as stated on the previous paragraphs), the second type allows the Network to send, at the same time, a message to all modules contained in the defined area including one or more radio cells. The availability and the implementation of the Cell Broadcast Service are strictly connected with the Network Operator of the subscriber.

Use the following AT command to enable the Cell Broadcast Service:

**AT+CSCB=[<mode>[,<mids>[,<dcss>]]]** 

**Example** 

Select Text Mode. **AT+CMGF=1**  OK

Select the District service. **AT+CSCB=0,50,0**  OK

Select how the new received message event is indicated by the DCE to the DTE. **AT+CNMI=2,0,2,0,0 OK** 

After a while the "District" broadcast message is displayed on the DTE.

+CBM: 24,50,1,1,1 TRIESTE

+CBM: 4120,50,2,1,1 TRIESTE

+CBM: 8216,50,1,1,1 TRIESTE

+CBM: 12312,50,2,1,1 **TRIESTE** 

The following list of Services can be provided by the Network Operator, it is not mandatory: **<**mids**>** Service name

- 000 Index
- 010 Flashes
- 020 Hospitals
- 022 Doctors
- 024 Pharmacy
- 030 Long Distant Road Reports
- 032 Local Road Reports
- 034 Taxis
- 040 Weather

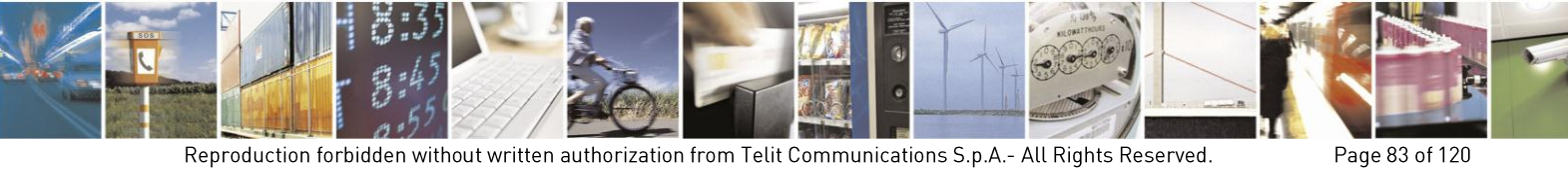

Reproduction forbidden without written authorization from Telit Communications S.p.A.- All Rights Reserved.

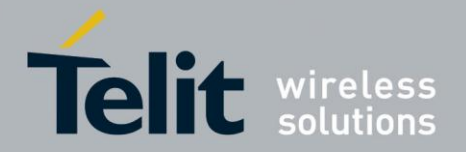

- 050 District
- 052 Network Information
- 054 Operator Services
- 056 Directory Inquiries (national)
- 057 Directory Inquiries (international)
- 058 Customer Care (national)
- 059 Customer Care (international)

#### $5.6.11.$ **Reading concatenated SMS**

Use the following AT command to read concatenated SMSs:

## **AT#CMGLCONCINDEX**

## **Example**

Check the number of stored SMSs

## **AT+CPMS?**  +CPMS: "SM",6,30,"SM",6,30,"SM",6,30

OK

6 SMSs are stored.

Check if concatenated SMSs are stored **AT#CMGLCONCINDEX**   $\Omega$ No concatenated SMSs are stored

Set up Text Mode **AT+CMGF=1**  OK

Set SMS parameters **AT+CSMP=17,167,0,242**  OK

Store two concatenated SMSs (they are indicated with two colors):

## **AT+CMGW= "+3932X056Y6X8"**

>12345678901234567890123456789012345678901234567890123456789012345678901234 567890123456789012345678901234567890123456789012345679012345678901234567890 123456789098765432109876543210  $+CMGW$ : 8 OK

Check the number of SMSs stored on the "SM" storage type

### **AT+CPMS?**

+CPMS: "SM",8,30,"SM",8,30,"SM",8,30

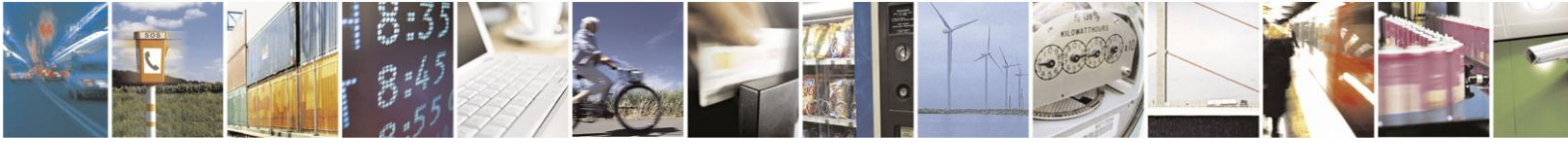

Reproduction forbidden without written authorization from Telit Communications S.p.A.- All Rights Reserved.

Page 84 of 120

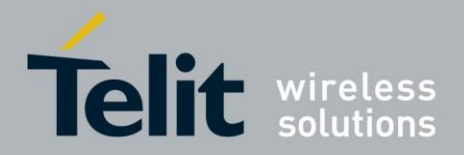

OK

Check the concatenated SMSs presence **AT#CMGLCONCINDEX**  #CMGLCONCINDEX: 2,7,8 OK

2 SMSs are concatenated. Their storage positions are: 7, 8.

 $AT+CMGR=7$ +CMGR: "STO UNSENT","01085718504","" 05000306020162B219AD66BBE172B0986C46ABD96EB81C2C269BD16AB61B2E078BC 966B49AED86CBC162B219AD66BBE172B0986C46ABD96EB81C2C269BD16AB61B2E 078BC966B49AED86CBC162B219AD66BBE172B0986C46ABD96EB81C2C269BD16AB 61B2E078BC966B49AED86CBC162B219AD66BBE56031D98C56B3DD7039584C36A3D 56C375C0E1693CD68

**OK** 

 $AT+CMGR=8$ +CMGR: "STO UNSENT","01085718504","" 0500030602026AB61B2E07CBE16EB61A6D268BC172B89BAD469BC96230

**OK** 

#### $5.7.$ Using General Purpose Input/output pins

The Telit HE910V2 family provides various General Purpose Input/output pins, these pins can be configured via AT commands as Inputs, Outputs and two of them as "alternate function".

The "alternate function" is supported by pins GPIO5, which can be configured to become a RF Transmission monitor output pin that reflects the RF transmission activation, GPIO6, which can be configured to become an alarm output pin that reflects the alarm status.

With these pins your application can control external hardware directly using the Telit HE910V2 family pins, with little or even no hardware added.

#### $5.7.1.$ GPIO pin setup

Before using the GPIO pin, you must configure them to select their direction or alternate function

#### $5.7.1.1$ . Setting GPIO pin as OUTPUT

When you set a GPIO as output, you must specify also the value that the pin output must take:

send command  $AT#GPIO = \pi n$ ,  $\langle value \rangle, 1 \langle cr \rangle$ 

where:

**<pin>** is the GPIO pin number at which the command applies:

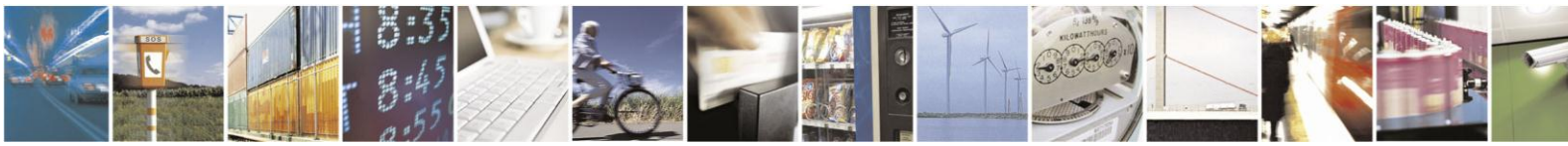

Reproduction forbidden without written authorization from Telit Communications S.p.A.- All Rights Reserved.

Page 85 of 120

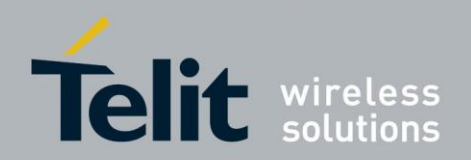

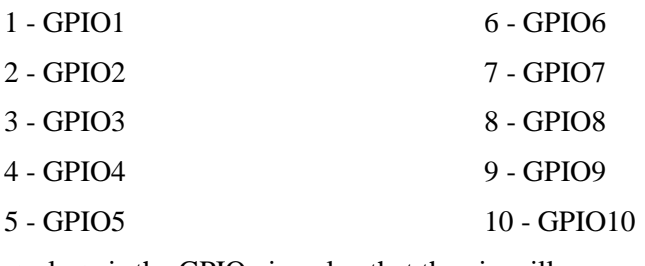

<value> is the GPIO pin value that the pin will assume:

0 - LOW

1 - HIGH

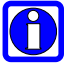

## wait for response **OK**

# NOTE:

The **#GPIO** setting is not saved and will be lost on power off, so at start-up repeat pin initialization commands. At start-up the setting for GPIO6 instead is maintained even after a shutdown to permit alarm feature to work always.

For example:

1- Let us assume you want to set GPIO3 pin as Output and you want it to be in LOW status:

command

# **AT#GPIO=3,0,1<cr>**

response:

# **OK**

In this case, the GPIO3 pin was successfully put in output direction and its status has been set to LOW.

#### $5.7.1.2.$ Setting GPIO pin as INPUT

When you set a GPIO as input, you must specify also a dummy value for the pin state:

send command  $AT#GPIO=du$ 

where:

**<pin>** is the GPIO pin number at which the command applies:

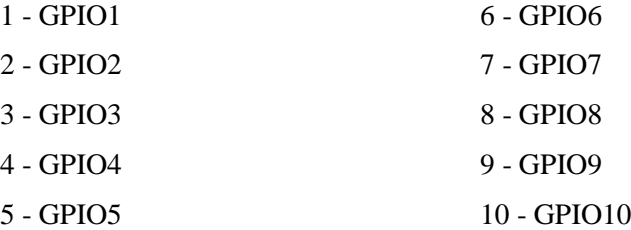

**<value>** is a dummy value can be either:

0 - dummy value

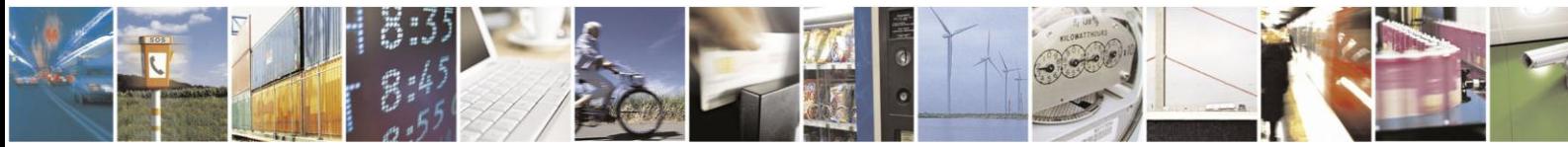

Reproduction forbidden without written authorization from Telit Communications S.p.A.- All Rights Reserved.

Page 86 of 120

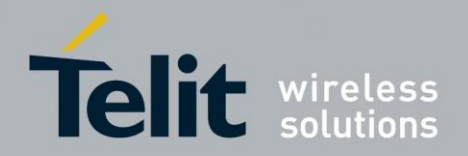

1 - dummy value

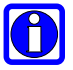

wait for response **OK**

# NOTE:

The **#GPIO** setting for all GPIO except from GPIO6 is not saved and will be lost on power off, so at start-up repeat pin initialization commands.

At start-up all the GPIOs except from GPIO6 are configured by default as INPUT, but the setting for GPIO6 instead is maintained even after a shutdown to permit alarm feature to work always.

For example:

1- Let us assume you want to set GPIO4 pin as Input:

command

**AT#GPIO=4,0,0<cr>**

response:

**OK**

In this case, the GPIO4 pin was successfully put in input direction.

#### $5.7.2.$ GPIO pin use

After having set-up the GPIO pin direction you can query the input status of an INPUT pin or set the output status of an OUTPUT pin.

#### $5.7.2.1.$ Querying GPIO pin status

To query for the pin status:

send command  $AT#GPIO = *pin*, 2 *cr*$ 

where:

**<pin>** is the GPIO pin number at which the command applies:

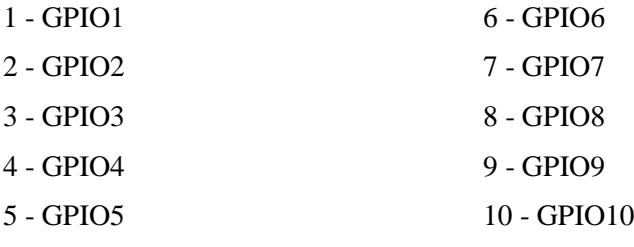

wait for response in the format:

# **#GPIO: <dir>,<stat>**

**OK**

where:

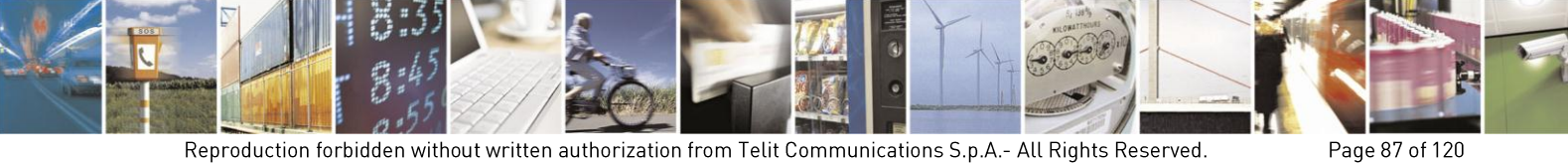

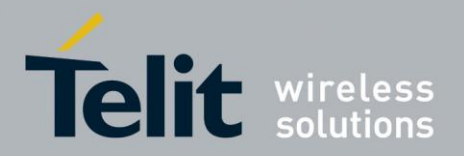

<dir> - GPIO<pin> direction setting **<stat>** - status of the pin 0 - LOW  $1 - HIGH$ 

**Cil** 

# NOTE:

In case the GPIO pin direction is set to ALTERNATE FUNCTION (2), then the reported <stat> has no meaning and must not kept as valid, but must be threaten as a dummy value.

The query reports depending on the pin direction:

- the read pin status in case the direction is input;

- the previously set pin status in case the direction is output.

In any case, you can know if the pin at the query moment is high or low and the pin direction.

For example:

1- Let us assume you want to query the GPIO3 pin for its status:

command

**AT#GPIO=3,2<cr>**

response:

**#GPIO: 0,1**

# **OK**

In this case, the GPIO3 pin was set in input direction and its status has been measured to be HIGH.

2- Let us assume you want to query the GPIO4 pin for its status:

command

**AT#GPIO=4,2<cr>**

response:

## **#GPIO: 1,0**

# **OK**

In this case, the GPIO4 pin was set in output direction and its status is LOW.

3- Let us assume you want to query the GPIO6 pin for its status:

command

# **AT#GPIO=6,2<cr>**

response:

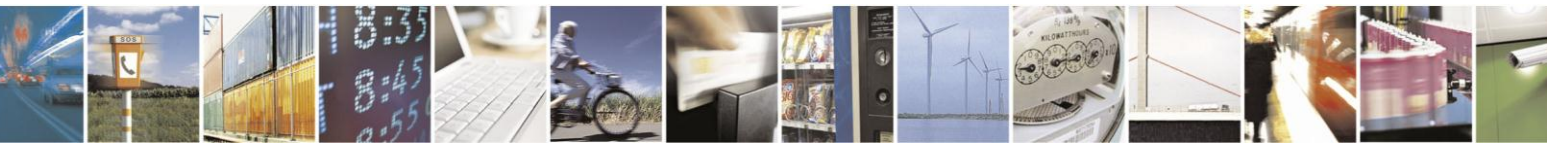

Reproduction forbidden without written authorization from Telit Communications S.p.A.- All Rights Reserved.

Page 88 of 120

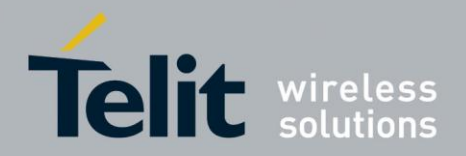

## **#GPIO: 2,0**

## **OK**

In this case, the GPIO6 pin was set in "alternate function" direction and therefore works as alarm output. The reported status  $=$  LOW has no meaning.

#### $5.7.2.2.$ **Setting GPIO Pin Output Status**

To set the pin status (when pin is set as OUTPUT):

send command  $AT#GPIO = \frac{1}{\sqrt{1-\frac{1}{\sqrt{1-\frac{1$ 

where:

**<pin>** is the GPIO pin number at which the command applies:

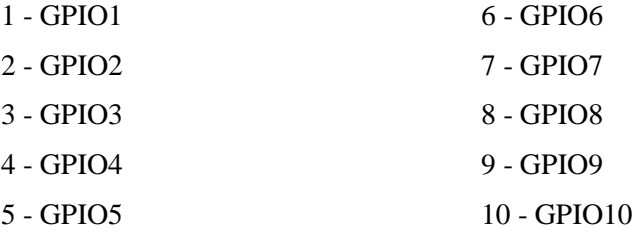

**<value>** is the pin value to be set and can be:

 $0 -$ LOW

1 - HIGH

wait for response **OK**

For example:

1- Let us assume you want to set the GPIO3 pin HIGH:

command

### **AT#GPIO=3,1,1<cr>**

response:

**OK**

In this case, the GPIO3 pin was set in output direction and its status has been set to HIGH.

#### Using GPI05 Pin as RFTXMON OUTPUT (alternate function)  $5.7.2.3.$

When you set the GPIO5 pin as RFTXMON output function, the pin reports the Transmitter active status. To set the pin in alternate function you must specify also a dummy value for the pin state:

Send command **AT#GPIO=5,<dummy\_value>,2<cr>**

where:

**<value>** is a dummy value can be either:

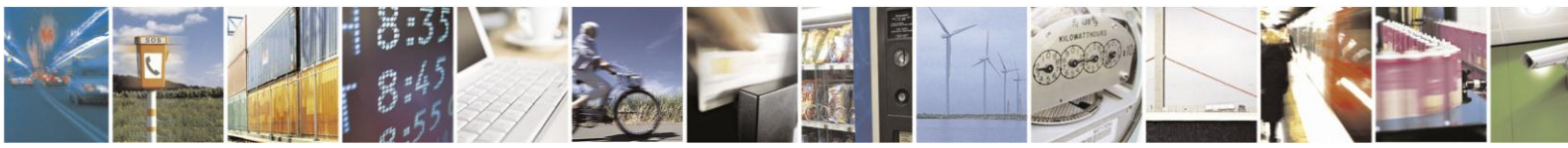

Reproduction forbidden without written authorization from Telit Communications S.p.A.- All Rights Reserved.

Page 89 of 120

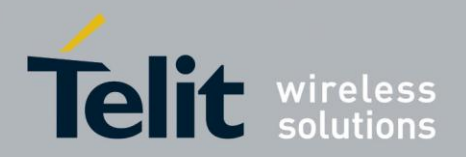

- 0 dummy value
- 1 dummy value
	- wait for response **OK**

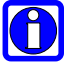

# $NOTF:$

Remember that the alternate function places the GPIO5 pin always in OUTPUT direction.

The #GPIO5 direction setting is saved and will be kept after a power off.

The saving can be applied only for the alternate mode.

For example:

1- Let us assume you want to set GPIO5 pin as RFTXMON OUTPUT:

command

## **AT#GPIO=5,0,2<cr>**

response:

# **OK**

In this case, the GPIO5 pin was successfully put in RFTXMON output direction.

#### $5.7.2.4$ Using GPI06 pin as ALARM OUTPUT (alternate function)

When you set the GPIO6 pin as alarm output function, the pin reports the alarm state following the +CALA settings. To set the pin in alternate function you must specify also a dummy value for the pin state:

send command **AT#GPIO=6,<dummy\_value>,2<cr>**

where:

**<value>** is a dummy value can be either:

0 - dummy value

1 - dummy value

# NOTE:

Remember that the alternate function places the GPIO6 pin always in OUTPUT direction and since the GPIO6 pin value is controlled by the internal software, the corresponding function (+CALA) must be setup properly.

The #GPIO6 direction setting is saved and will be kept after a power off.

wait for response **OK**

For example:

1- Let us assume you want to set GPIO6 pin as ALARM OUTPUT:

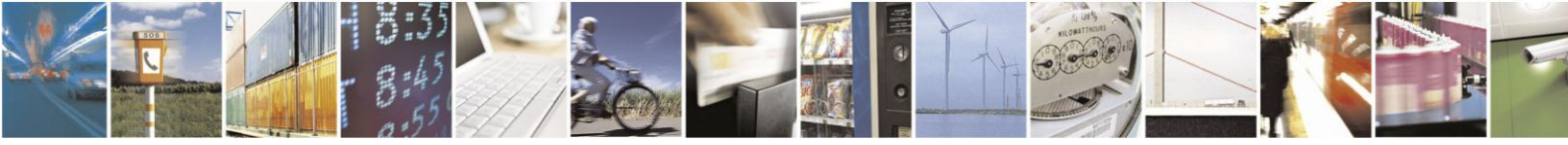

Reproduction forbidden without written authorization from Telit Communications S.p.A.- All Rights Reserved.

Page 90 of 120

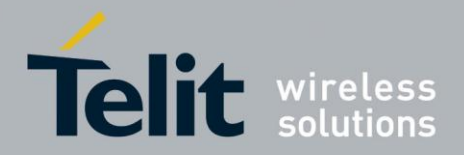

command

**AT#GPIO=6,0,2<cr>**

response:

**OK**

In this case, the GPIO6 pin was successfully put in alarm output direction.

### **Clock/Alarm Function**  $5.8$

The Telit HE910V2 family provides a Real Time Clock and Alarm embedded in the product; it is therefore possible to set-up the proper time, check the actual time, set-up an alarm time at which the alarm will be triggered with various behavior depending on the +CALA setting.

The only requirement is that the power input to the Telit HE910V2 family has to be guaranteed without interruptions, the Telit HE910V2 family has no backup battery; therefore it will lose the time setting if its power supply is interrupted.

On Alarm trigger the Telit HE910V2 family can:

- automatically Wake-up fully operative from shutdown as if the ON/OFF
- automatically Wake-up from shutdown in a special status namely "alarm status" where it will not look for or try to register into any network, as if it would be off, except from the fact that it proceeds with the alarm action and it can receive commands to return completely operative or shutdown immediately.
- If already ON at alarm trigger time, simply proceed with the Alarm action

Once Woken-up the Telit HE910V2 family proceeds with the chosen action that can be

- issue an unsolicited code "+ALARM: <user\_text>" on the serial port until a 90s timeout expires or a special Wake-up command is received
- play an Alarm tone until a 90s timeout expires or a special Wake-up command is received
- rise the pin GPIO6 until a 90s timeout expires or a special Wake-up command is received
- any combination of these actions

With these features, the Telit HE910V2 family for example can:

- Wake-up itself and its controlling hardware by using the GPIO6 pin at the desired time, so timely surveys can be programmed without the need to keep the any hardware on and therefore reducing power consumption to a minimum.
- Activate some special hardware on time trigger event with the GPIO6 pin.
- Alert the controlling application that the alarm time has come with the unsolicited code **"+ALARM:<user\_text>**".
- Alert the user with the alarm tone played.

#### $5.8.1.$ **Clock Date/Time**

Before using the Alarm feature, you must regulate the internal clock.

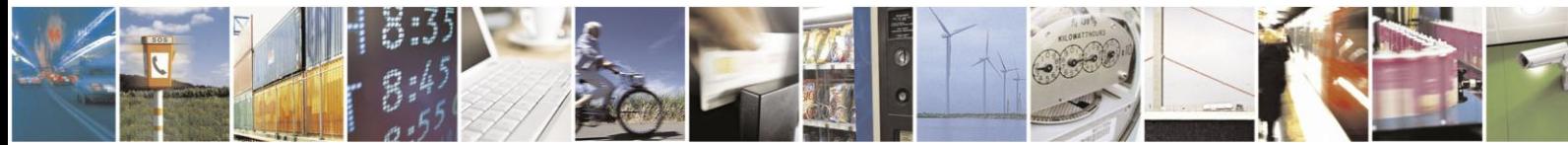

Reproduction forbidden without written authorization from Telit Communications S.p.A.- All Rights Reserved.

Page 91 of 120

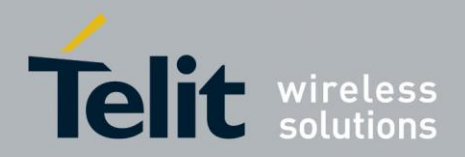

#### $5.8.1.1.$ **Regulate the Clock**

send command **AT+CCLK="<time>"<cr>**

where:

**<time>** - current time as quoted string in the format : "yy/MM/dd,hh:mm:ss±zz"

**yy** - year (two last digits are mandatory), range is 00..99

**MM** - month (two last digits are mandatory), range is  $01..12$ 

**dd** - day (two last digits are mandatory), range is 01..31 (if the month MM has less than 31 days, the clock will be set for the next month)

**hh** - hour (two last digits are mandatory), range is 00..23

**mm** - minute (two last digits are mandatory), range is 00..59

**ss** - seconds (two last digits are mandatory), range is 00..59

**±zz** - time zone (indicates the difference, expressed in quarter of an hour, between the local time and GMT; two last digits are mandatory), range is -47..+48

Note: If the parameter is omitted the behavior of Set command is the same as Read command.

wait for response **OK**

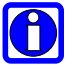

## NOTE:

Remember that the string time has to be encapsulated in double brackets.

The time will start immediately after the time setting command.

## For example:

1- Let us assume you want to regulate your clock to 7 November 2002 at 12h 24m 30s for the time zone +01h central Europe:

Command

### **AT+CCLK="02/11/07,12:24:30+04"<cr>**

Response:

**OK**

In this case, the time was successfully set.

#### $5.8.1.2.$ **Read the Current Date/Time**

- send command **AT+CCLK?<cr>**
- wait for response in the format:

## **+CCLK: <time>**

**OK**

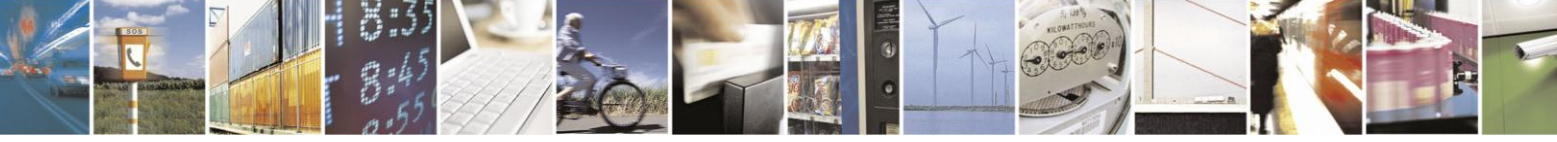

Reproduction forbidden without written authorization from Telit Communications S.p.A.- All Rights Reserved.

Page 92 of 120

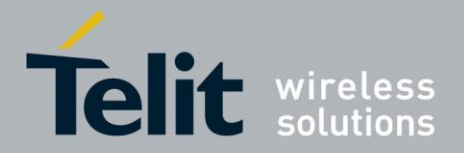

Note: the three last characters of <time> are not returned by **+CCLK?** Because the **ME** doesn't support time zone information.

For example:

1- Let us assume you want now to read the current time:

Command

## **AT+CCLK?<cr>**

Response:

**+CCLK="02/11/07,12:26:47"<cr>**

## **OK**

In this case the current date/time is: 7 November 2002 12h 26m 47s

#### $5.8.2.$ **Alarm Function**

Once the current time has been set, the alarm function can be setup.

#### $5.8.2.1.$ Regulate the Alarm Time & Behavior

send command **AT+CALA="<time>",0,<type>,"<text>"<cr>**

Where:

**<time>** is the Alarm time string in the same format of the clock setting command

## **yy/MM/dd,hh:mm:ss±zz**

where:

**yy:** two digits year (00-99)

**MM:** two digits month (01-12)

**dd:** two digits day (01-31)

**hh:** two digits hour (00-24)

**mm:** two digits minute (00-60)

**ss:** two digits seconds (00-60)

**±zz:** signed two digits timezone (-11 - +11)

**<type>** is the Alarm behavior:

0 - reserved for other equipment use.

1 - the MODULE simply wakes up fully operative as if the ON/OFF button had been pressed. If the device is already ON at the alarm time, then it does nothing.

2 - the MODULE wakes up in "alarm mode" if at the alarm time it was off, otherwise it remains fully operative. In both cases the MODULE issues an unsolicited code every 3s:

# **+ALARM: <text>**

where:

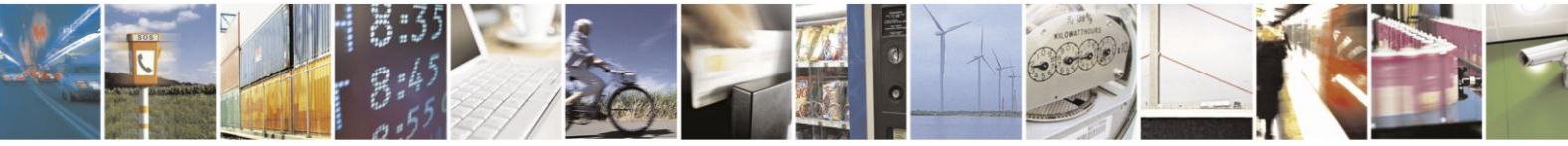

Reproduction forbidden without written authorization from Telit Communications S.p.A.- All Rights Reserved.

Page 93 of 120

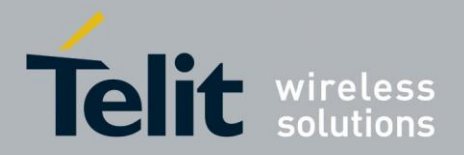

**<text>** is the **+CALA** optional parameter previously set.

The device keeps on sending the unsolicited code every 3s until a **#WAKE** or **#SHDN** command is received or a 90s timeout occurs. If the device is in "alarm mode" and it does not receive the **#WAKE** command within 90s then it shuts down. (default)

3 - the MODULE wakes up in "alarm mode" if at the alarm time it was off, otherwise it remains fully operative. In both cases the MODULE starts playing the alarm tone on the selected path for the ringer (see command **#SRP**)

The device keeps on playing the alarm tone until a **#WAKE** or **#SHDN** command is received or a 90s timeout occurs. If the device is in "alarm mode" and it does not receive the **#WAKE** command within 90s then it shuts down.

4 - the MODULE wakes up in "alarm mode" if at the alarm time it was off, otherwise it remains fully operative. In both cases the MODULE brings the pin **GPIO6** high, provided its **<direction>** has been set to alarm output, and keeps it in this state until a **#WAKE** or **#SHDN** command is received or a 90s timeout occurs. If the device is in "alarm mode" and it does not receive the **#WAKE** command within 90s then it shuts down.

5 - the MODULE will make both the actions as for **<type>=2** and **<type>=3**.

6 - the MODULE will make both the actions as for **<type>=2** and **<type>=4**.

7 - the MODULE will make both the actions as for **<type>=3** and **<type>=4**.

8 - the MODULE wakes up in "alarm mode" if at the alarm time it was off, otherwise it remains fully operative. In both cases the MODULE sets **High** the **RI** output pin. The **RI** output pin remains **High** until next **#WAKE** issue or until a 90s timer expires. If the device is in "alarm mode" and it does not receive the **#WAKE** command within 90s. After that it shuts down.

**<text>** - unsolicited alarm code text string. It has meaning only if **<type>** is equal to 2 or 5 or 6.

Wait for response OK

# NOTE:

If you use the GPIO6 pin as ALARM OUTPUT, then you MUST set its direction to "alternate function" (see par. 3.7.2.4) otherwise the pin does not respond to the alarm settings.

In case the alarm mode is equal to 1,3,7 then a dummy empty text is inserted **""**.

If you use the unsolicited codes **+ALARM: <text>**, then you must fix the port speed rate (see par. 2.7.1) and store it in the active profile (see command &W), in order to make the Telit HE910V2 family boot with the desired port speed, otherwise at the alarm wakeup, the module starts with the default port speed that may differ from yours.

Remember that the string time has to be encapsulated in double brackets, furthermore the Alarm time is computed for different time zone, therefore the alarm time always refers to the same time zone as the clock setting regardless the time zone set in the +CALA command.

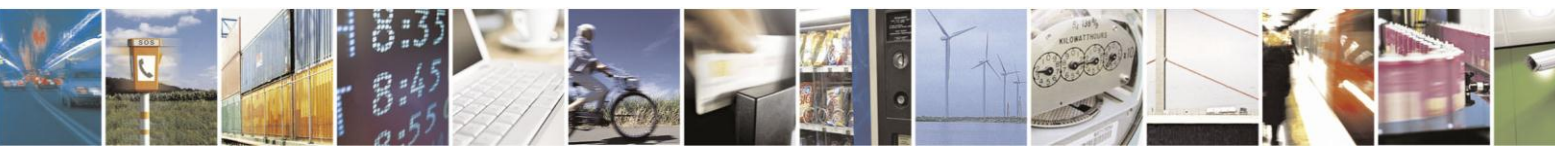

Page 94 of 120

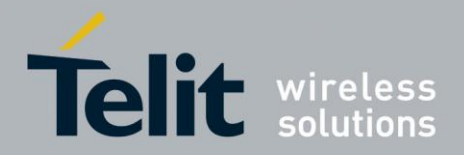

#### $5.8.2.2.$ **Stop the Alarm Activity**

When the alarm time expires, the module starts the alarm activity according to the alarm behavior parameter **<type>** selected.

To stop the Alarm activity there are three ways, you can either decide to exit from alarm and shutdown the device or exit from alarm and entering the normal operational status; otherwise you can leave the alarm go on until the 90s timeout is reached.

- $5.8.2.2.1.$ Exit from the alarm status and shutdown
	- send command **AT#SHDN<cr>**
	- wait for response **OK**

At the OK result code, the device will end alarm activity and shutdown.

- 58222 Exit from the alarm status and enter the normal operating mode
	- send command **AT#WAKE=0<cr>**
	- wait for response **OK**

At the OK result code, the device will end alarm activity and enter normal operating mode. If the device was already in normal operating mode (alarm has started when the module was already ON), then with the command only the alarm activity is terminated.

#### 5.8.2.3. Querying the Alarm Status

When the device awakes by means of an alarm time expire, the module starts the alarm activity but not the network activity, permitting some operations to be done by the controlling application without registering the mobile in the network.

To check if the mobile is in the "alarm status" and therefore no network activity is done or if the device is in normal operating status:

- send command **AT#WAKE?<cr>**
- wait for response in the format:

# **+WAKE: <status>**

**OK**

where:

**<status>** is the operating mode:

0 - normal operating mode

1 - alarm mode

## NOTE:

If the device is in the alarm mode no network activity is done, therefore the only commands that are accepted are the #WAKE and #SHDN ones.

When in the alarm mode, no operation is allowed towards the network, therefore it is not possible to receive or send calls, SMS and whatever WCDMA/GSM/GPRS services.

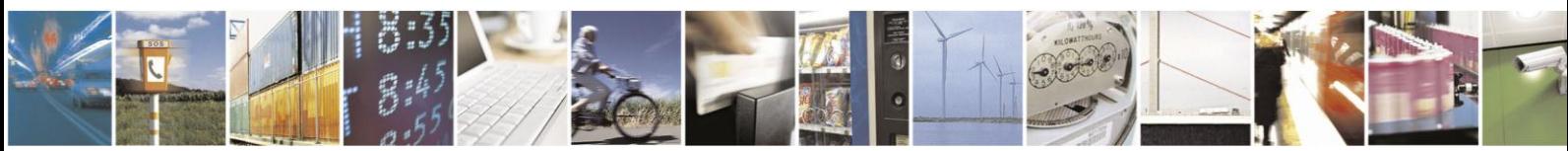

Page 95 of 120

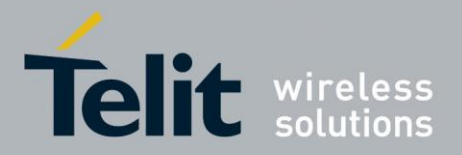

#### 58231 Alarm operation example

For example:

1- Let us assume you have a battery powered device, a meteorological unit that measures every hour the conditions and therefore needs to send a new SMS every hour to the central server, for example indicating the weather status just measured. Let say your application must consume the absolute minimum power to achieve the job, since it will be placed in a remote position where its battery must last as long as possible and therefore it must shutdown completely and wake up every hour for just the time needed to measure  $\&$  send the weather, successively shutdown.

set up the time in the internal clock (only the first time)

command

## **AT+CCLK="02/11/07,12:24:30+01"<cr>**

response

## **OK**

set up the next alarm in order to raise the GPIO6 pin to power up the controlling application too.

command

**AT+CALA="02/11/07,13:24:30+01",0,6,"TIME TO MEASURE & SMS…!"<cr>**

response

## **OK**

- shutdown the HE910V2 family and successively the controlling application.

command

## **AT#SHDN<cr>**

response

## **OK**

… after an hour..

The HE910V2 family will turn itself ON in "Alarm Mode" and contemporarily both raise the GPIO6 pin which turns on the power to the controlling application and issue every 3s an unsolicited code +ALARM: TIME TO MEASURE & SMS…!

turn on the keep alive line in the controlling application that keeps itself ON.

stop the alarm activity in the HE910V2 family (recognized by the +ALARM unsolicited code) and bring the HE910V2 family in operating mode

command

## **AT#WAKE=0<cr>**

response

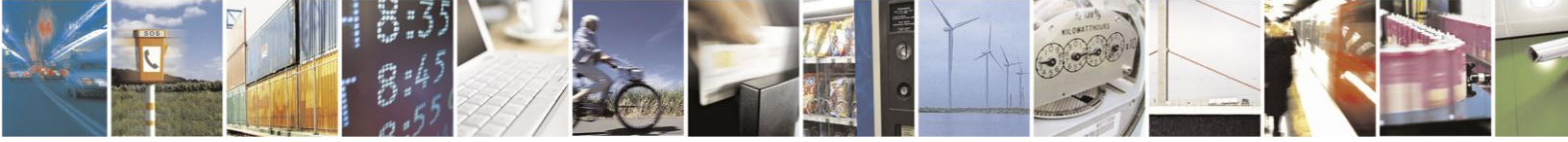

Reproduction forbidden without written authorization from Telit Communications S.p.A.- All Rights Reserved.

Page 96 of 120

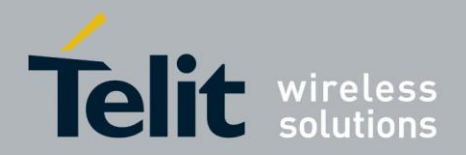

# **OK**

take the weather measure

send the SMS with the weather data (see Sending a New SMS without Storing It par. 5.6.5RMAT **|**Sending a New SMS Without Storing It**}** par. 5.6.5).

read the current time.

command

**AT+CCLK?<cr>**

response

**+CCLK="02/11/07,13:24:47"<cr>**

## **OK**

calculate  $\&$  set up the next alarm in order to raise the GPIO6 pin to power up the controlling application too.

command

## **AT+CALA="02/11/07,14:24:47+01",0,6,"TIME TO MEASURE & SMS…!"<cr>**

response

# **OK**

shutdown the HE910V2 family and successively the controlling application.

command

**AT#SHDN<cr>**

response

**OK**

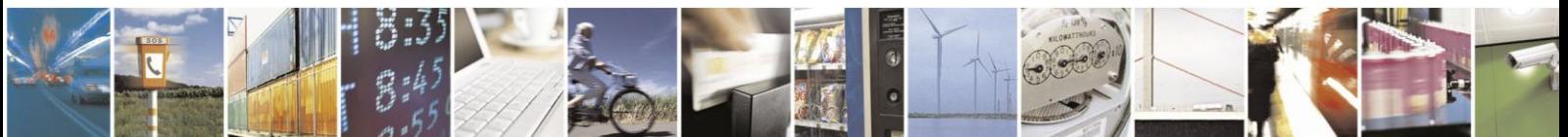

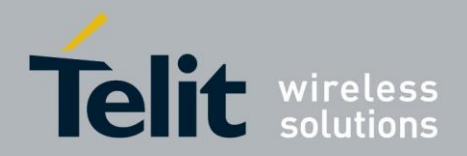

### **Packet Switched Data operations**  $\mathbf{b}$ .

### $6.1$ Introduction

The Packet Switched Data (PSD) connection on GPRS, EDGE, WCDMA and HSDPA network permits DATA transfers in a completely different way with respect to previous point to point communications made with Circuit Switch Data (CSD) connection on GSM and WCDMA network.

In CSD operations the modem establishes a connection with the other party (another modem) in such a way that all the Network devices in between are transparent to the data exchanged, simulating a real point to point connection, just as if the other party is directly connected with the controlling application of the modem. The other party can be either an Internet Service Provider (ISP) or a private server, but in any case, the arrival point must have a modem to connect to (Landline, ISDN or GSM/WCDMA CSD). The connection establishment procedure defines a particular path where all the information exchanged between the two peers flows and this path is reserved for exclusive use of these 2 peers for all the time the connection is active.

This approach has the drawbacks of a long time to set-up the link between the two peers (up to a minute) and a time counting bill which proceeds even if no data is exchanged because the path resources are reserved anyway; furthermore the speed of the data transfer is limited to 14400 bps.

An example of this kind of operation is shown in the following picture, where the point to point connection is between the two peers as if all the devices inside the dashed line are not present:

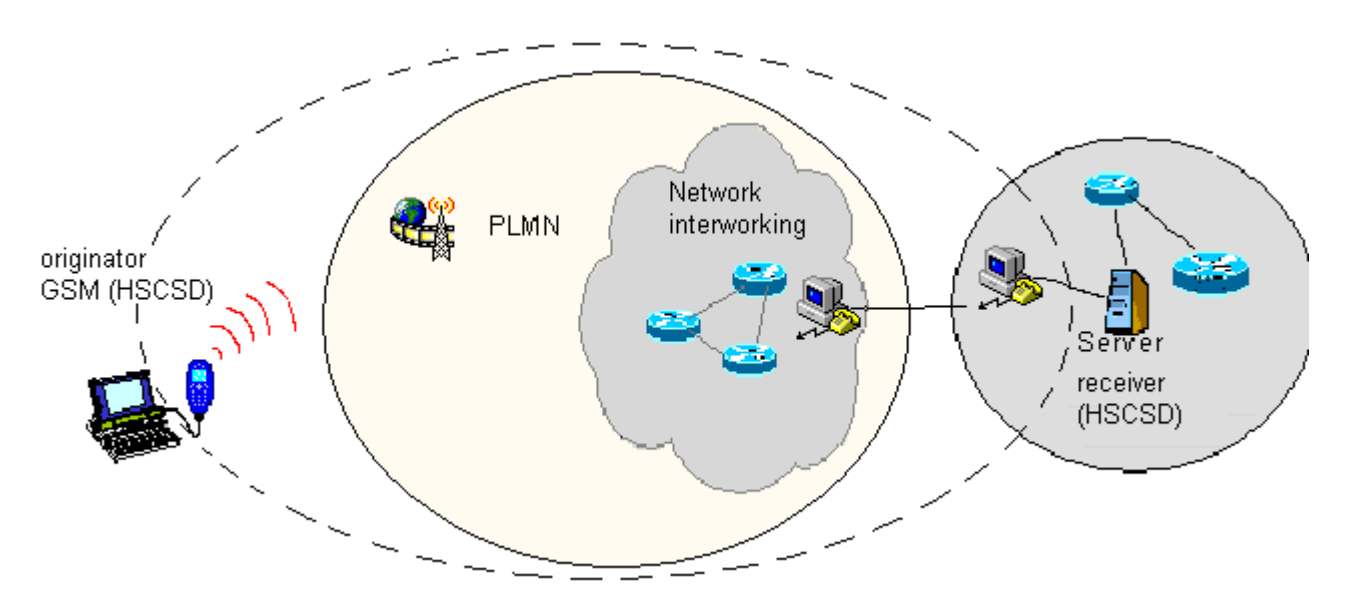

## Wireless Cellular CSD interconnectivity

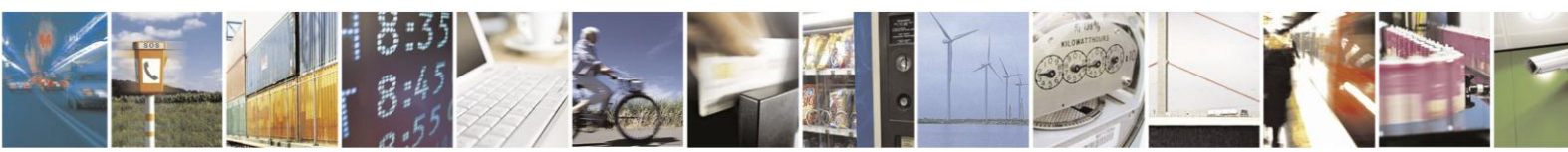

Reproduction forbidden without written authorization from Telit Communications S.p.A.- All Rights Reserved.

Page 98 of 120

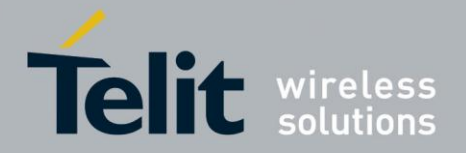

In PSD operations instead, the connection is made directly towards internet as if the PSD modem which support GPRS/EDGE/WCDMA/HSDPA was a network IP socket interface. There is no data path reserved for the data exchange between the two peers, instead the resources are allocated dynamically on demand and the data exchanged is organized into packets typically TCP/IP, furthermore the maximum transfer speed can be much faster than GSM CSD.

An example of PSD connection is shown in the following picture, where the PSD connection is between the PSD modem and the internet as if all the devices inside the dashed line are not present:

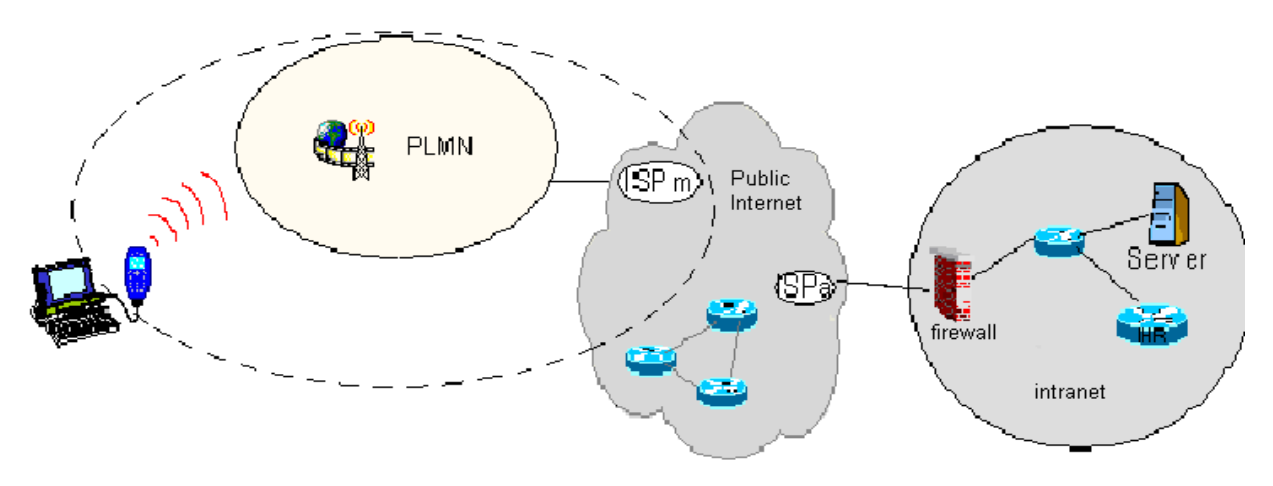

Wireless Cellular PSD *interconnectivity*

Due to this kind of connection, when activating the PSD connection you must provide the network parameters to enter through the internet point of the GPRS/EDGE/WCDMA/HSDPA network ISP (Internet Service Provider) and not the phone number to be dialed. Therefore, it is not possible to establish a direct point-to-point PSD connection between two modems as in CSD case. Instead an internet tunneling must be done to achieve a point to point connection between two peers.

This approach as the immediate advantage of projecting the controlling application of the PSD modem directly on the internet, ready to be accessed virtually from anywhere in the world at the same cost on the GPRS/EDGE/WCDMA/HSDPA network. Actually the billing of the PSD connection is based on the amount of data exchanged (number of packets transferred) independently from the time the connection is active or where these packets must be delivered. Therefore, it is possible to leave the controlling application always connected and ready to receive/send data on demand, while paying only for the data really exchanged.

The drawback of the PSD connection is that the controlling application must have its own TCP/IP protocol stack embedded to decode the packets that arrive from GPRS/EDGE/WCDMA/HSDPA network and encode the ones to be sent through the internet.

There are few considerations than must be done on the PSD connections:

 The WCDMA connection speed is symmetrical, 384kbps in reception and sending.

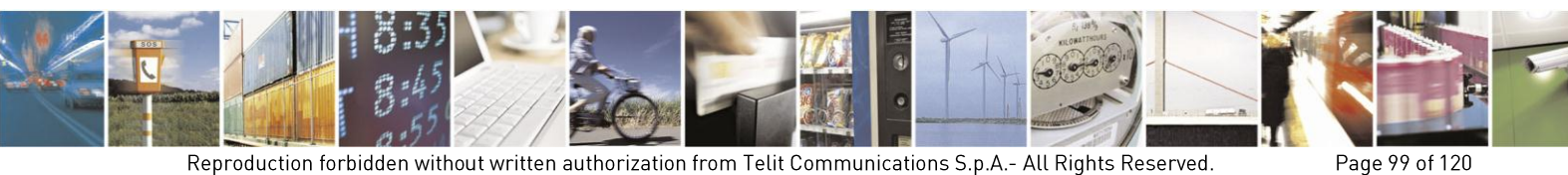

Reproduction forbidden without written authorization from Telit Communications S.p.A.- All Rights Reserved.

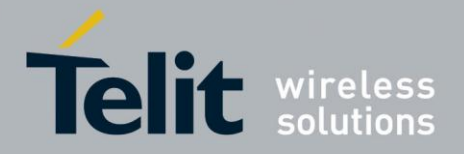

- The HSDPA connection speed with a category 8 device is asymmetrical, 7.2Mbps in reception and 384kbps in sending.
- The controlling application of the module must have a TCP/IP PPP software stack to interface with the PSD modems.
- The controlling application must relay on some ISP that may be the Network Operator of the SIM or USIM to gain access to the internet through the PSD connection.
- Because of the point before, the receiving application must have internet access either.
- Since the communication is based upon TCP/IP packets, then it is possible to talk contemporarily with more than one peer.
- When required, the data security in internet must be guaranteed by security protocols over the TCP/IP that must be managed by the controlling application.

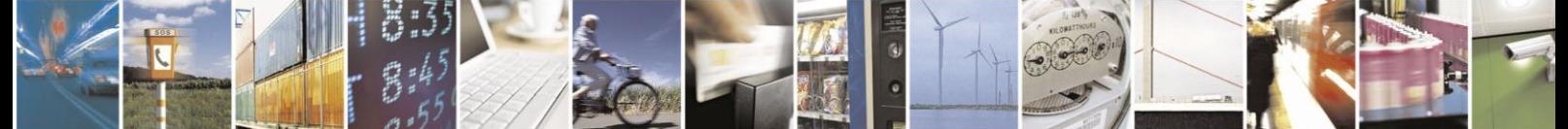

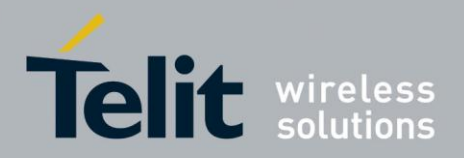

### $7<sub>1</sub>$ **GPS** operations

#### $7.1$ Introduction

The HE910V2 module is equipped with gpsOne that is controllable by the modem using a set of AT commands or dedicated NMEA sentences.

#### $7.2.$ **HF910V2 Serial Ports**

4 serial ports are available on the module:

- UART SERIAL PORT
- MODEM USB SERIAL PORT
- AUX USB SERIAL PORT
- NMEA USB SERIAL PORT

#### $7.3.$ **WGS 84**

GPS receivers perform initial position and velocity calculations using an earth-centered earthfixed (ECEF) coordinate system. Results may be converted to an earth model (geoid) defined by the selected datum. For HE910V2 the default datum is WGS 84 (World Geodetic System 1984) which provides a worldwide common grid system that may be translated into local coordinate systems or map dates. (Local map dates are a best fit to the local shape of the earth and not valid worldwide).2

#### $7.4.$ **NMEA 0183**

The NMEA 0183 is a specification created by the National Marine Electronics Association (NMEA) that defines the interface between other marine electronic equipment. The standard permits marine electronics to send information to computers and to other marine equipment. GPS receiver communication is defined within this specification. The actually supported version is 2.2

The provided NMEA sentences are:

- **GGA** Time, position and fix type data.
- **GLL** Geographic Position Latitude/Longitude
- **GSA** GPS receiver operating mode, satellites used in the position solution and DOP values.
- **GSV** The number of GPS satellites in view satellite ID numbers, elevation, azimuth, and SNR values.
- **RMC** Time, date, position, course and speed data.
- **VTG** Course and speed information relative to the ground

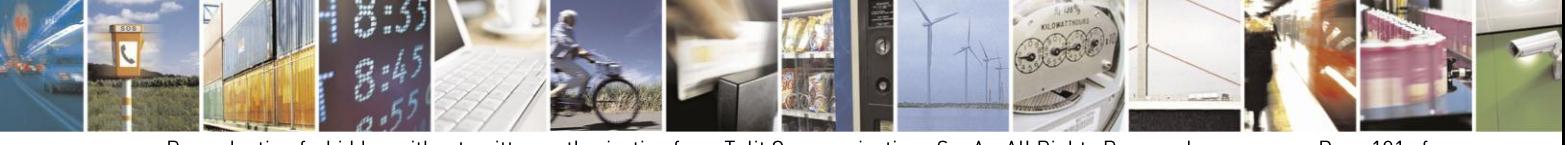

Reproduction forbidden without written authorization from Telit Communications S.p.A.- All Rights Reserved. 120

Page 101 of

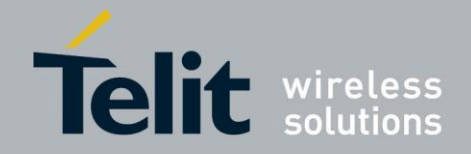

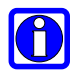

# NOTE:

By Default the NMEA USB port provides the following sentences:

GGA, GLL, GSA, GSV, RMC, VTG.

#### $7.4.1.$ **GGA** - Position System Fixed Data

This sentence provides time, position, and fixes related data for a GPS Receiver. Table A contains the values for the following example:

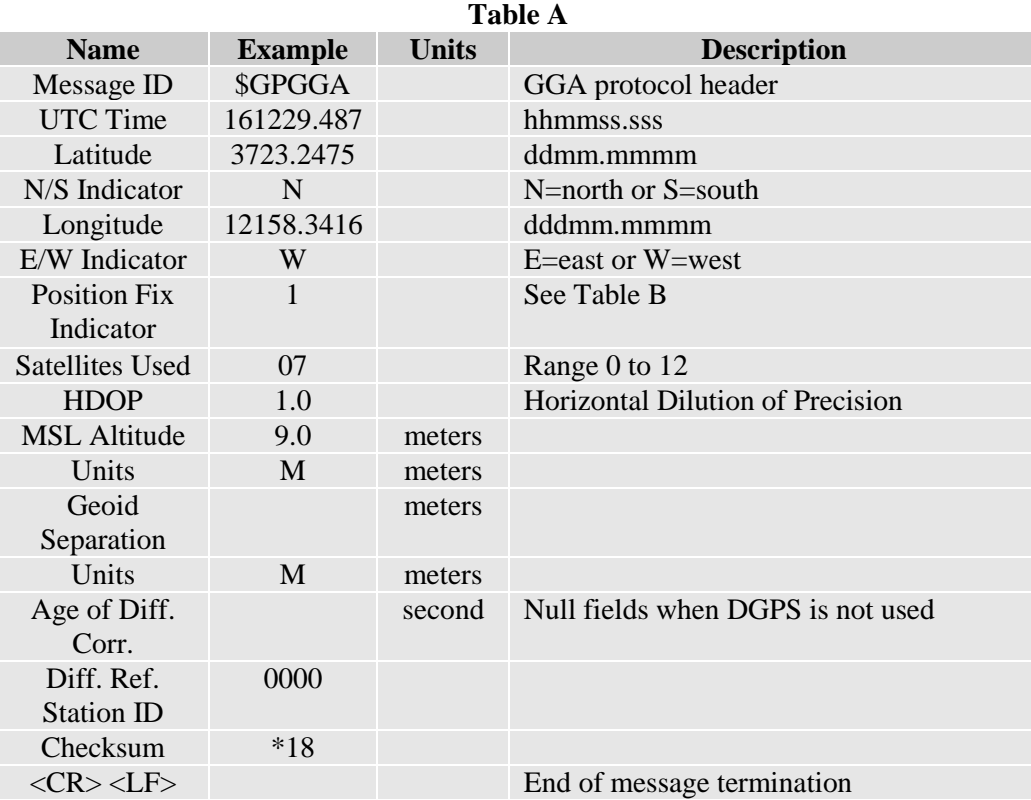

**\$GPGGA,161229.487,3723.2475,N,12158.3416,W,1,07,1.0,9.0,M, , , ,0000\*18**

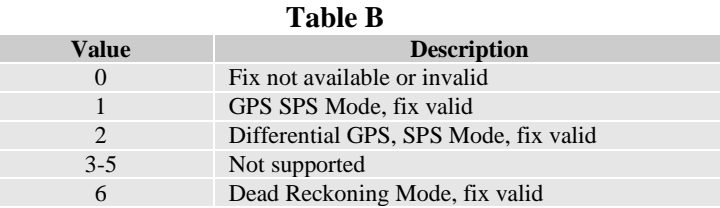

#### GLL - Geographic Position - Latitude/Longitude  $7.4.2.$

This sentence provides latitude and longitude of vessel position, time of position fix and status. Table C contains the values for the following example:

**\$GPGLL,3723.2475,N,12158.3416,W,161229.487,A,A\*41**

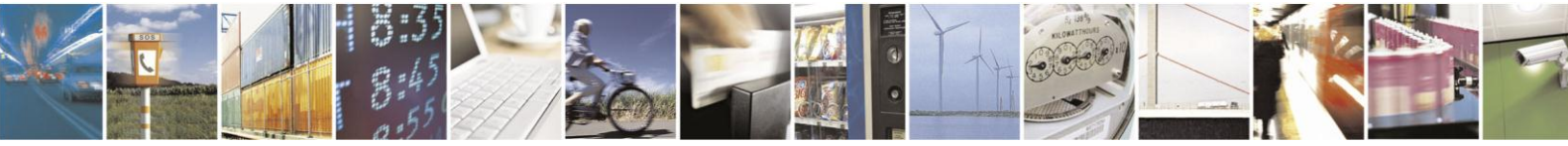

Reproduction forbidden without written authorization from Telit Communications S.p.A.- All Rights Reserved. 120

Page 102 of

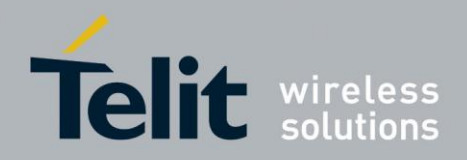

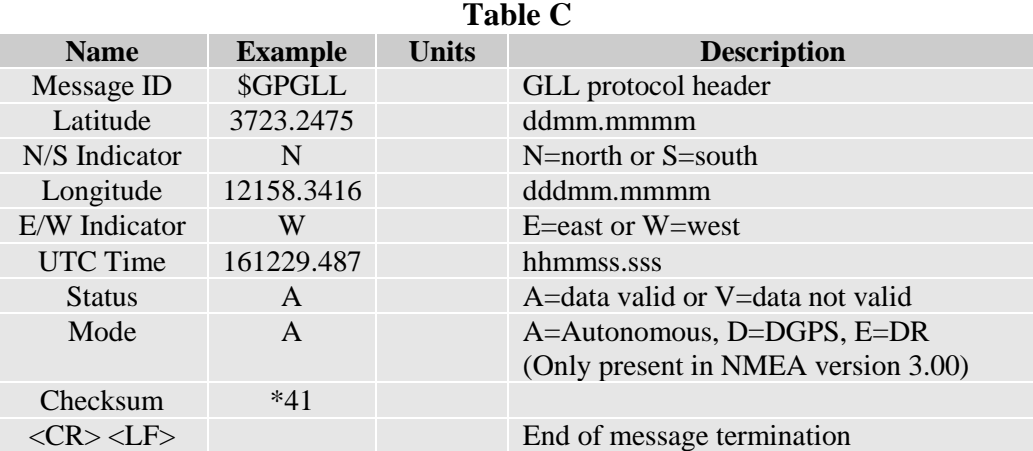

#### $7.4.3.$ **GSA - GNSS DOP and Active Satellites**

This sentence reports the GPS receiver's operating mode, satellites used in the navigation solution reported by the GGA sentence and DOP values. Table D contains the values for the following example:

**\$GPGSA,A,3,07,02,26,27,09,04,15, , , , , ,1.8,1.0,1.5\*33**

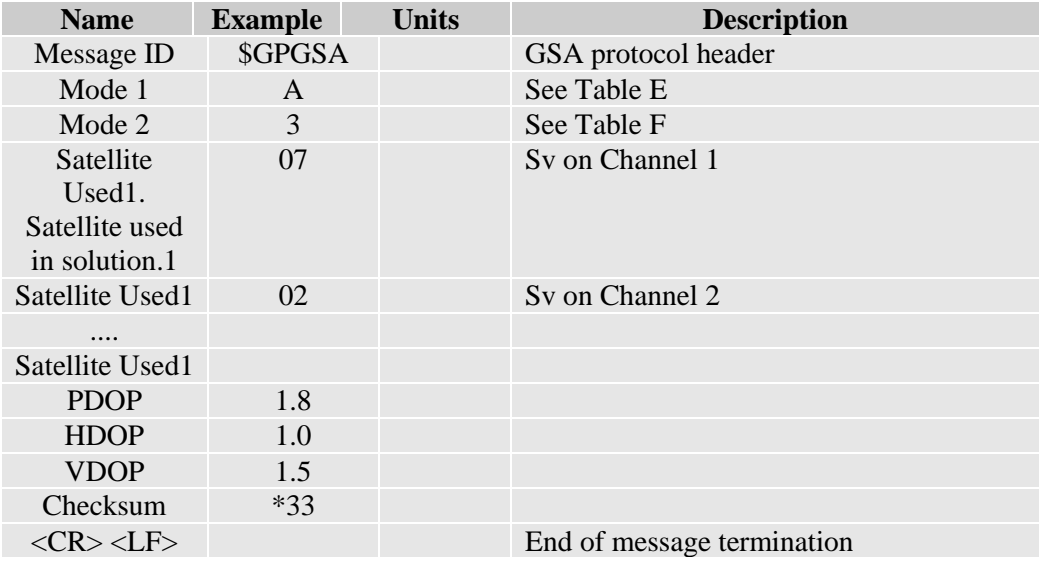

# **Table D: GSA Data Format**

## **Table E: Mode 1**

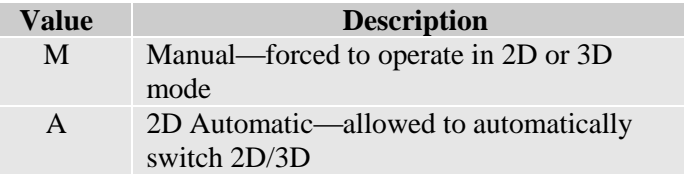

**Table F: Mode 2**

**Value Description** 1 Fix not available

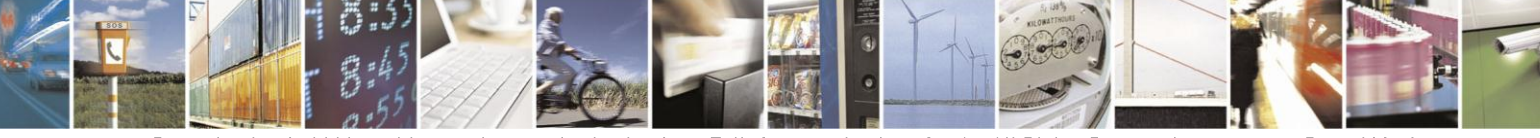

Reproduction forbidden without written authorization from Telit Communications S.p.A.- All Rights Reserved. 120

Page 103 of

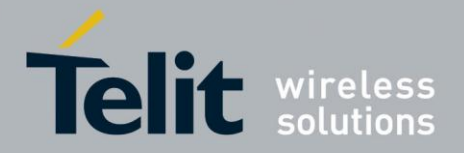

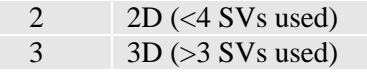

#### **GSV - GNSS Satellites in View**  $7.4.4.$

This sentence reports the number of satellites (SV) in view, satellite ID numbers, elevation, azimuth and SNR value. There could be four satellites information per transmission so; if the number of satellites in view is bigger, separated GSV sentences will be generated. The number of sentence in transmission and the total to be transmitted is shown in the first 2 fields of the sentence. Table G contains the values for the following example:

**\$GPGSV,2,1,07,07,79,048,42,02,51,062,43,26,36,256,42,27,27,138,42\*71**

## **\$GPGSV,2,2,07,09,23,313,42,04,19,159,41,15,12,041,42\*41**

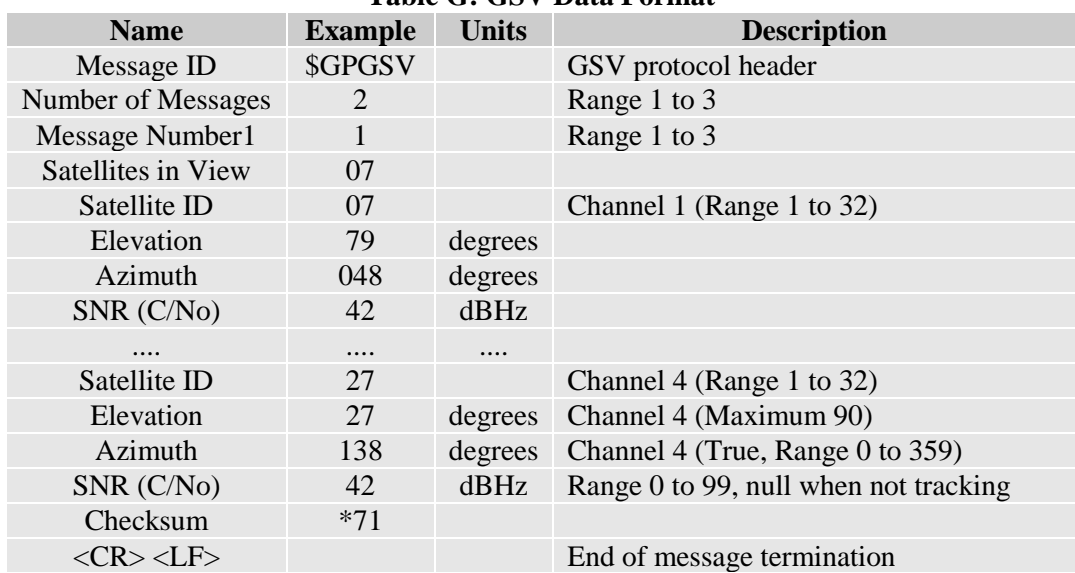

## **Table G: GSV Data Format**

#### RMC - Recommended Minimum Specific GNSS Data  $7.4.5.$

This sentence reports Time, date, position, and course and speed data. Table H contains the values for the following example:

**\$GPRMC,161229.487,A,3723.2475,N,12158.3416,W,0.13,309.62,120598, ,\*10**

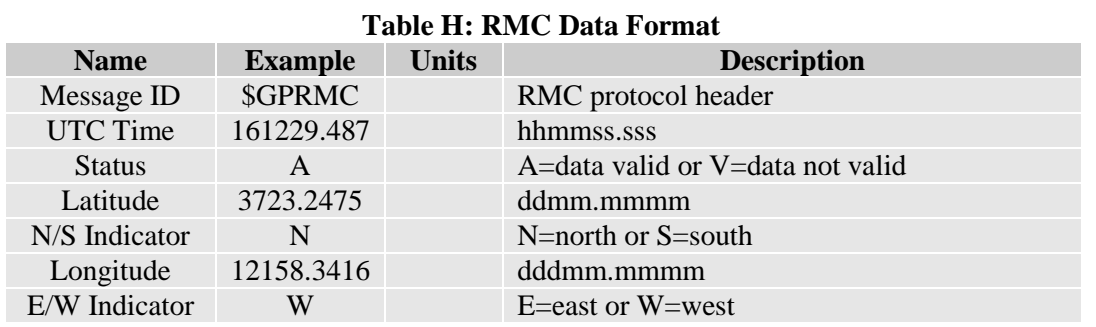

Reproduction forbidden without written authorization from Telit Communications S.p.A.- All Rights Reserved. 120

Page 104 of

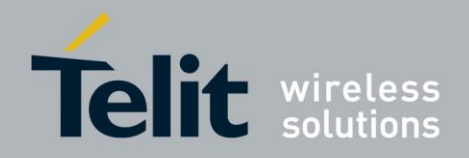

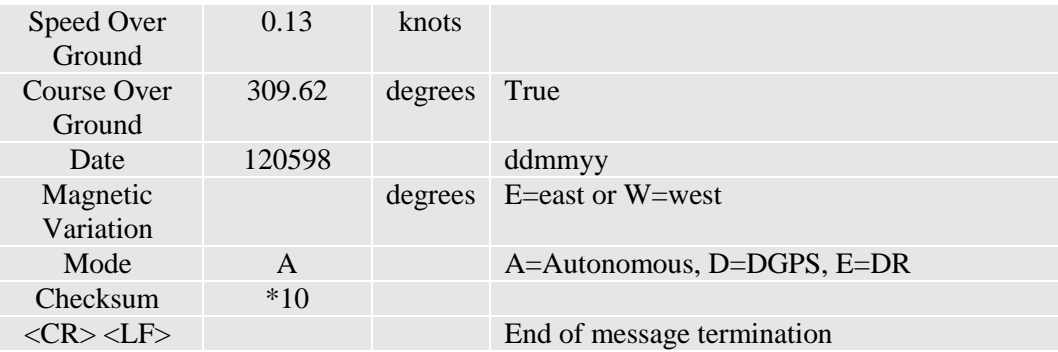

#### VTG - Course over Ground and Ground Speed  $7.4.6.$

This sentence reports the actual course and speed relative to the ground. Table I contains the values for the following example:

### **\$GPVTG,309.62,T, ,M,0.13,N,0.2,K,A\*23**

| TAME I. V I VI DALA FUTILIAL |                |              |                              |
|------------------------------|----------------|--------------|------------------------------|
| <b>Name</b>                  | <b>Example</b> | <b>Units</b> | <b>Description</b>           |
| Message ID                   | \$GPVTG        |              | VTG protocol header          |
| Course                       | 309.62         |              | Measured heading             |
| Reference                    | T              |              | True                         |
| Course                       |                | degrees      | Measured heading             |
| Reference                    | M              |              | Magnetic                     |
| Speed                        | 0.13           | knots        | Measured horizontal speed    |
| Units                        | N              | Knots        |                              |
| Speed                        | 0.2            | km/hr        | Measured horizontal speed    |
| Units                        | K              |              | Kilometers per hour          |
| Mode                         | A              |              | $A=Autonomous, D=DGPS, E=DR$ |
| Checksum                     | $*23$          |              |                              |
| $<$ CR> $<$ LF>              |                |              | End of message termination   |
|                              |                |              |                              |

**Table I: VTG Data Format**

### $7.5.$ **Checking GPS Device Functionality**

After a proper power on, the device is ready to receive AT commands on the MODEM serial port.

The GPS receiver also will be automatically powered on and it will start the scan of the available GPS signals.

On the NMEA USB port (default 115200 bps, 8, n, 1) there must be presence of the NMEA sentences.

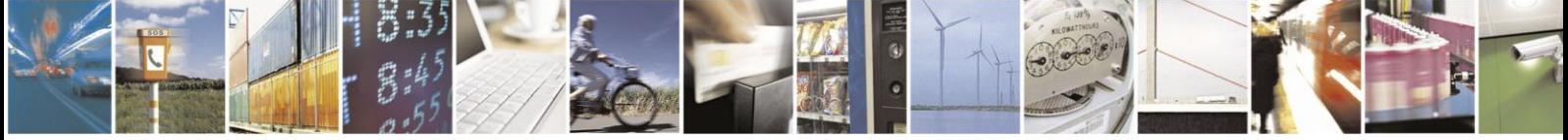

Page 105 of

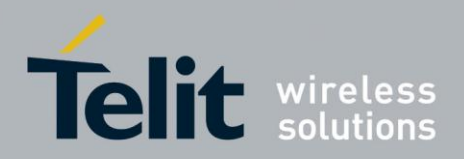

### 76 **Controlling GPS Receiver**

The HE910V2 module is provided by a set of AT commands that permits to configure and use it through the MODEM serial port.

#### $7.6.1.$ Power Control of GPS Receiver

The GPS receiver is by default switched off at the first power on. If is necessary to switch it on or off is possible to use the AT\$GPSP command. The GPS receiver is usable if the GSM module is switched on (or at least in power saving). This command also switches off the GPS antenna supply.

Syntax of the command **AT\$GPSP=<status>**

Where:

**<status>** - 0 GPS controller is powered down(default), 1 GPS controller is powered up, ? Returns the range of values accepted

**AT\$GPSP?** will return the current status.

Example 1: (to switch on the GPS)

**AT\$GPSP=1<CR>**

# **OK**

Example 2 : (to know the status)

## **AT\$GPSP?<CR>**

The answer will be:

## **\$GPSP: 0**

OK

#### $7.6.2$ **GPS Reset**

With the command **AT\$GPSR=<reset type>** is possible to reset the GPS module.

Parameter:

## **<reset type>**

0 - Factory reset: This option clears all GPS memory including clock drift. It is available in controlled mode only.

1 - Coldstart (No Almanac, No Ephemeris): this option clears all data that is currently stored in the internal memory of the GPS receiver including position, almanac, ephemeris, and time. The stored clock drift however, is retained. It is available in controlled mode only.

2 - Warmstart (No ephemeris): this option clears all initialization data in the GPS receiver and subsequently reloads the data that is currently displayed in the Receiver Initialization Setup screen. The almanac is retained but the ephemeris is cleared. It is available in controlled mode only.

3 - Hotstart (with stored Almanac and Ephemeris): the GPS receiver restarts by using the values stored in the internal memory of the GPS receiver; validated ephemeris and almanac. It is available in controlled mode only.

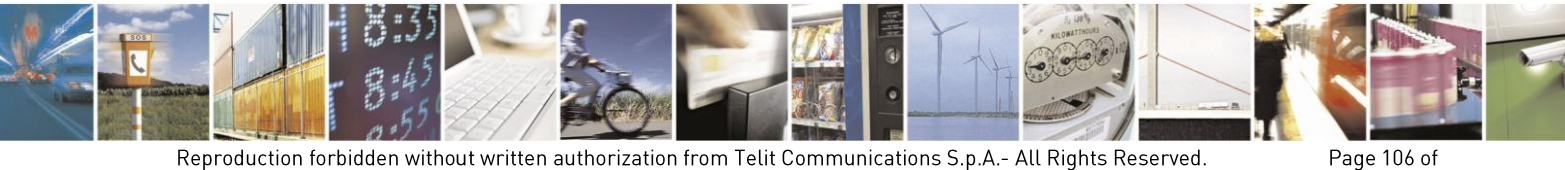

Reproduction forbidden without written authorization from Telit Communications S.p.A.- All Rights Reserved. 120

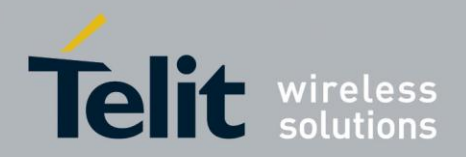

Example:

Let's suppose to perform a cold start of the GPS receiver.

# **AT\$GPSR=1<cr>**

# **OK**

The Receiver will clear all the parameters in its memory and it will start a new scanning of the available satellites.

#### $7.6.3.$ **GPS Parameters Save**

This command allows saving the set parameters in the module's memory

Syntax of the command

# **AT\$GPSSAV**

After this command restart the module to update the modifications.

#### 764 **Restore GPS Parameters**

This command allows restoring the factory default parameters for the GPS module

Syntax of the command:

# **AT\$GPSRST**

After this command restart the module to update the modifications.

#### $7.6.5.$ **Read Acquired GPS position**

This command allows reading the acquired position of the GPS receiver

Syntax of the command

# **AT\$GPSACP**

The response syntax is:

**\$GPSACP:<UTC>,<latitude>,<longitude>,<hdop>,<altitude>,<fix>,<cog>, <spkm>,<spkn>,<date>,<nsat>**

The fields contain the following information:

**<UTC>:** (referred to GGA sentence)

**hhmmss** UTC of Position

Values:

hh (hour) 00 to 23

mm (minutes) 00 to 59

ss (seconds) 00 to 59

**<latitude>:** (referred to GGA sentence)

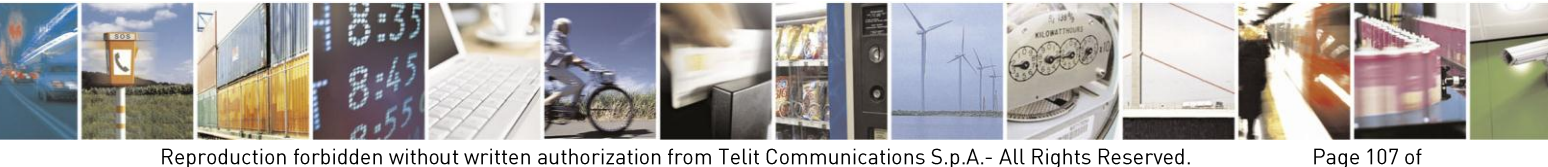

Reproduction forbidden without written authorization from Telit Communications S.p.A.- All Rights Reserved. 120

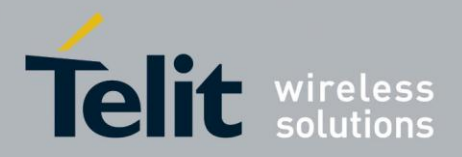

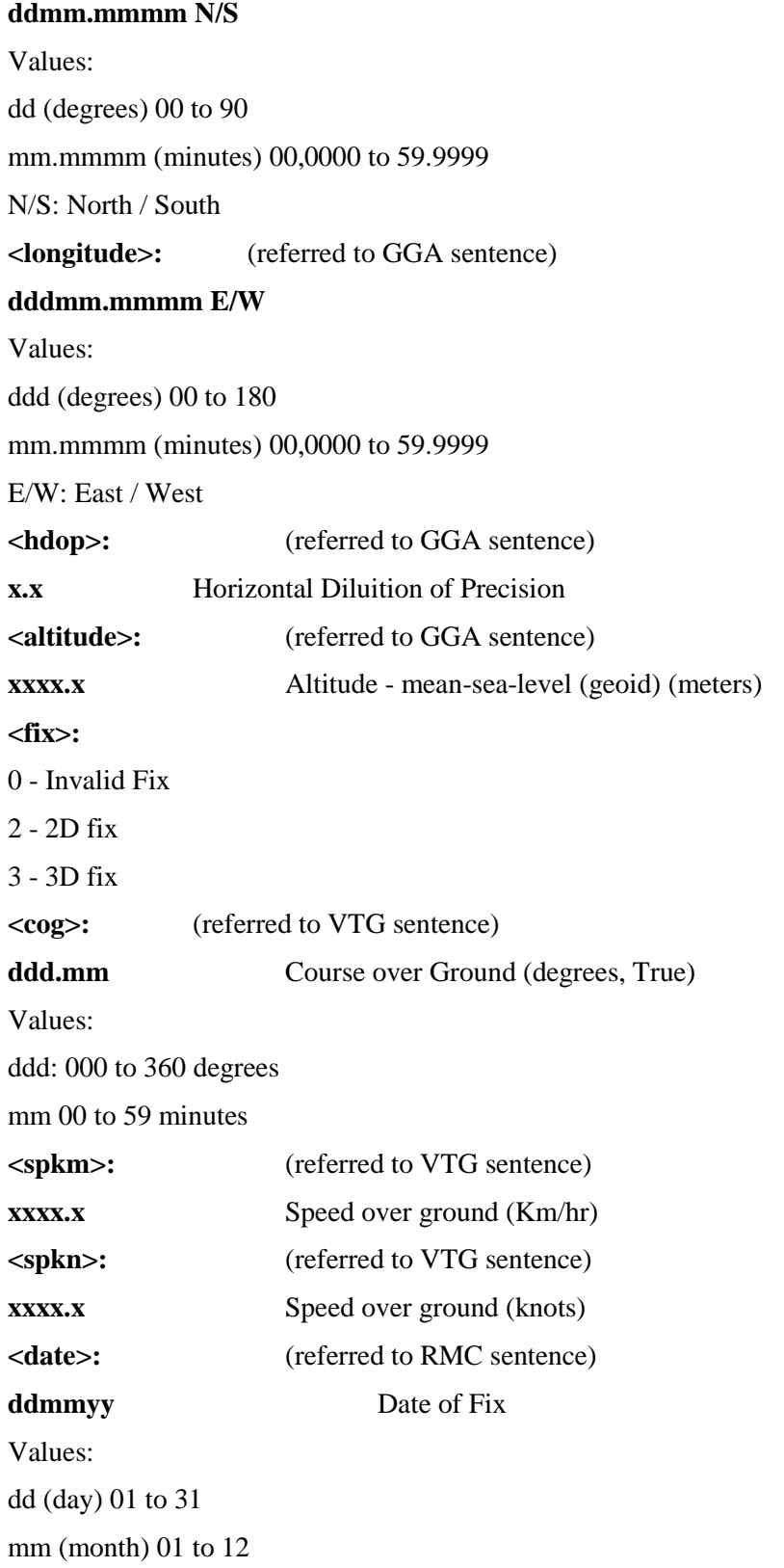

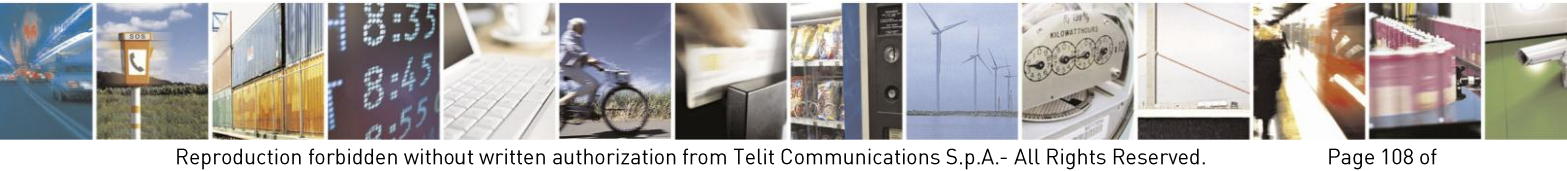

Reproduction forbidden without written authorization from Telit Communications S.p.A.- All Rights Reserved.<br>120
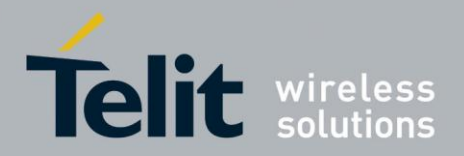

yy (year) 00 to 99 (2000 to 2099)

**<nsat>:** (referred to GSV sentence)

**nn** Total number of satellites in use

Example:

**\$GPSACP:080220,4542.82691N,01344.26820E,259.07,3,2.1,0.1,0.0,0.0,270705,09**

**OK**

#### $7.6.6.$ **Control of GLONASS**

The GLONASS is enabled / disabled at boot time. The GLONASS is by default enabled. The information of GLONASS satellites can show the NMEA string format with AT\$GPSNMUNEX command. If the GLONASS is enabled/disabled with AT\$GPSGLO command, it is necessary that the module should be powered off and on.

Syntax of the command **AT\$GPSGLO=<type>**

Where:

**<type>** 0 – Disable GNSS(or GLONASS)

1 – Enable GNSS(or GLONASS) (Factory default)

Example 1: (to enable the GLONASS)

# **AT\$GPSGLO=1<CR>**

# **OK**

The module needs to power off and on (Reboot).

**AT\$GPSP=1<CR> (** to switch on the GPS)

**OK**

### **AT\$GPSNMUNEX=1,1,1<CR>**

# **OK**

The module will display the information of GLONASS.

Example 2 : (to disable the GLONASS)

**AT\$ GPSGLO=0<CR>**

### **OK**

The module needs to power off and on (Reboot).

**AT\$GPSP=1<CR> (** to switch on the GPS)

**OK**

**AT\$GPSNMUNEX=0,0,0<CR>**

**OK**

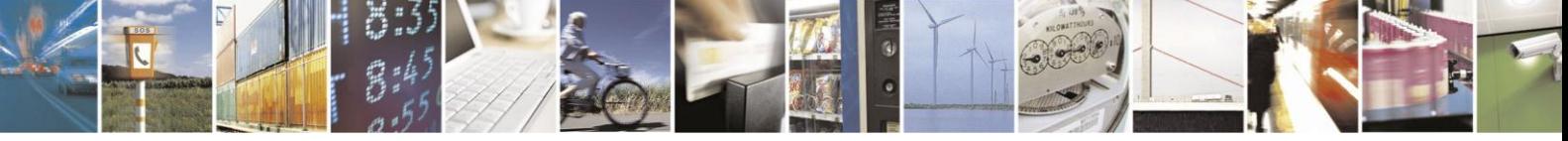

Reproduction forbidden without written authorization from Telit Communications S.p.A.- All Rights Reserved. 120

Page 109 of

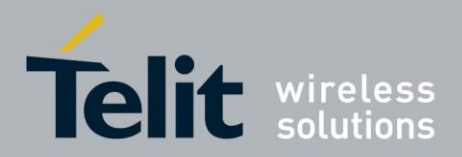

The module won't display the information of GLONASS.

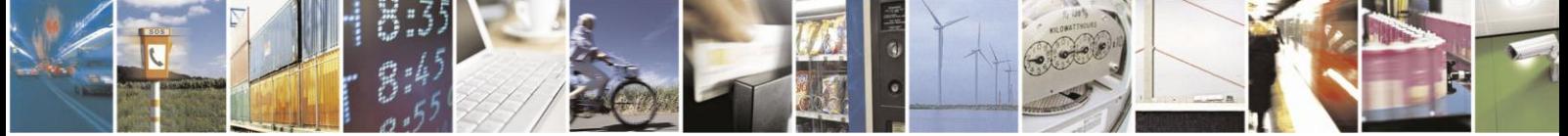

Reproduction forbidden without written authorization from Telit Communications S.p.A.- All Rights Reserved.<br>120

Page 110 of

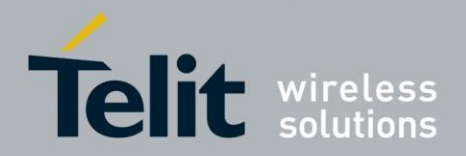

### $8<sub>1</sub>$ **Service and Firmware Update**

The **Telit Modules** firmware is updated through the Serial Interface normally used for the AT Commands.

It is suggested to provide an RS232 interface on the User Printed Circuit Board (where the **Telit Module** is soldered) to perform the physical connection between the **Telit module** and a Windows-based PC. That simple circuitry makes the firmware updating easy when a new firmware version is released.

During the User Application development or evaluation phase of the **Telit module**, the RS232 interface or the USB port implemented on the **Telit Evaluation Kit (EVK2)** [6] can be used to connect the **Telit module** to a Windows-based PC on which a dedicated tool for firmware updating is running.

Telit provides the User with two tools to update the firmware of the module. The following paragraphs describe them.

# NOTE:

OJ.

GT terminals are complete encased modems. They do not need the Telit Evaluation Kit (EVK2) to perform testing, evaluation and Firmware Update.

#### 81 Step-by-Step Upgrade Procedure (TFI)

The firmware update can be done with a specific software tool provided by Telit that runs on Windows based PCs.

First the program will erase the content of flash memory, and then the program will write on the flash memory. To update the firmware of the module, we suggest the following procedure:

 Run the file *TFI\_xxxx.exe*. The following window must be displayed, select the language preferred by pressing the correspondent button.

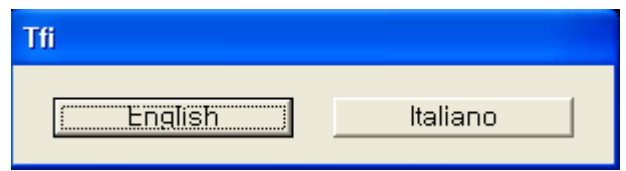

 The End User License Agreement will appear. Please, read it and accept the terms if you are going to proceed.

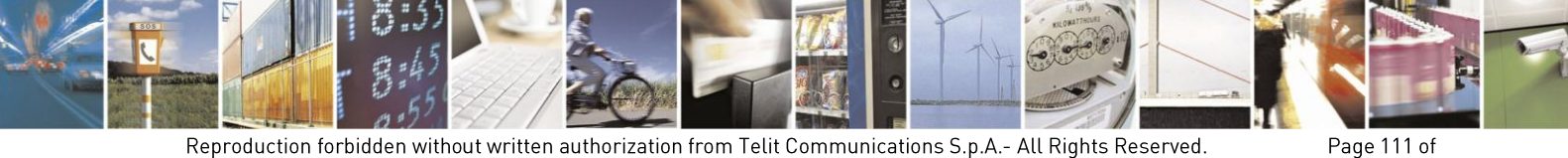

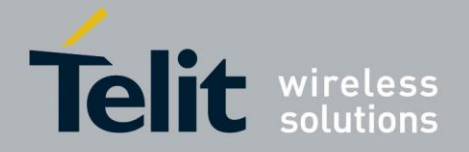

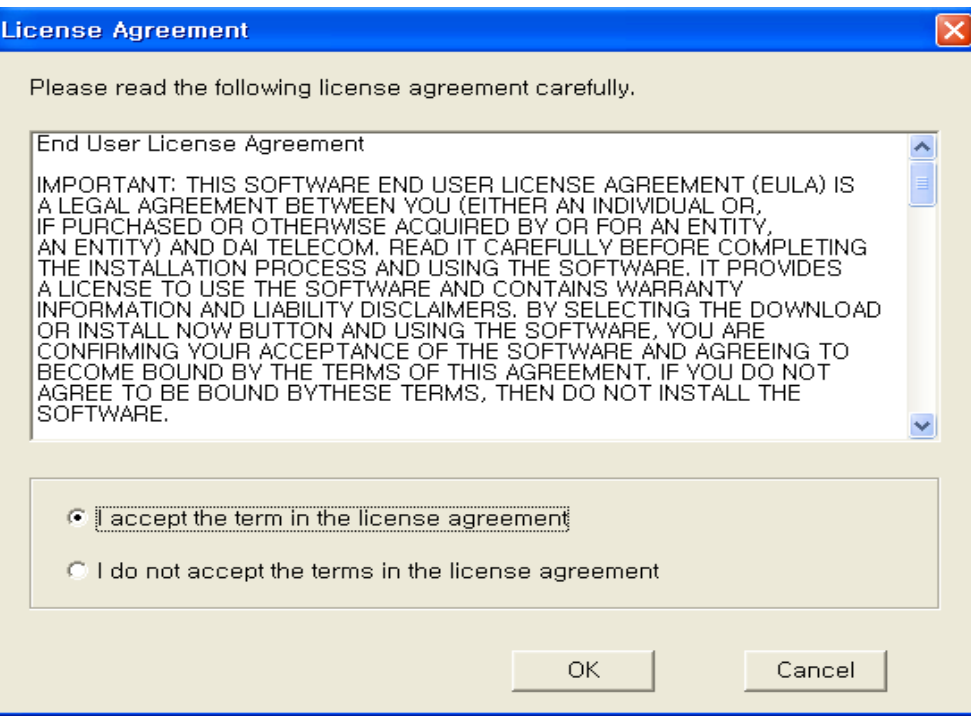

Press OK to the initial message.

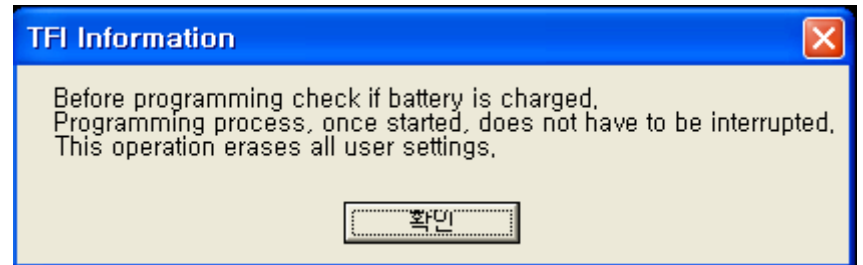

Note: In connection with the HE910V2 modules, charged battery has to be understood that the power supply must not be disconnected during the firmware update.

• Download ready screen – If "Diagnostic" COM Port is automatically detected then the baudrate is fixed to 230400. But automatically port detection is depending on Window OS and it is targeting on Window XP. If COM Port is not detecting then must recheck that connecting status of modem USB cable and USB driver installation. Firmware Version displayed on Title bar is new firmware version and this version will be updated to the module.

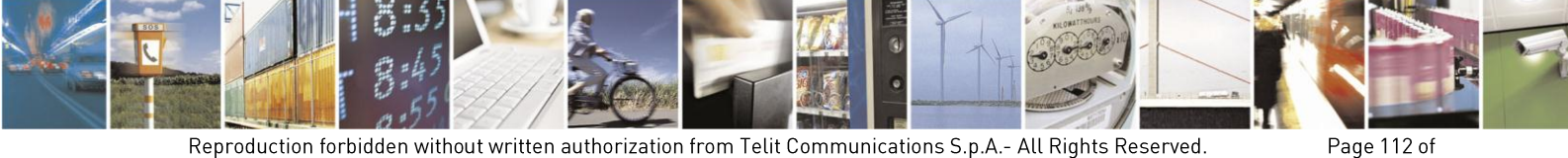

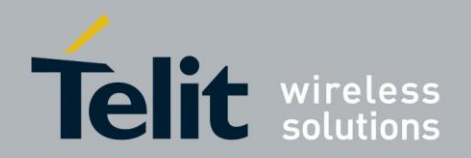

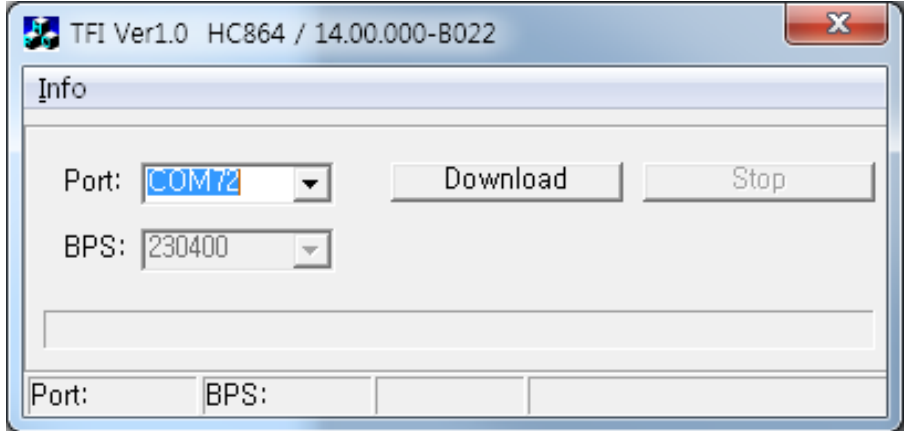

• Select the right COM port and speed. Note that to go faster than 115200 you need a special hardware on the PC. Then Press the Download button and within 5 seconds power-on the HE910V2.

Firmware Version displayed on Title bar is current firmware version.

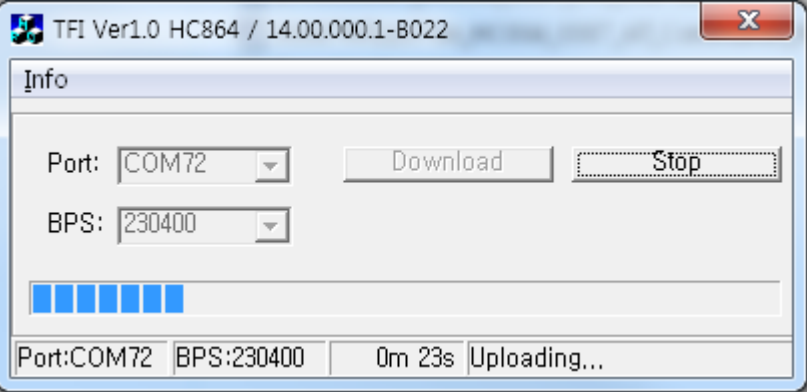

Wait for the end of programming green message OK.

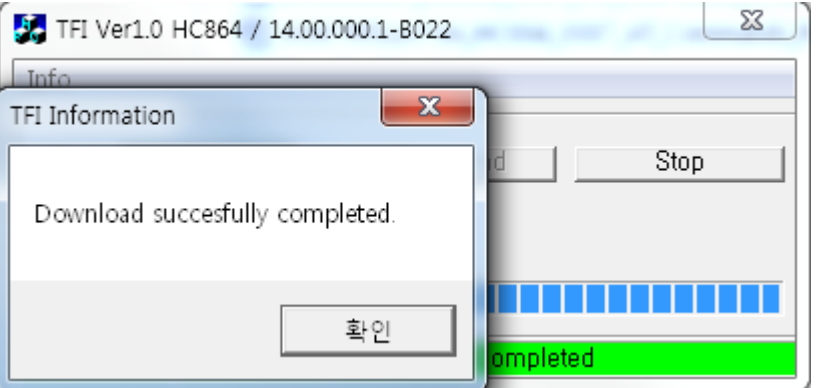

The Telit HE910V2 module is now programmed with the new firmware.

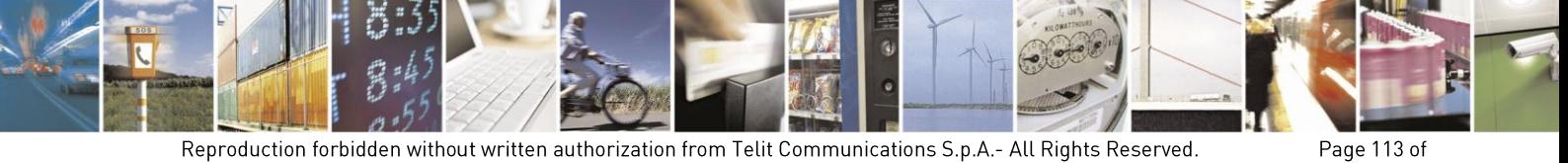

Reproduction forbidden without written authorization from Telit Communications S.p.A.- All Rights Reserved. 120

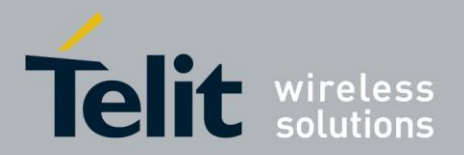

# 8.2. XFP Tool

The firmware update of the module can be performed with the Xfp Tool provided by Telit. It runs on Windows based PCs. It erases the flash memory content, and then it downloads the new firmware on the flash memory.

#### $8.2.1$ Step-by-Step Upgrade Procedure

To update the **Telit Module** firmware, follow the procedure:

- 1. collect information about the **Telit Module** and Software version using the following AT commands:
	- **AT+CGMR<cr>**, returns the Software version information;
	- **AT+CGMM<cr>**, returns the **Telit Module** identification.
- 2. Switch OFF the Telit Module.
- 3. Run the *Xfp.exe* tool, the following windows are displayed. Power OFF the module if needed then press OK button.

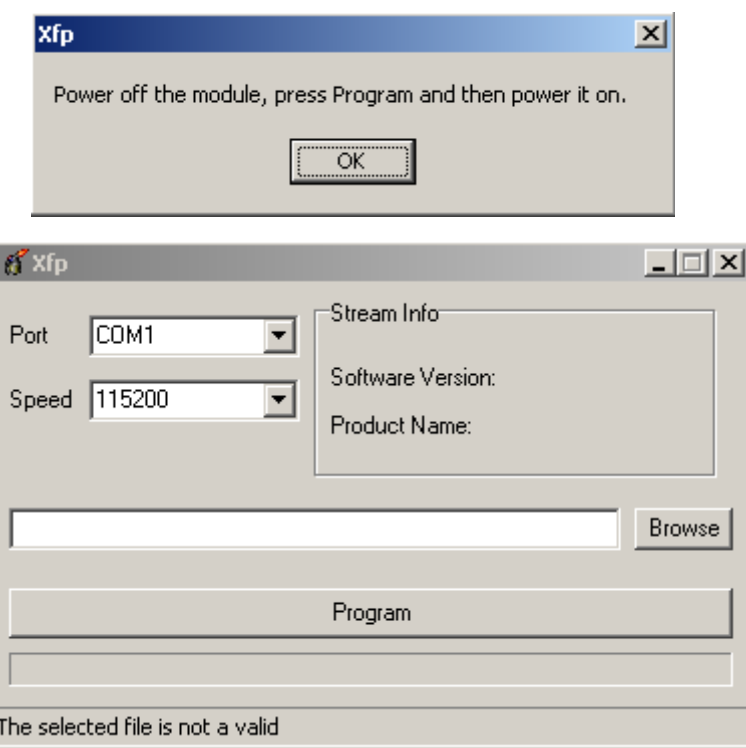

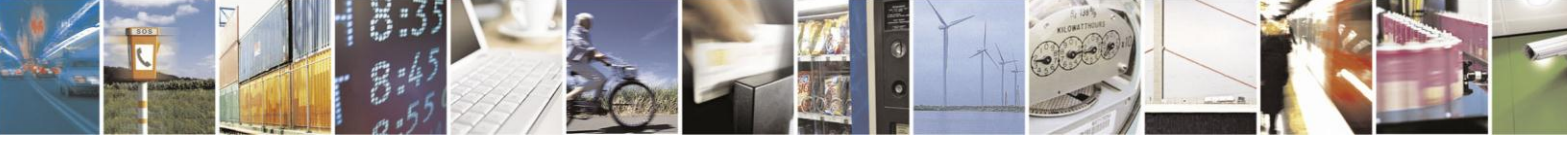

Reproduction forbidden without written authorization from Telit Communications S.p.A.- All Rights Reserved. 120

Page 114 of

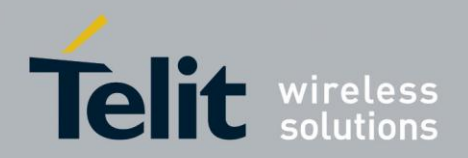

4. After pressing OK button on the screen is displayed only the following windows.

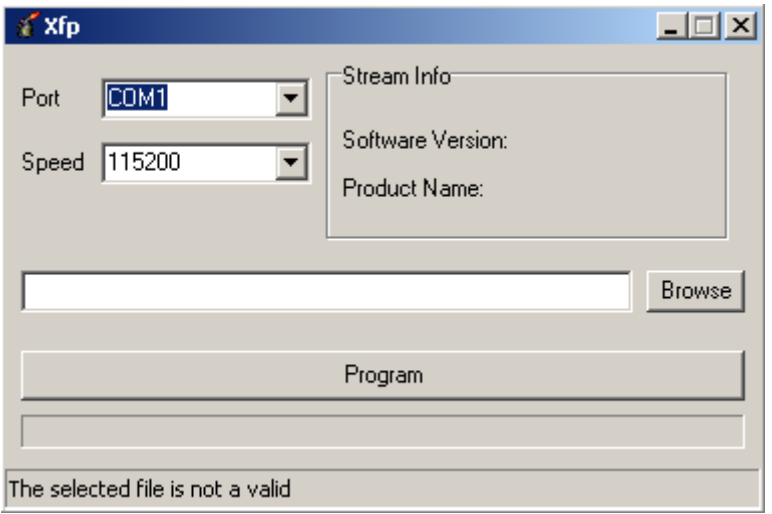

5. After selecting COM port, speed<sup>1</sup> and stream file (stream files holds new firmware) press Program button, a flashing blue bar appears on the displayed window. The following window is displayed on the screen.

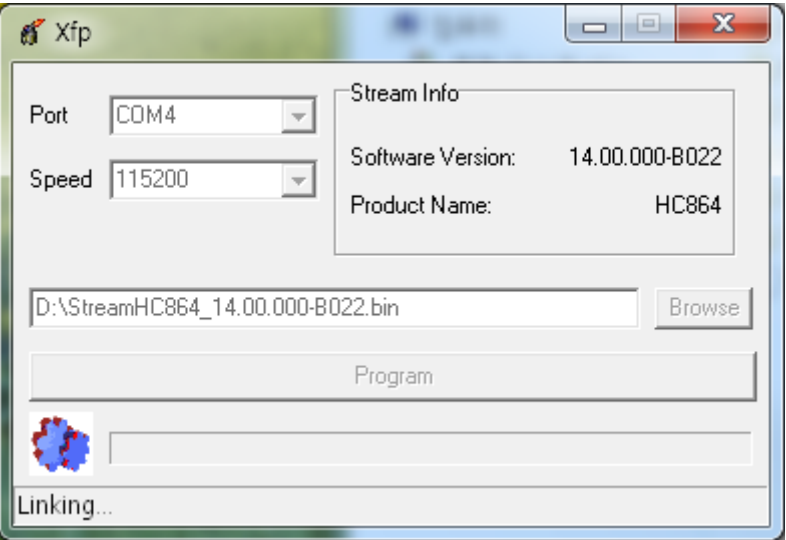

<sup>1</sup> To use speed greater than 115200 Bps a dedicated hardware on PC is needed.

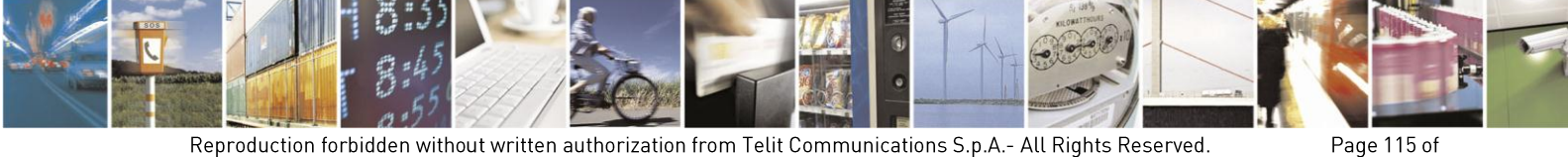

Reproduction forbidden without written authorization from Telit Communications S.p.A.- All Rights Reserved. 120

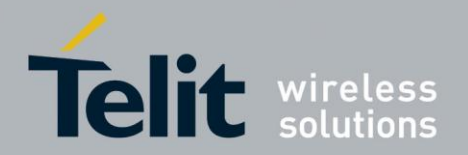

6. After powering ON the module the following window is displayed on the screen. The programming is in progress

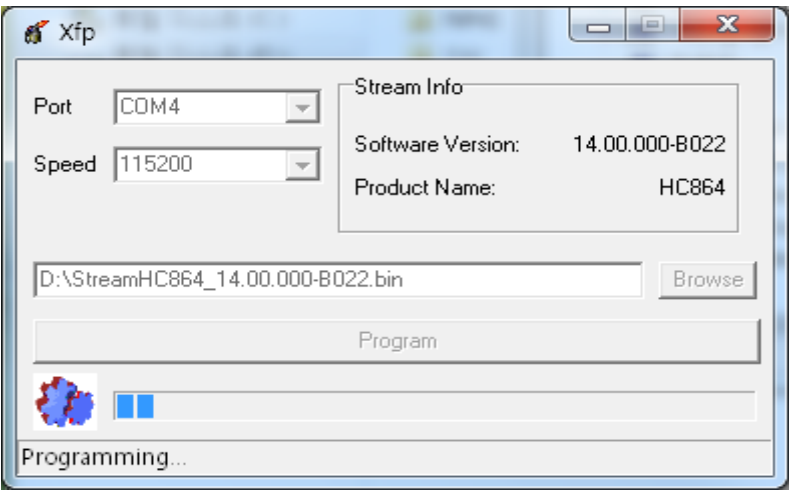

7. The following window is displayed on the screen when the module is successfully programmed.

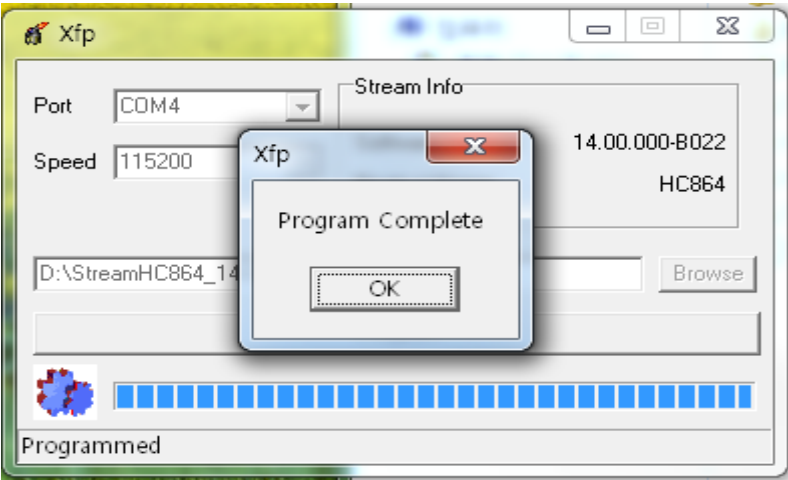

8. Now the Telit module is programmed with the new firmware. Press OK button and exit the tool.

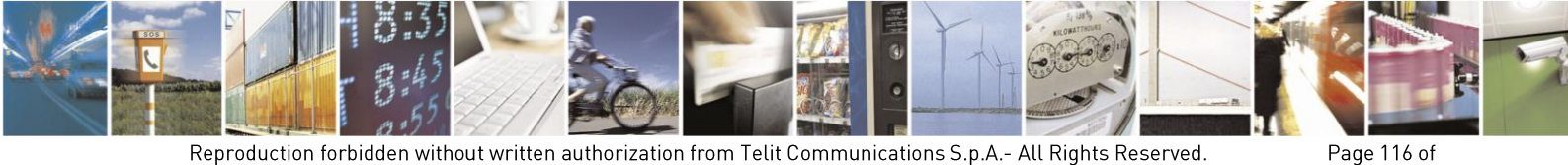

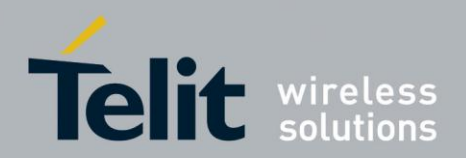

### **FCC/IC Regulatory notices** 9

# **Modification statement**

Telit has not approved any changes or modifications to this device by the user. Any changes or modifications could void the user's authority to operate the equipment.

*Telit n'approuve aucune modification apportée à l'appareil par l'utilisateur, quelle qu'en soit la nature. Tout changement ou modification peuvent annuler le droit d'utilisation de l'appareil par l'utilisateur.*

# **Interference statement**

This device complies with Part 15 of the FCC Rules and Industry Canada licence-exempt RSS standard(s). Operation is subject to the following two conditions: (1) this device may not cause interference, and (2) this device must accept any interference, including interference that may cause undesired operation of the device. This Class B digital apparatus complies with Canadian ICES-0003.

*Le présent appareil est conforme aux CNR d'Industrie Canada applicables aux appareils radio exempts de licence. L'exploitation est autorisée aux deux conditions suivantes : (1) l'appareil ne doit pas produire de brouillage, et (2) l'utilisateur de l'appareil doit accepter tout brouillage radioélectrique subi, même si le brouillage est susceptible d'en compromettre le fonctionnement.*

## **Wireless notice**

This equipment complies with FCC and IC radiation exposure limits set forth for an uncontrolled environment. The antenna should be installed and operated with minimum distance of 20 cm between the radiator and your body. Antenna gain must be below:

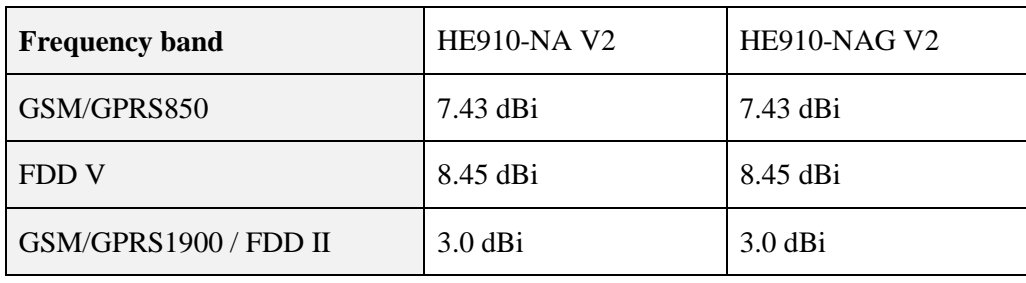

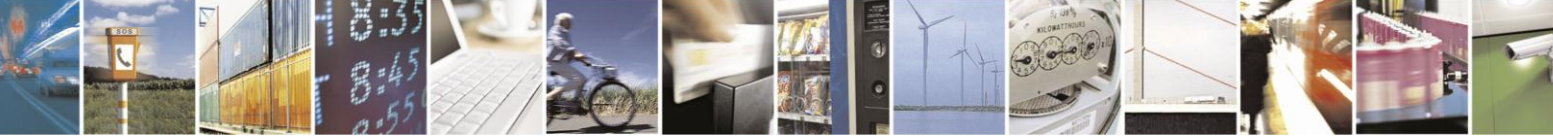

Reproduction forbidden without written authorization from Telit Communications S.p.A.- All Rights Reserved. 120

Page 117 of

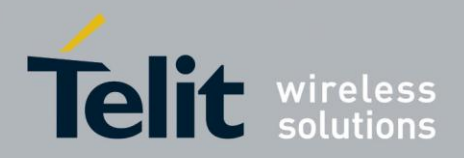

This transmitter must not be co-located or operating in conjunction with any other antenna or transmitter.

*Cet appareil est conforme aux limites d'exposition aux rayonnements de la IC pour un environnement non contrôlé. L'antenne doit être installé de façon à garder une distance minimale de 20 centimètres entre la source de rayonnements et votre corps. Gain de l'antenne doit être ci-dessous:*

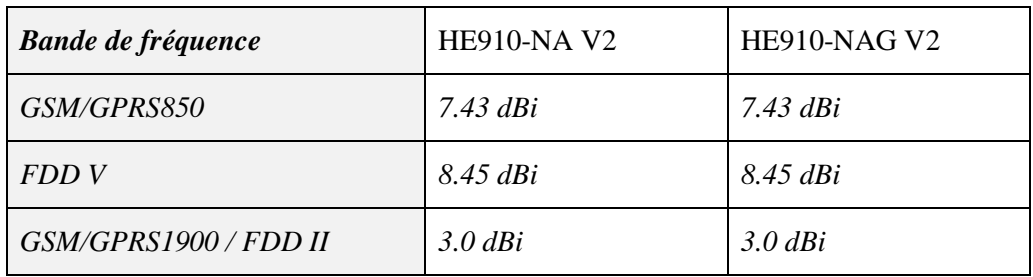

*L'émetteur ne doit pas être colocalisé ni fonctionner conjointement avec à autre antenne ou autre émetteur.*

## **FCC Class B digital device notice**

This equipment has been tested and found to comply with the limits for a Class B digital device, pursuant to part 15 of the FCC Rules. These limits are designed to provide reasonable protection against harmful interference in a residential installation. This equipment generates, uses and can radiate radio frequency energy and, if not installed and used in accordance with the instructions, may cause harmful interference to radio communications. However, there is no guarantee that interference will not occur in a particular installation. If this equipment does cause harmful interference to radio or television reception, which can be determined by turning the equipment off and on, the user is encouraged to try to correct the interference by one or more of the following measures:

- Reorient or relocate the receiving antenna.
- Increase the separation between the equipment and receiver.
- Connect the equipment into an outlet on a circuit different from that to which the receiver is connected.
- Consult the dealer or an experienced radio/TV technician for help.

### **Information To Be Supplied to the End User by the OEM or Integrator notice**

Modular information form OEM Information to Be Supplied to the End User by the OEM or Integrator

The following regulatory and safety notices must be published in documentation supplied to the end user of the product or system incorporating an adapter in compliance with local regulations. Host system must be labeled with "Contains IC: 5131A-HE910NAV2 " or "Contains FCCID:RI7HE910NAV2 ", FCC ID/IC

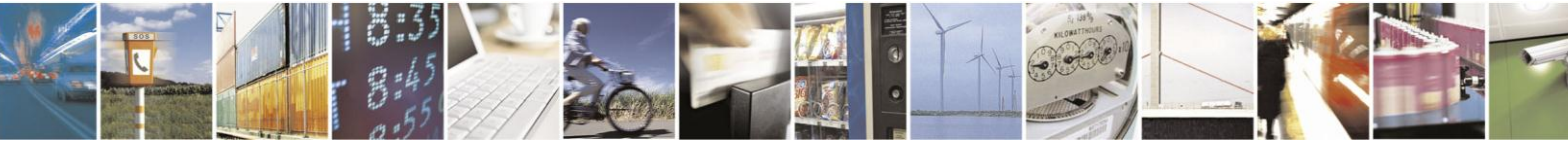

Reproduction forbidden without written authorization from Telit Communications S.p.A.- All Rights Reserved. 120

Page 118 of

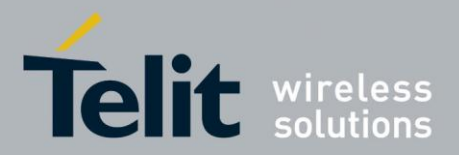

displayed on label.

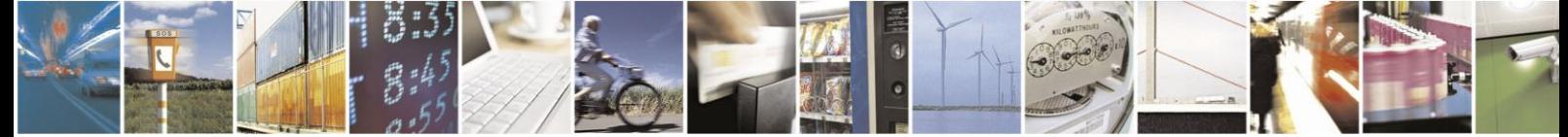

Reproduction forbidden without written authorization from Telit Communications S.p.A.- All Rights Reserved.<br>120

Page 119 of

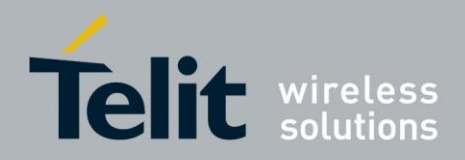

### $10.$ **Document History**

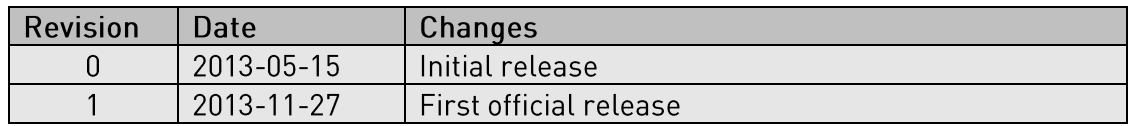

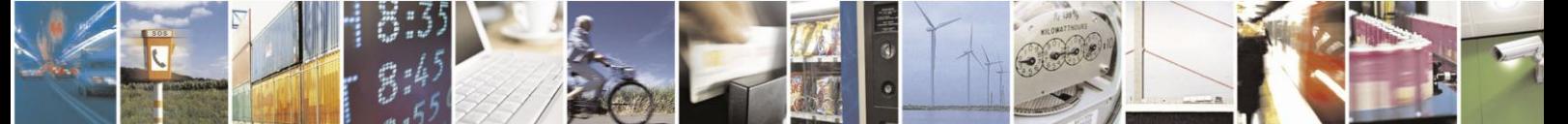

Reproduction forbidden without written authorization from Telit Communications S.p.A.- All Rights Reserved.<br>120

Page 120 of